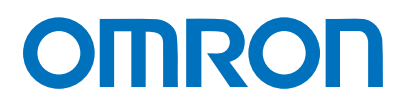

# EtherNet/IP 接続ガイド

# 株式会社アイエイアイ

コントローラ編 (形SCON-CA)

**Network** Connection Guide

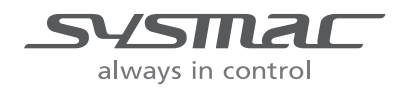

SBCZ-818B

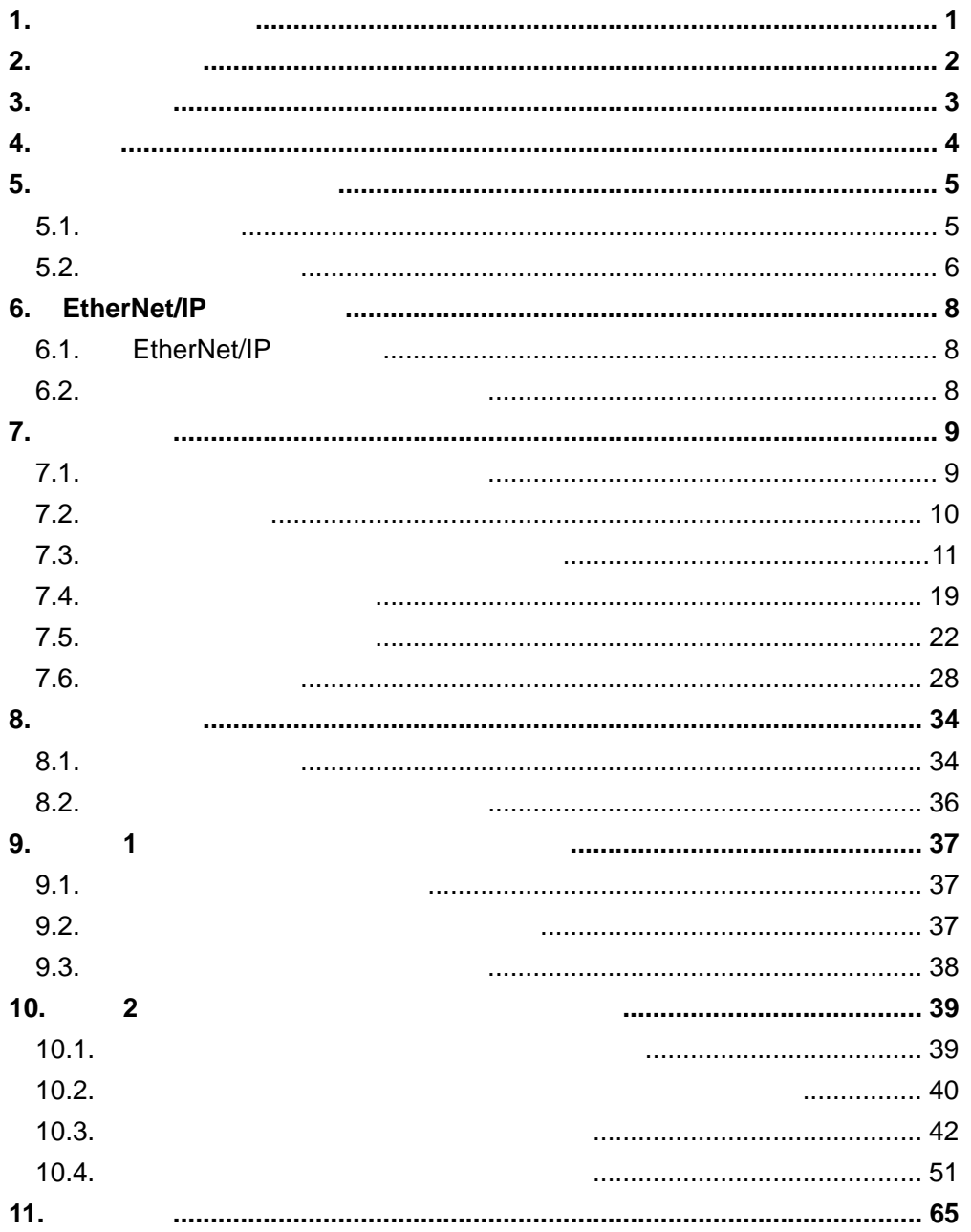

 $\mathcal{L}^{\text{max}}$ 

<span id="page-2-0"></span> $1.$ 

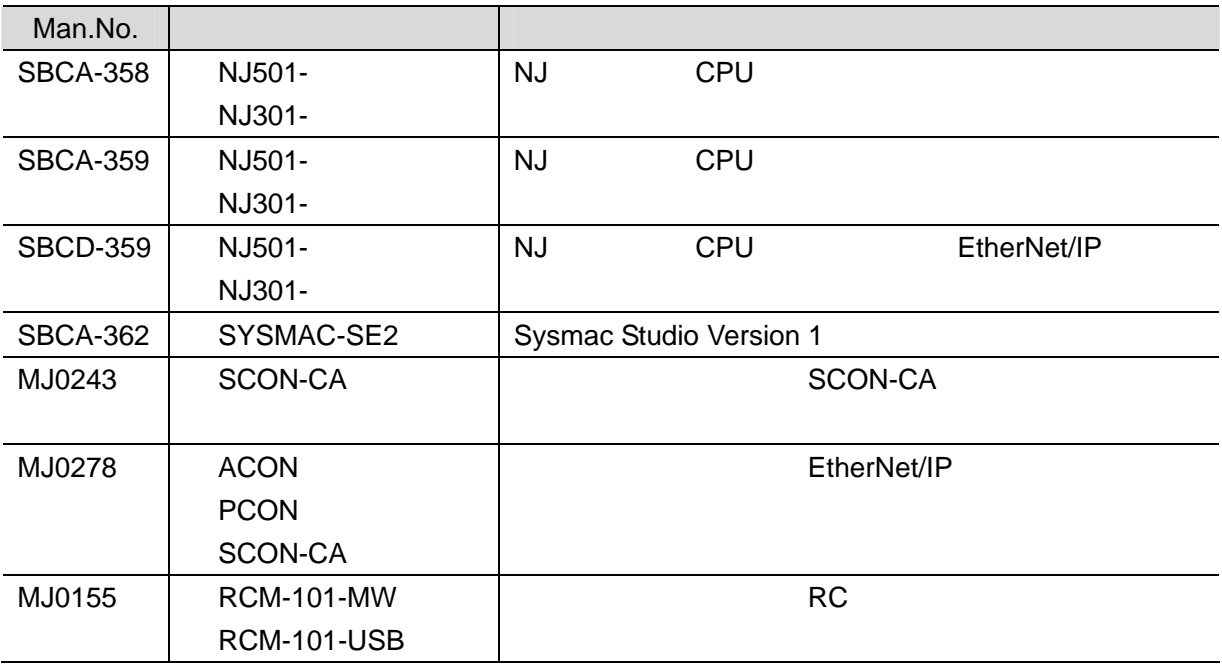

**1**.関連マニュアル

**2**.用語と定義

# <span id="page-3-0"></span>**2.** 用語と定義

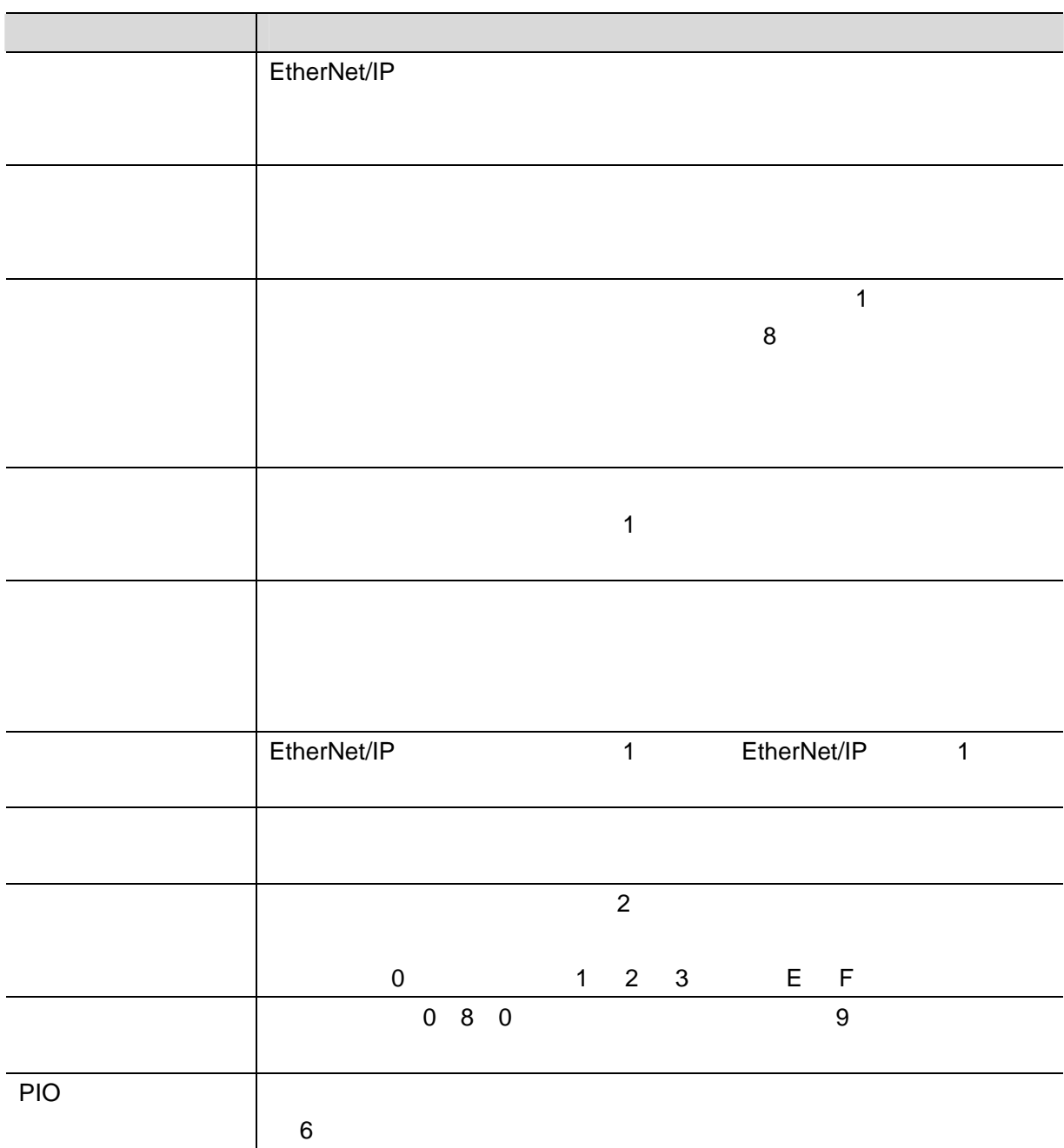

**3**.注意事項

<span id="page-4-0"></span>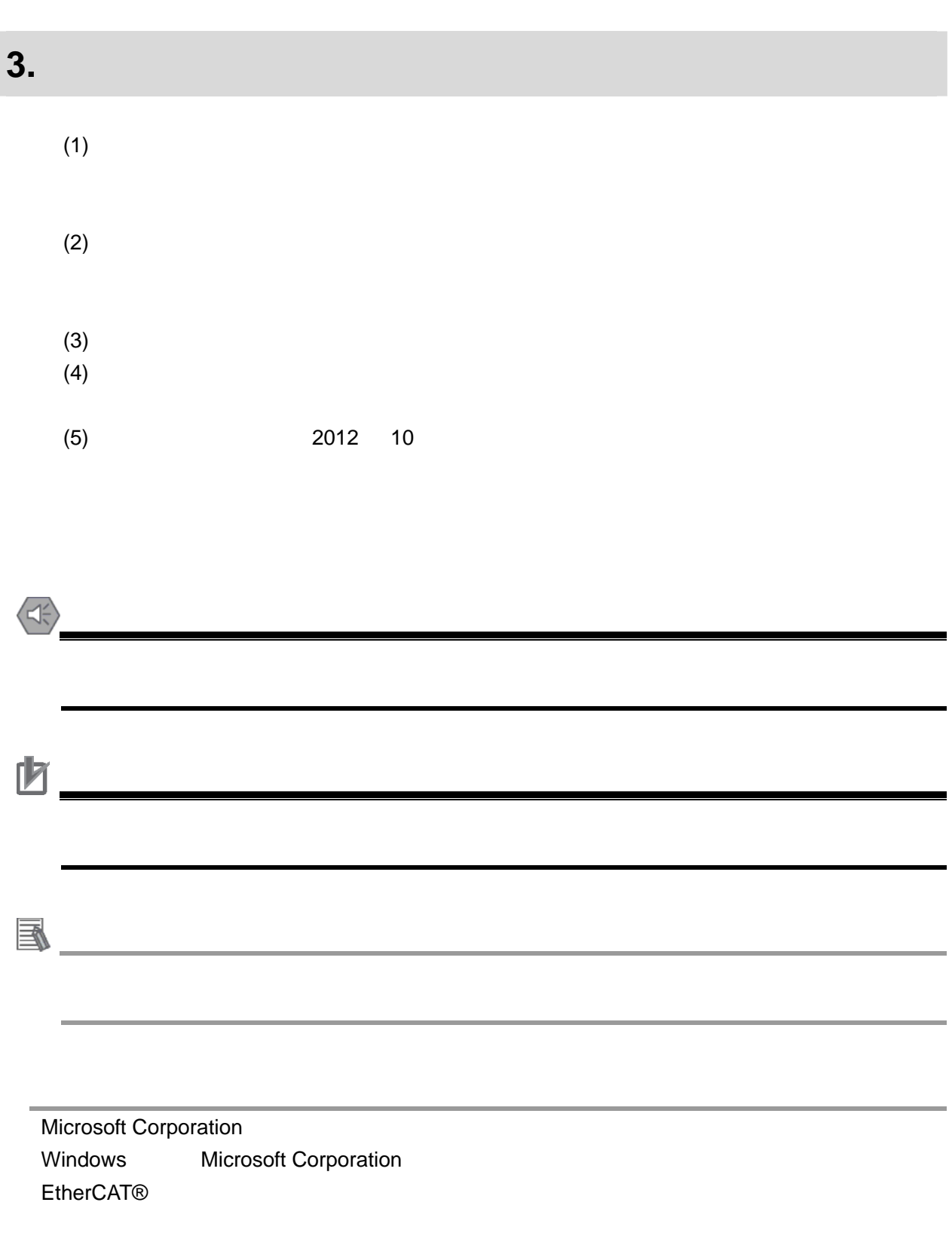

# <span id="page-5-0"></span>**4.** 概要

#### SCON-CA  $\mathsf{N}\mathsf{J}$

#### EtherNet/IP

#### EtherNet/IP

EtherNet/IP

9. 1 10. 2

Sysmac Studio

### Network Configurator v3

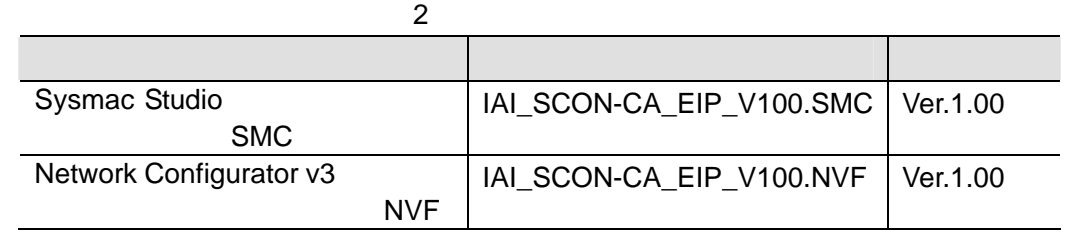

**5**.対象製品と対象ツール

# <span id="page-6-0"></span>**5.** 対象製品と対象ツール

# <span id="page-6-1"></span> $\blacksquare$  5.1.

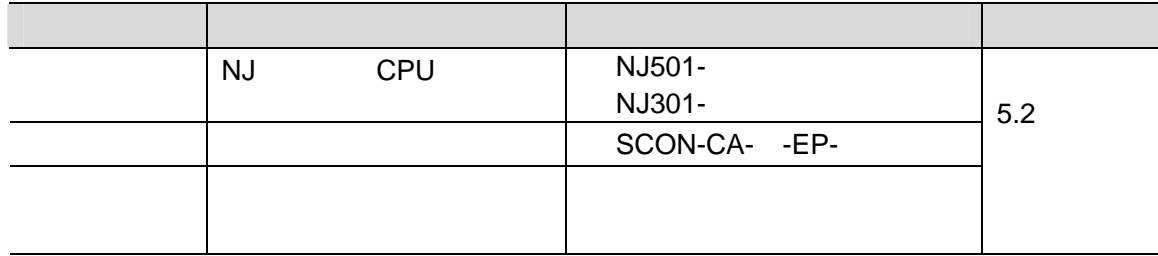

http://www.iai-robot.co.jp

**在** 

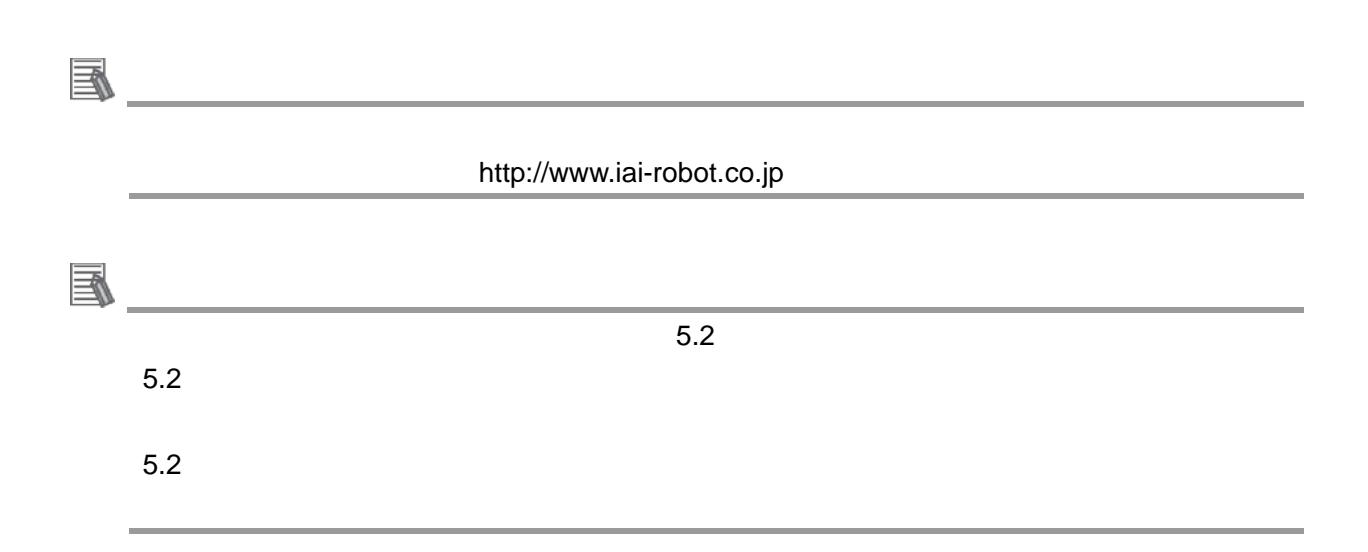

**5**.対象製品と対象ツール

<span id="page-7-0"></span> $\overline{\phantom{a}}$  5.2.

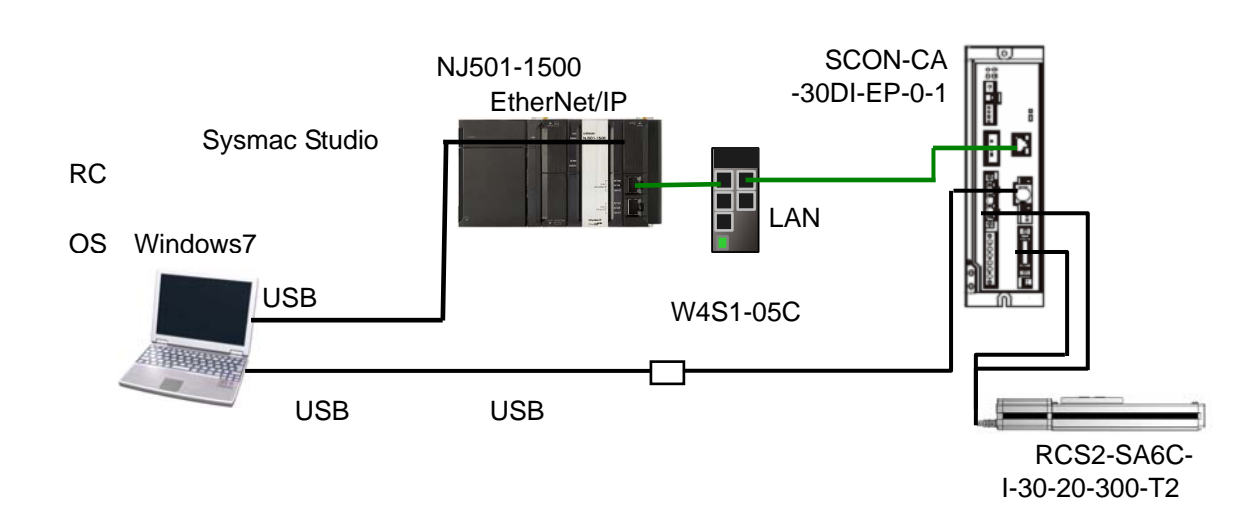

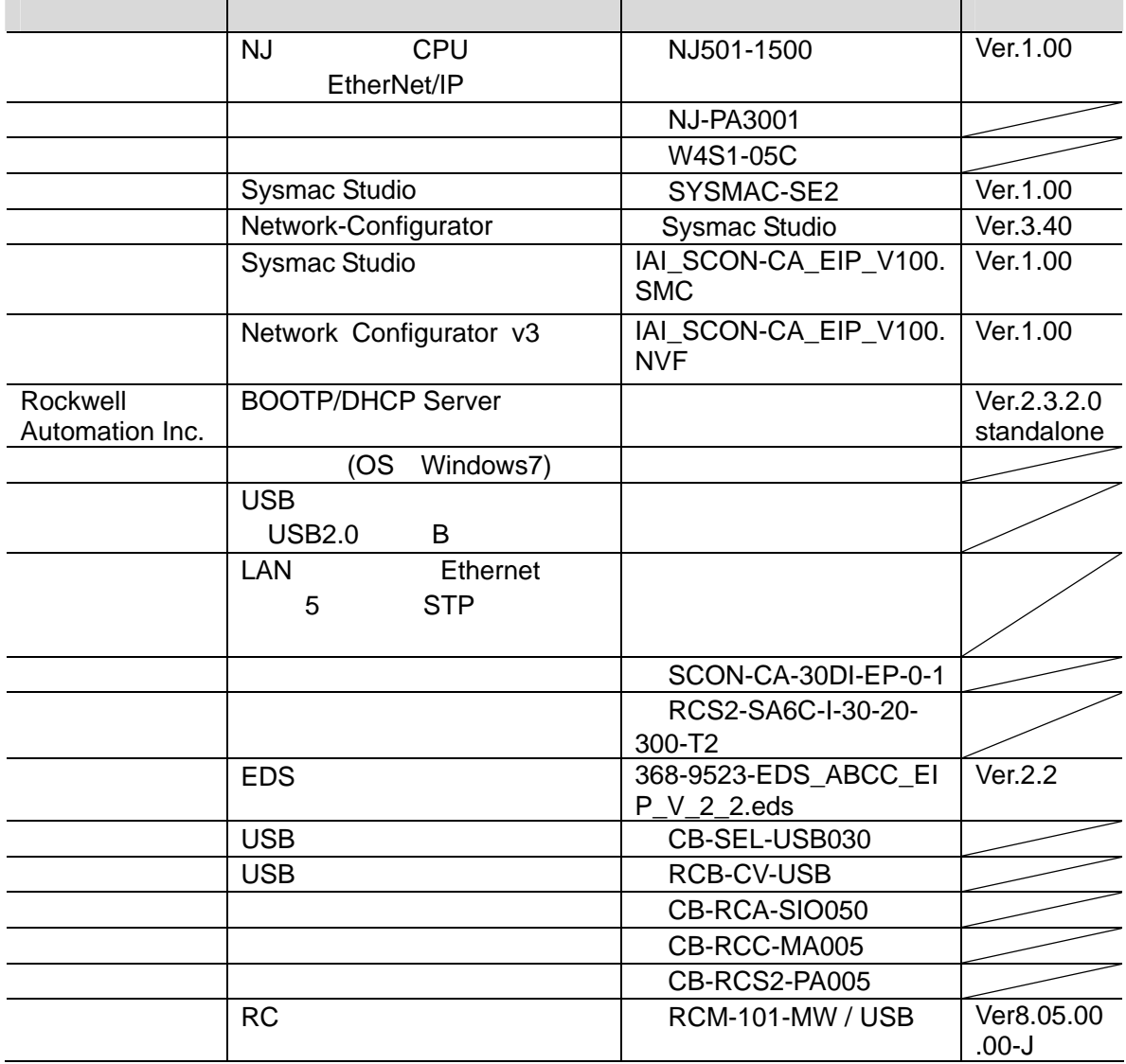

ſИ EDS 2008 PEDS 2009 PEDS 2009 PEDS 2009 PEDS 2009 PEDS 2009 PEDS 2009 PEDS 2009 PEDS 2009 PEDS 2009 PEDS 2009 PEDS 2009 PEDS 2009 PEDS 2009 PEDS 2009 PEDS 2009 PEDS 2009 PEDS 2009 PEDS 2009 PEDS 2009 PEDS 2009 PEDS 2009 PED http://www.iai-robot.co.jp/download/network.html 呐 **使用上的**  $\overline{\text{EDS}}$  $\mathbb{R}$ Sysmac Studio Network Configurator v3 2 国 Sysmac Studio  $7$ す。その場合は、「Sysmac Studio Version 1 オペレーションマニュアル」(SBCA-362)およ Network Configurator 国  $\overline{\mathsf{USB}}$  example use  $\overline{\mathsf{USB}}$  with  $\overline{\mathsf{USB}}$ Sysmac Studio Version1.0 the studio Version1.0 the studio Version1.0 the studio SBCA-362)  $\mathsf{USB}$ 国  $\mathcal{L}^{\mathcal{L}}(\mathcal{L}^{\mathcal{L}})$  and  $\mathcal{L}^{\mathcal{L}}(\mathcal{L}^{\mathcal{L}})$  . Then the contribution of  $\overline{\mathsf{USB}}$  experiments to the USB users  $\overline{\mathsf{USB}}$ (MJ0155) 1.3.3 USB

**5**.対象製品と対象ツール

# <span id="page-9-0"></span>**6. EtherNet/IP**

#### <span id="page-9-1"></span>**6.1. EtherNet/IP**

EtherNet/IP

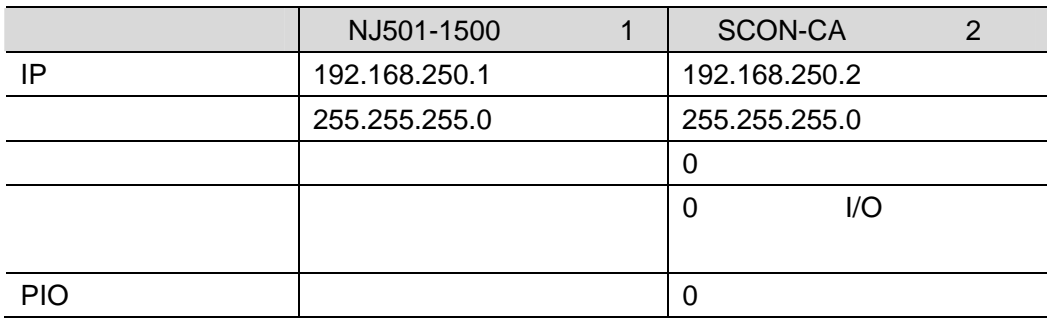

<span id="page-9-2"></span> $6.2.$ 

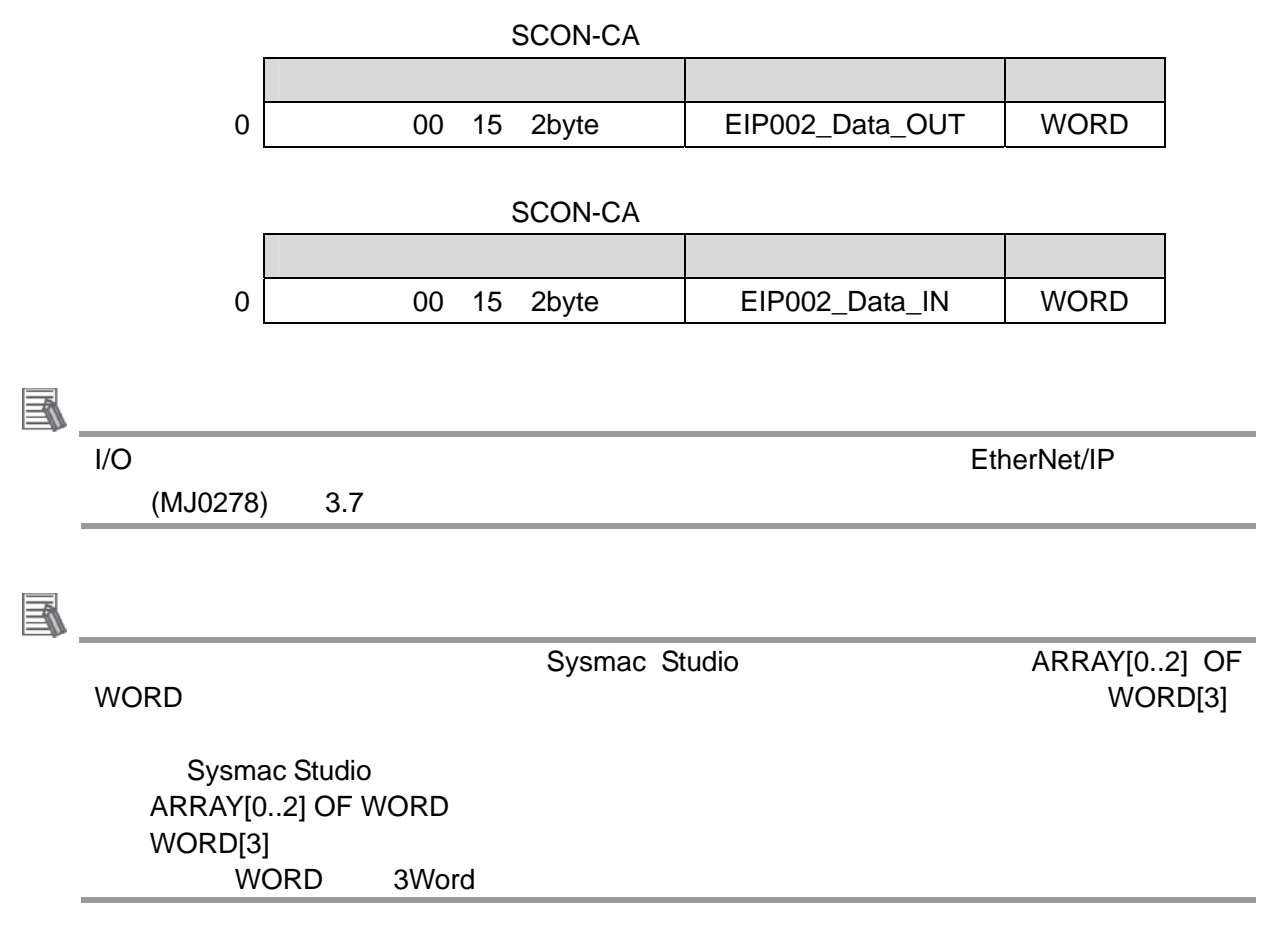

<span id="page-10-1"></span><span id="page-10-0"></span> $\overline{7}$ . EtherNet/IP  $8.$  $7.1.$  $\frac{1}{2} \frac{1}{2} \frac{1}{2} \frac{1}{2} \frac{1}{2} \frac{1}{2} \frac{1}{2} \frac{1}{2} \frac{1}{2} \frac{1}{2} \frac{1}{2}$ Network Configurator v3 Sysmac Studio ijan 1 **CHEMIN** Sysmac Studio **Network Configurator EDS** ファイルの EDS  $\mathbb{F}$ Sysmac Studio The Sysmac Studio The Sysmac Studio The Sysmac Studio The Sysmac Studio The Sysmac Studio The Sysmac Studio The Sysmac Studio The Sysmac Studio The Sysmac Studio The Sysmac Studio The Sysmac Studio The Sysmac  $\overline{2}$ 

## <span id="page-11-0"></span> $\blacksquare$  7.2.

EtherNet/IP

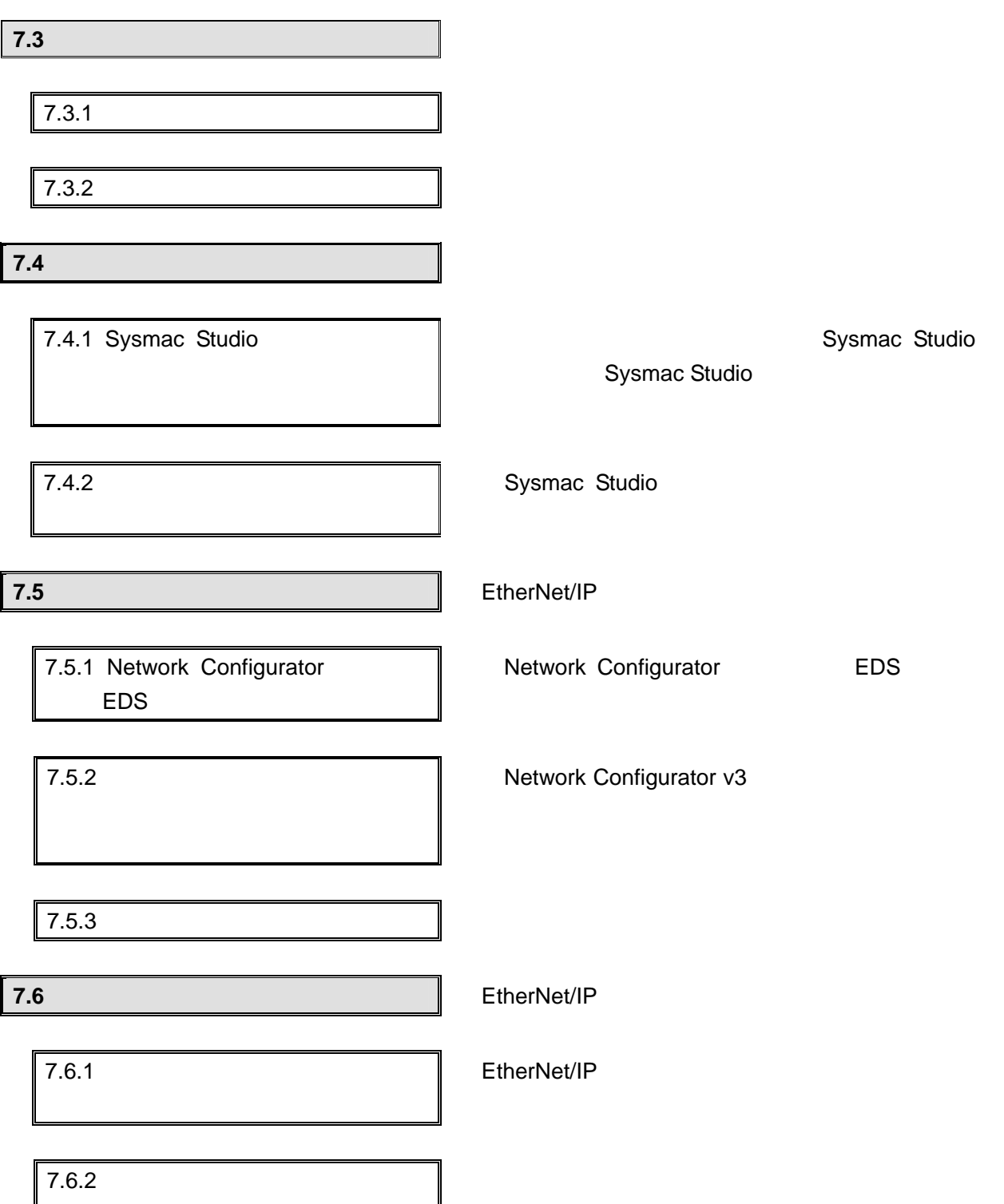

#### <span id="page-12-0"></span>**7.3.** The same state of  $\alpha$  is the same state of  $\alpha$

#### **7.3.1.** ハード設定

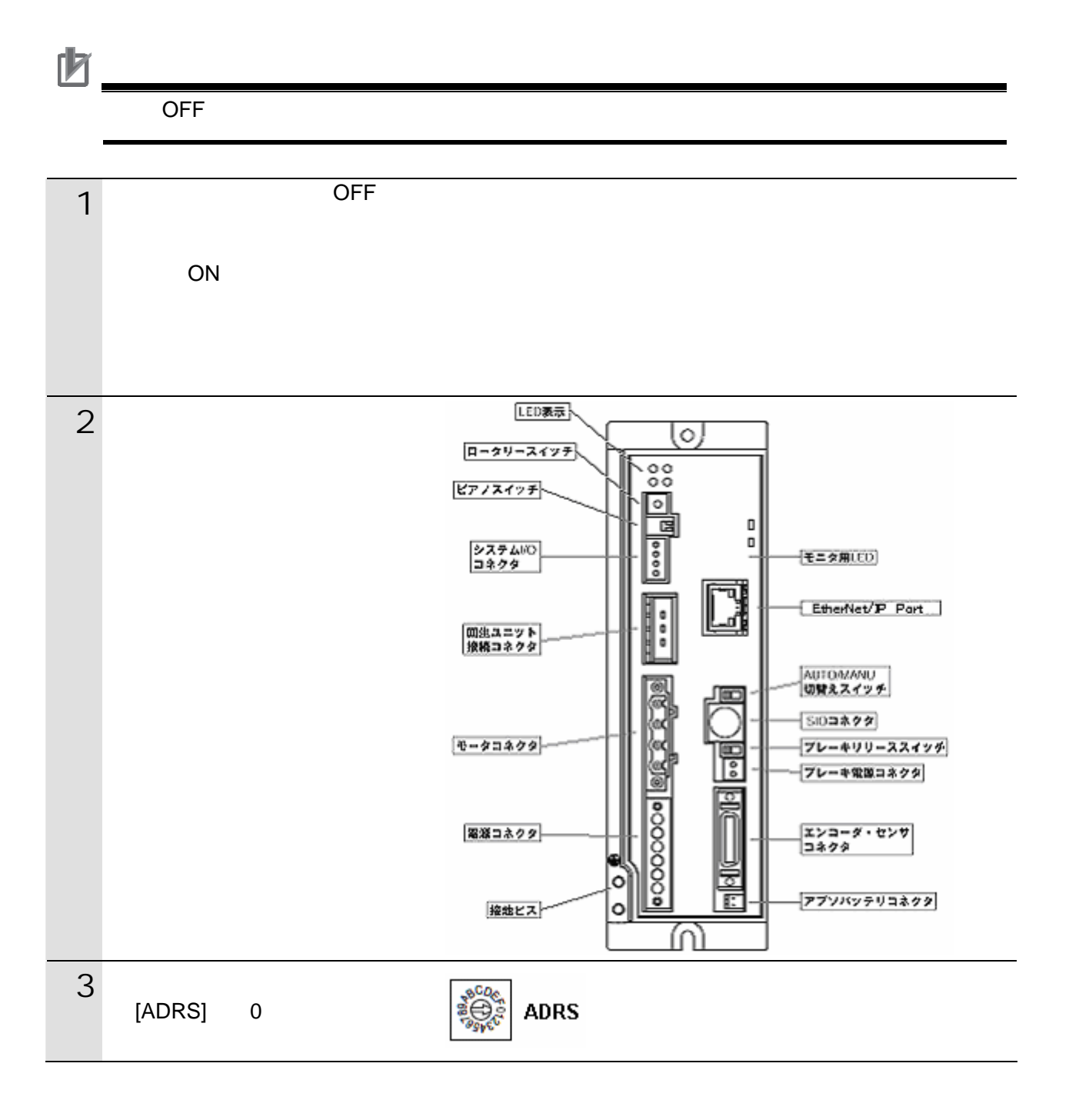

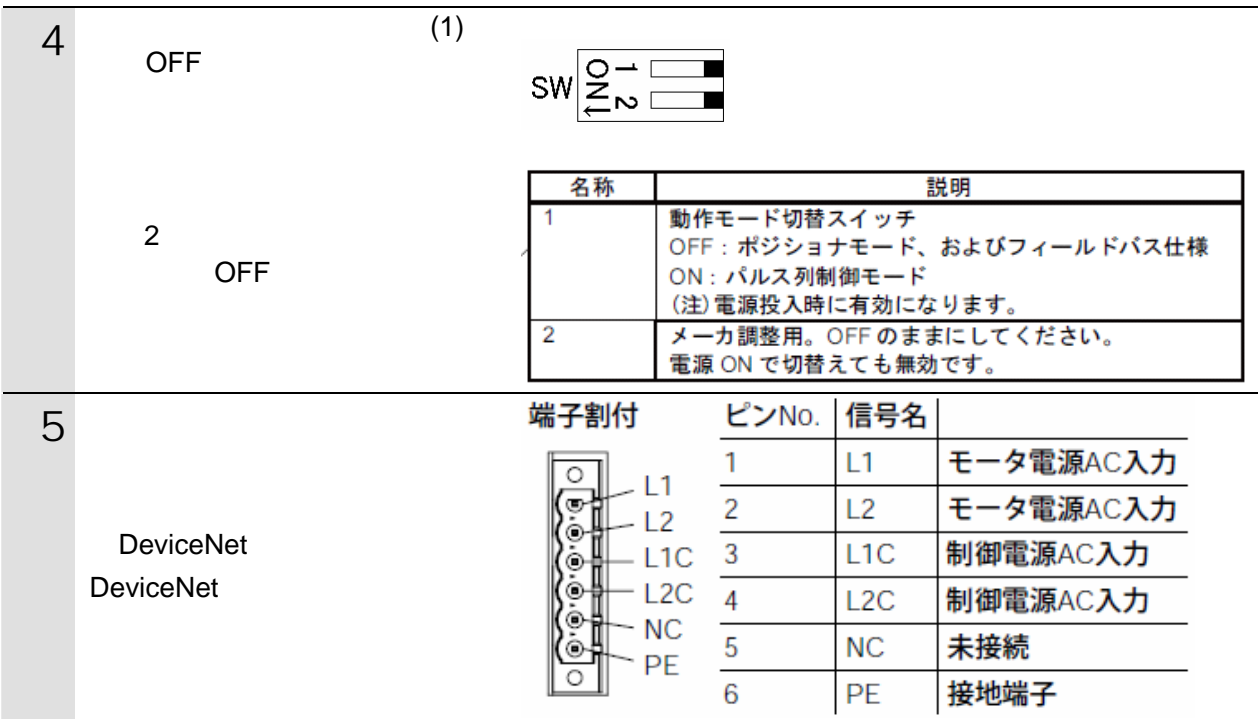

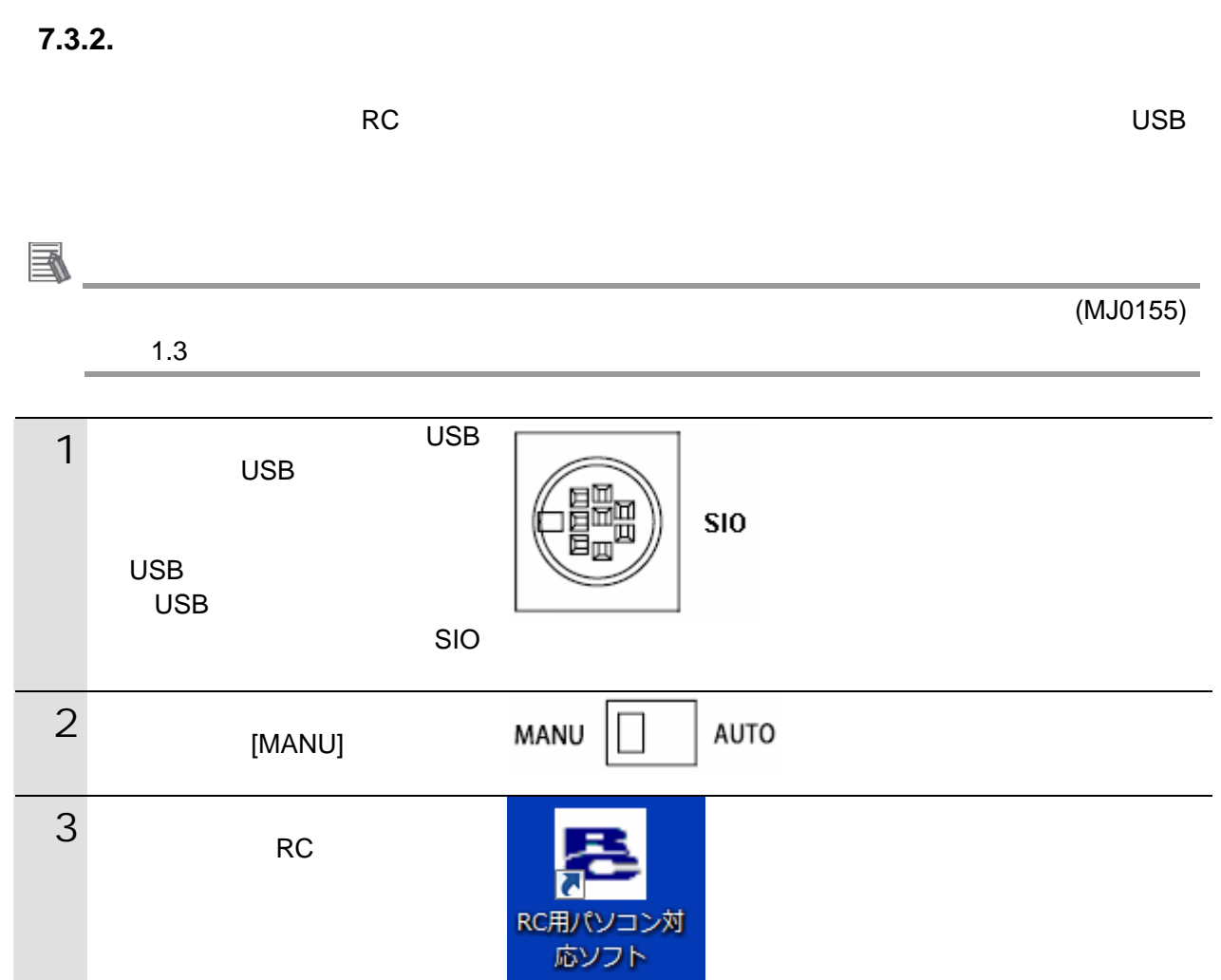

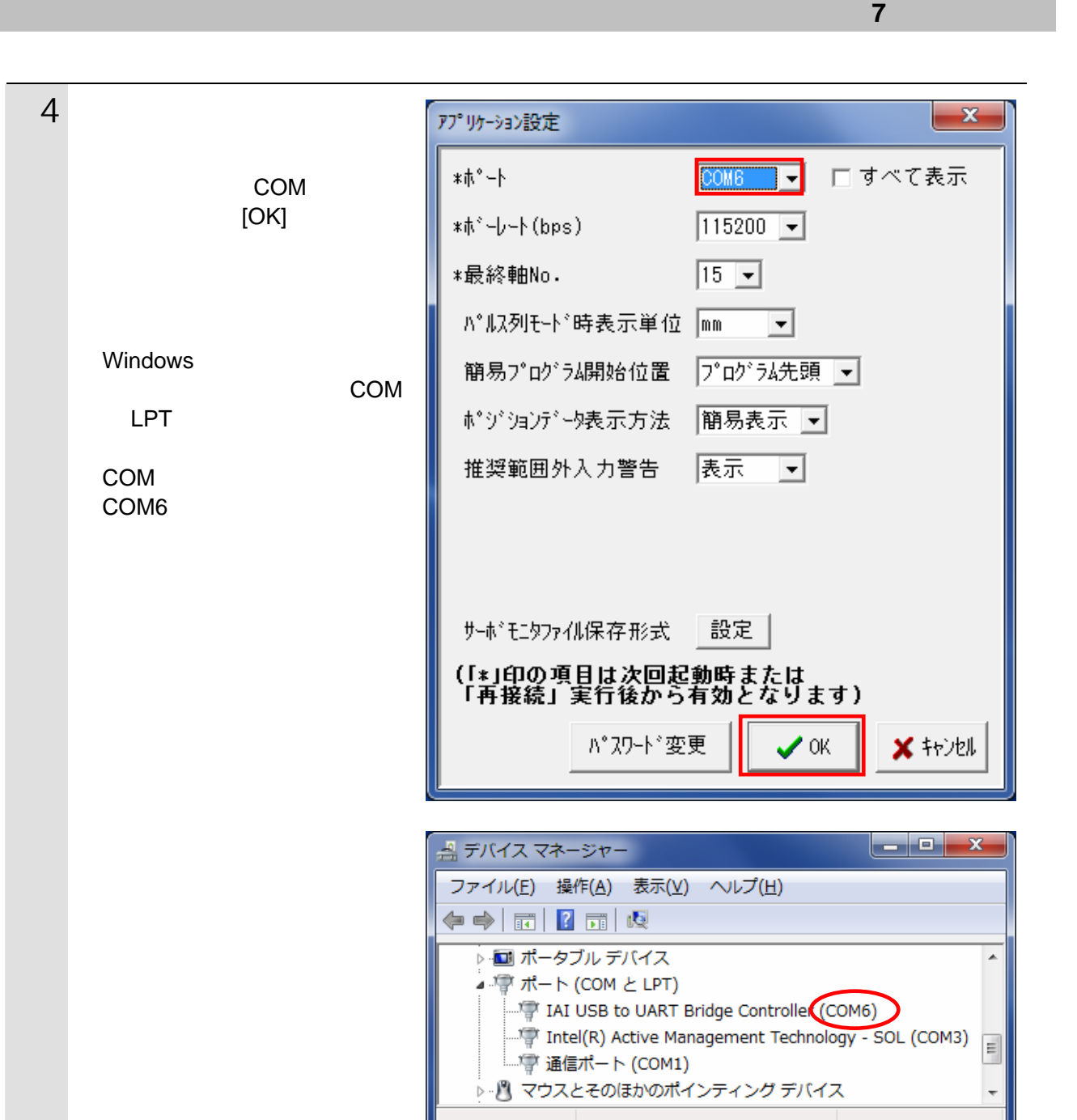

 $5$ 接続軸チェック 軸番号 状態  $\overline{0}$ 接続  $\overline{1}$  $\overline{2}$ (確認中)  $\overline{\overline{3}}$  $\sim$  15  $\sim$  15  $\sim$  $\overline{4}$ MANU  $\overline{5}$  $\overline{6}$ 7  $\overline{8}$  $\overline{9}$  $10$  $\overline{11}$  $\overline{12}$  $\overline{13}$  $\overline{14}$  $\overline{15}$  $\mathsf{I}$ 6 MANU MANU動作モード 選択  $\sim$  1(1) MANU動作モトンを選択して下さい。 PIO ティーチモード 1(セーフティ速度有効/PI0起動禁止)  $[OK]$  $\blacktriangledown$  $\overline{\text{OK}}$  $7<sup>5</sup>$  $\mathbf{x}$  $75-h$  $[OK]$ 300: 通信ポートオープンエラー  $\overline{4}$ OK B RC用パリン対応リント ファイル(F) ポジション(T) パラメータ(P) モニタ(M) 設定(S) ウィンドウ(W) ヘルプ(H) アプリケーション設定(A) - <mark>ほ、k<sup>。</sup> ほん ヸ、k ゚ (ね, きん海)</mark><br>> <mark>参</mark> 再接続(E)<br>- 軸番号割付(N)  $D \times 2 = 1$  $\mathbf{x}$ 8 メニューバーから[パラメータ] B RC用パリン対応リ가 ファイル(F) ポジション(T) (パラメータ(P) モニタ(M) 設定(S) ウィンド 图 編集(E)  $\mathscr{S}[\mathbb{R}]$  .  $\Box$ e m コントローラへ転送(L)

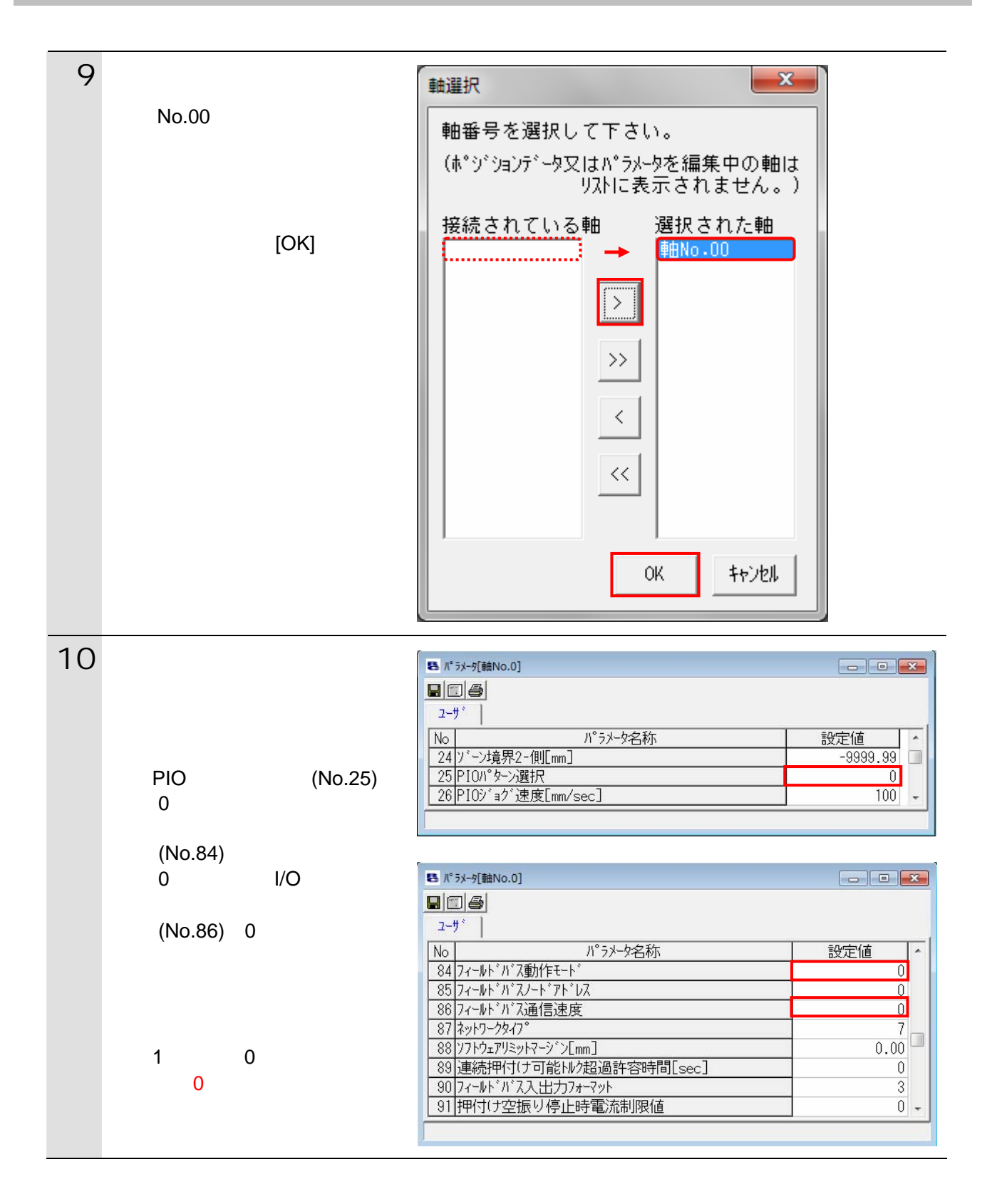

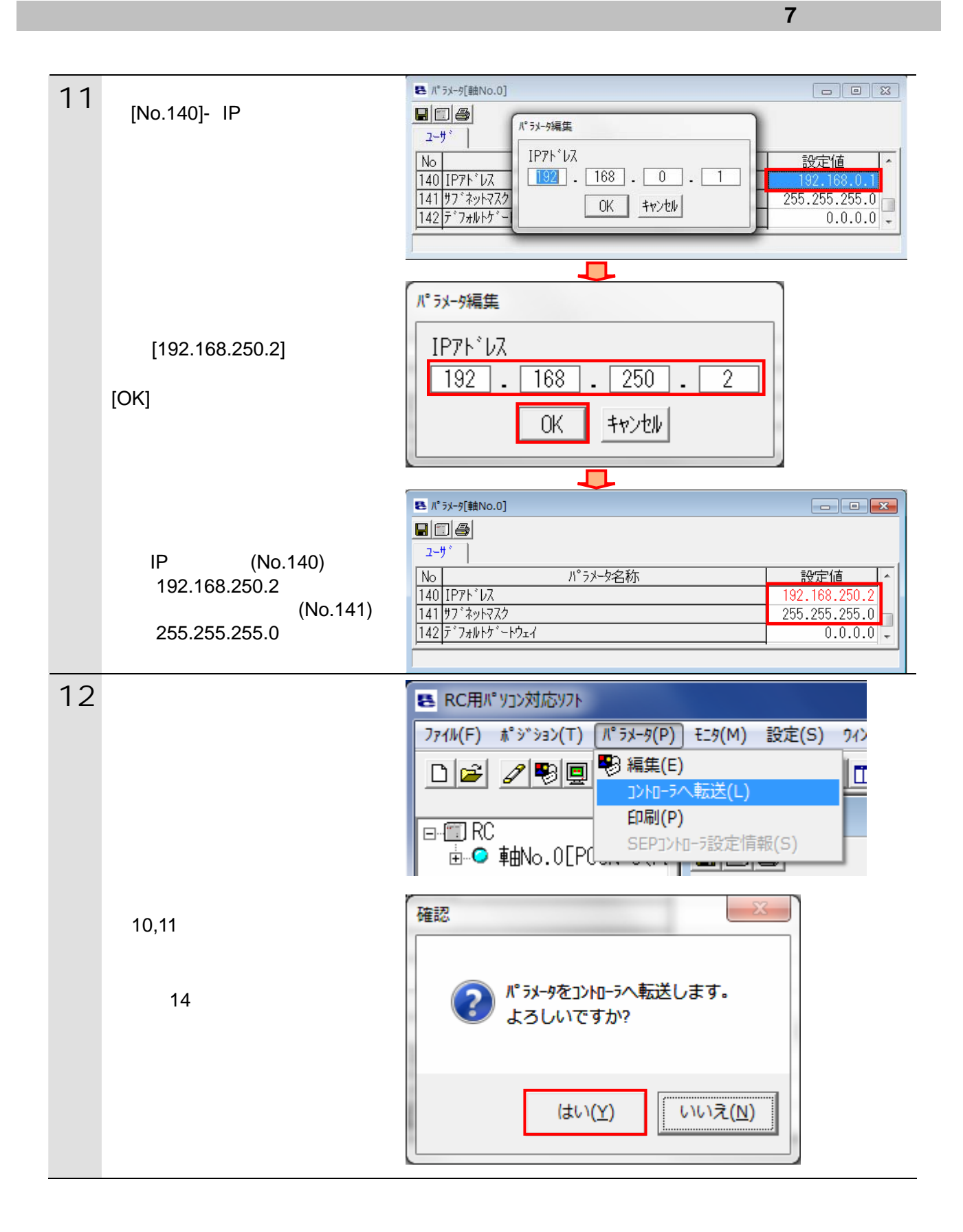

13 確認 53 コントローラを再起動しますか?  $(\pm \cup (\underline{Y})$ いいえ(N) RC用パリコン対応リフト コントローラ再起動中 [軸No.0] 14 AUTO/MANU MANU AUTO [AUTO] AUTO/MANU ON

### <span id="page-20-0"></span> $\blacksquare$  7.4.

#### **7.4.1.** Sysmac Studio

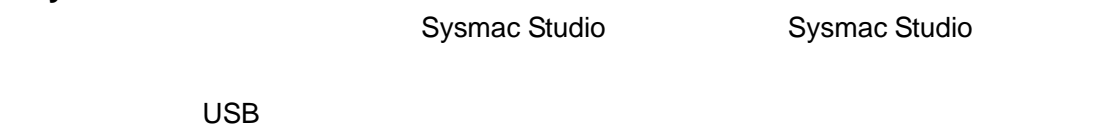

 $\mathsf{USB}$ 

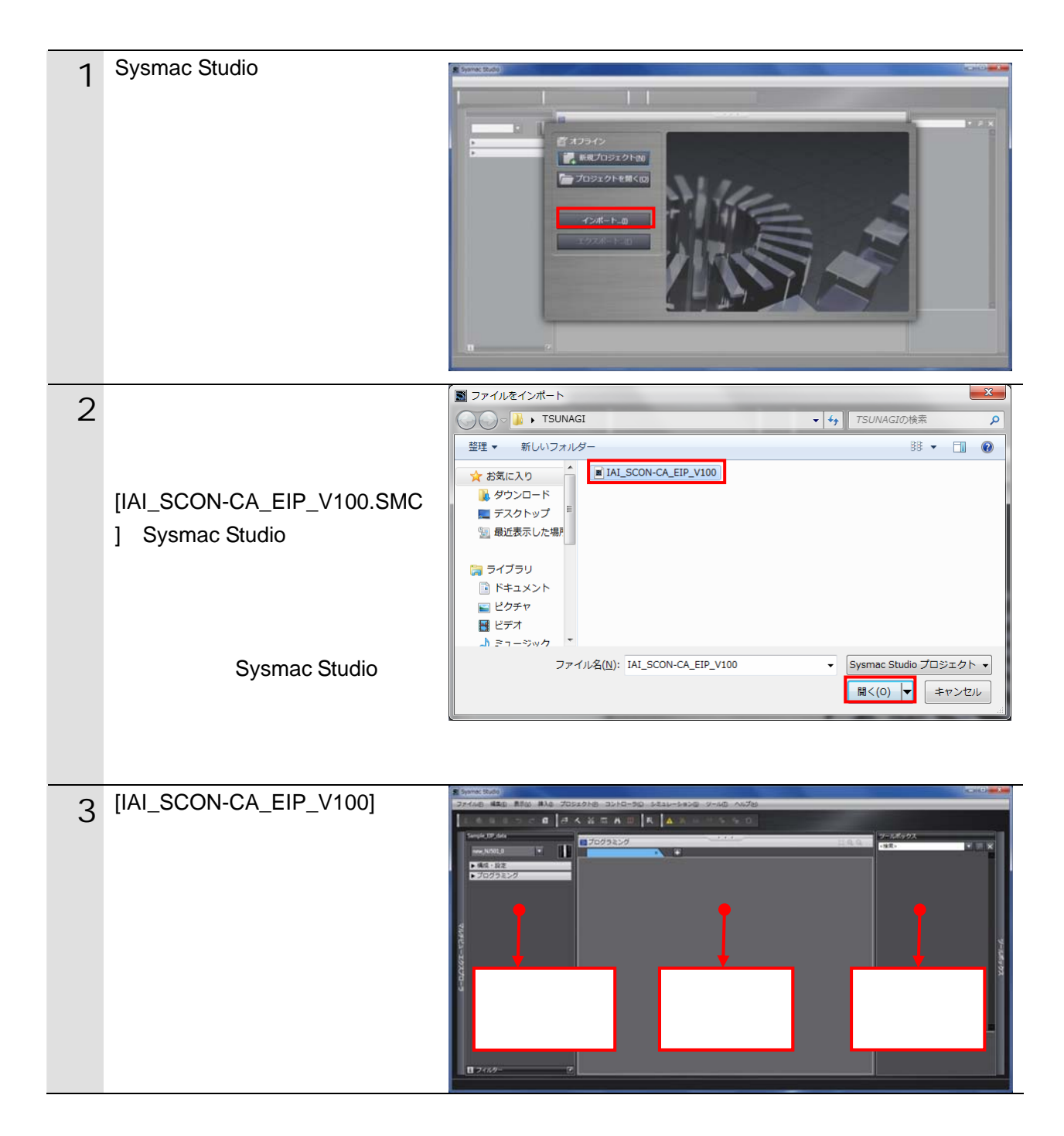

#### **7.4.2.** The same state  $\mathbb{R}^n$  and  $\mathbb{R}^n$  and  $\mathbb{R}^n$  and  $\mathbb{R}^n$  and  $\mathbb{R}^n$  and  $\mathbb{R}^n$  and  $\mathbb{R}^n$  and  $\mathbb{R}^n$  and  $\mathbb{R}^n$  and  $\mathbb{R}^n$  and  $\mathbb{R}^n$  and  $\mathbb{R}^n$  and  $\mathbb{R}^n$  and  $\math$

Sysmac Studio

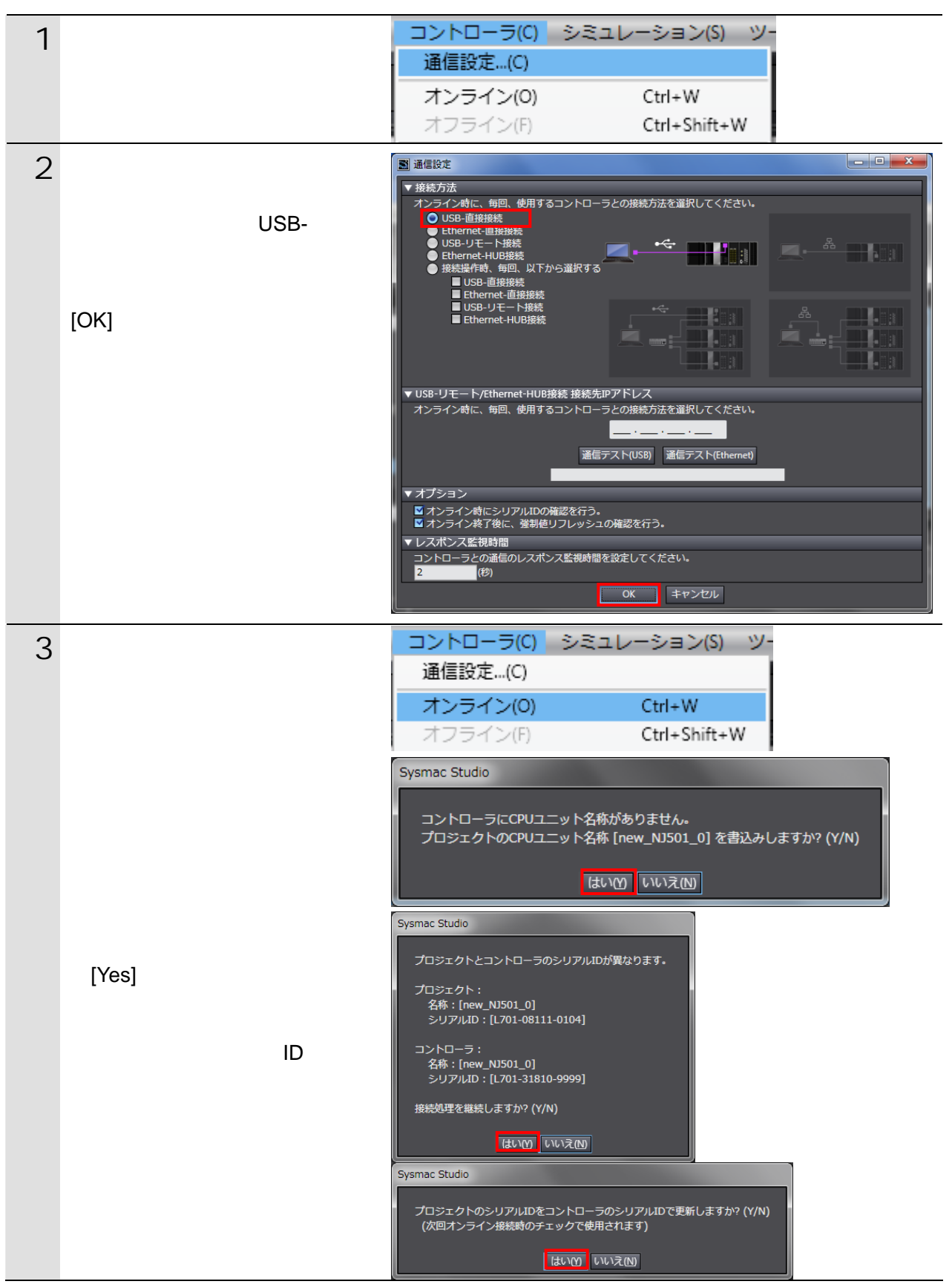

Sysmac Studio Version1.0

畐

(SBCA-362) 5

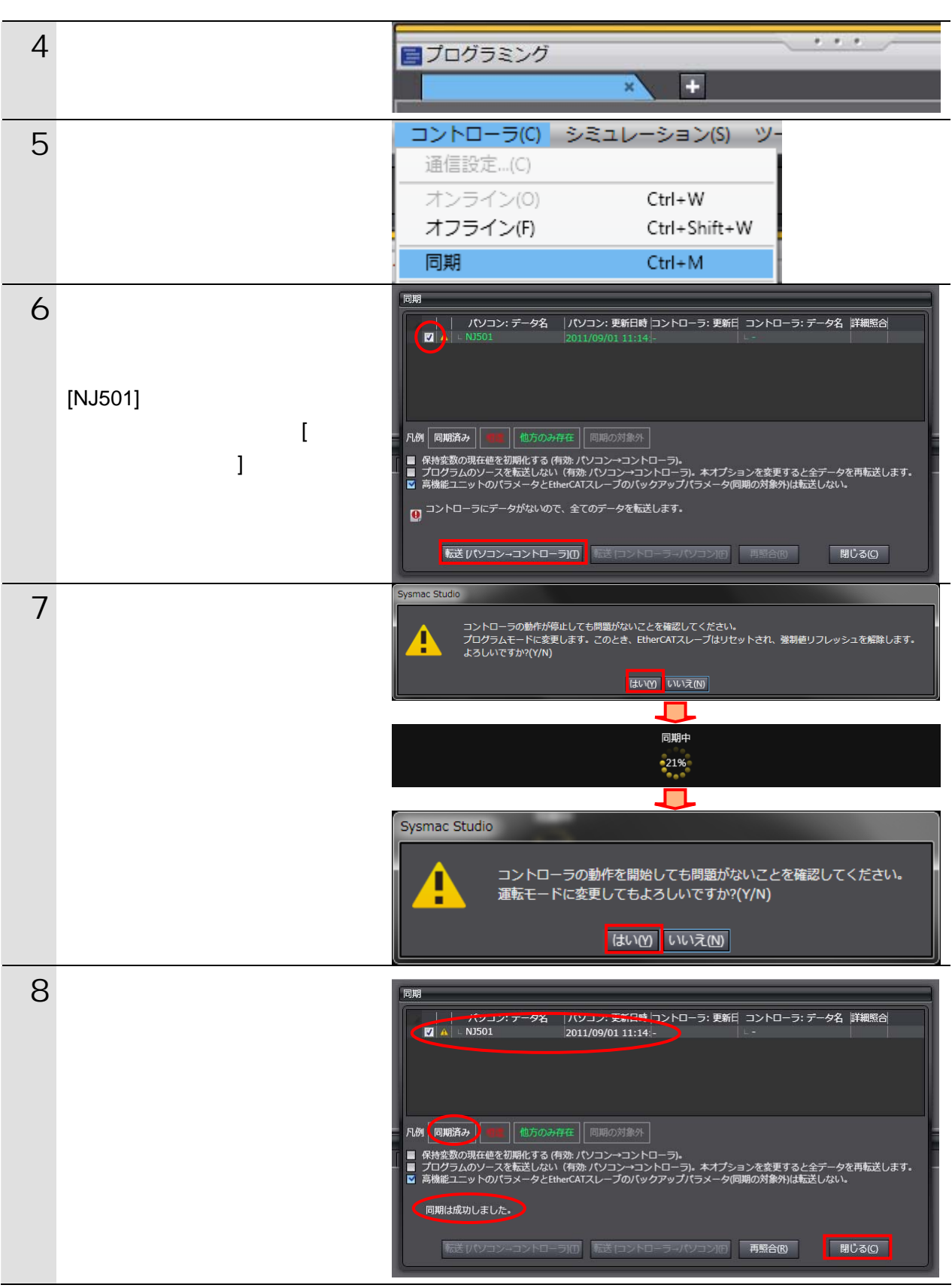

#### <span id="page-23-0"></span> $\blacksquare$  7.5.

EtherNet/IP

#### **7.5.1. Network Configurator EDS**

Network Configurator **EDS** 

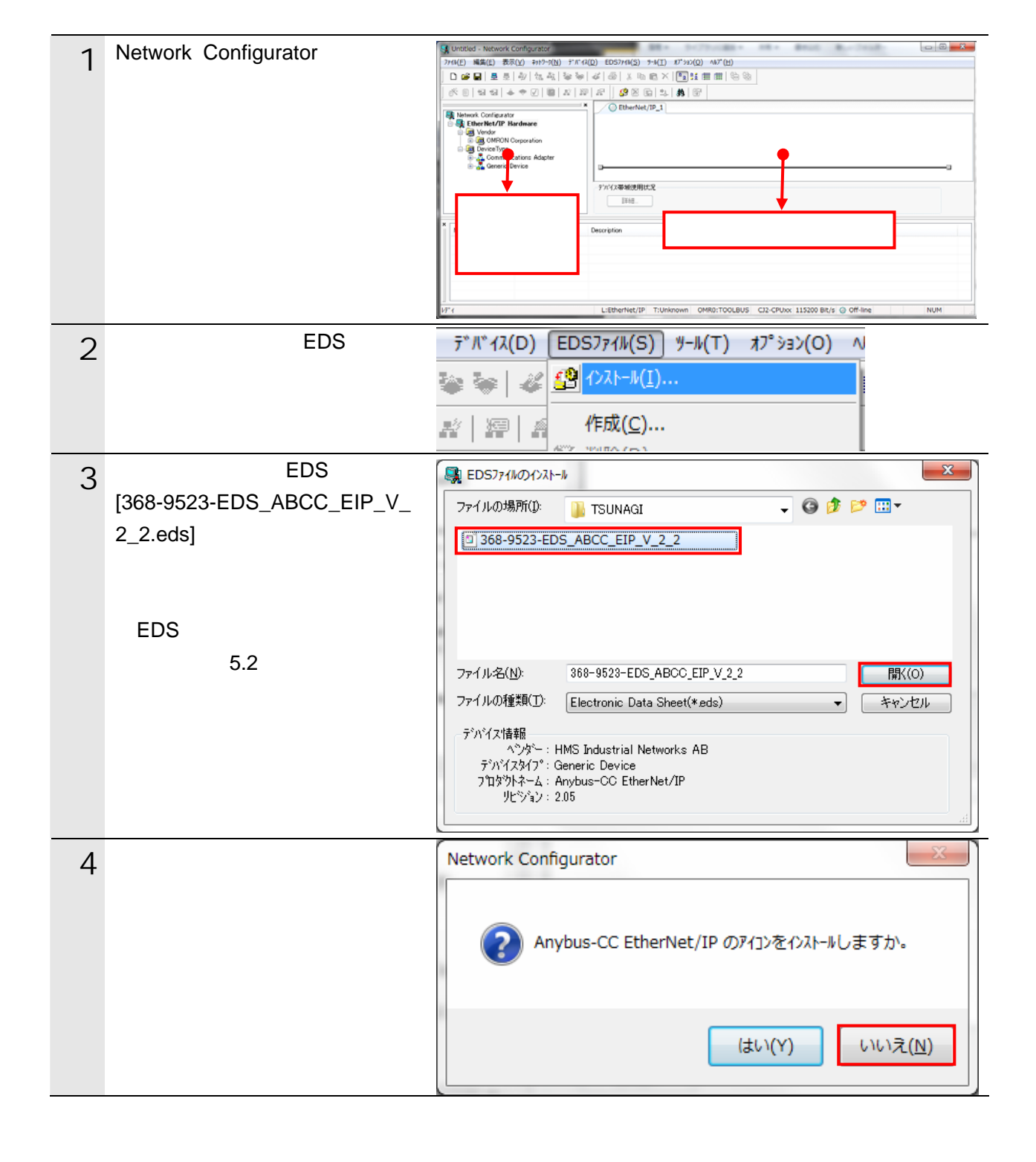

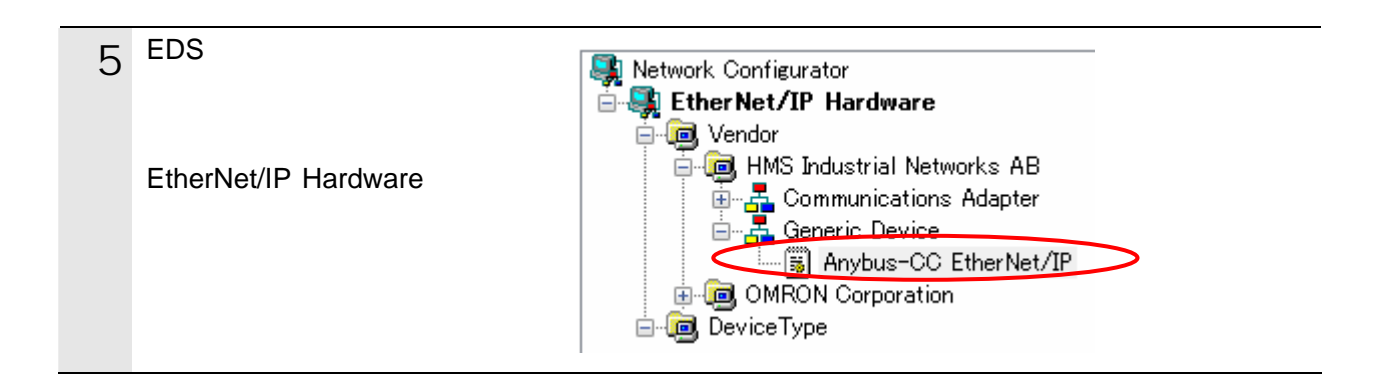

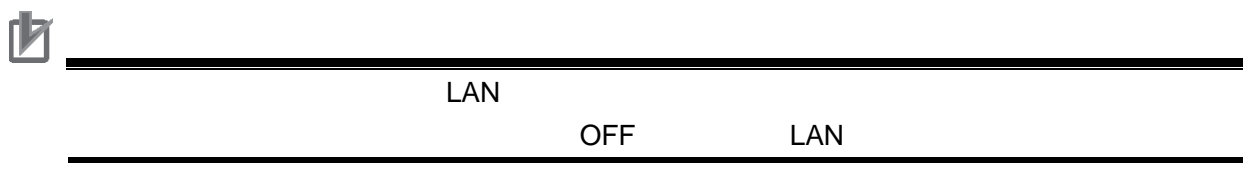

#### **7.5.2.**  $\blacksquare$

Network Configurator v3

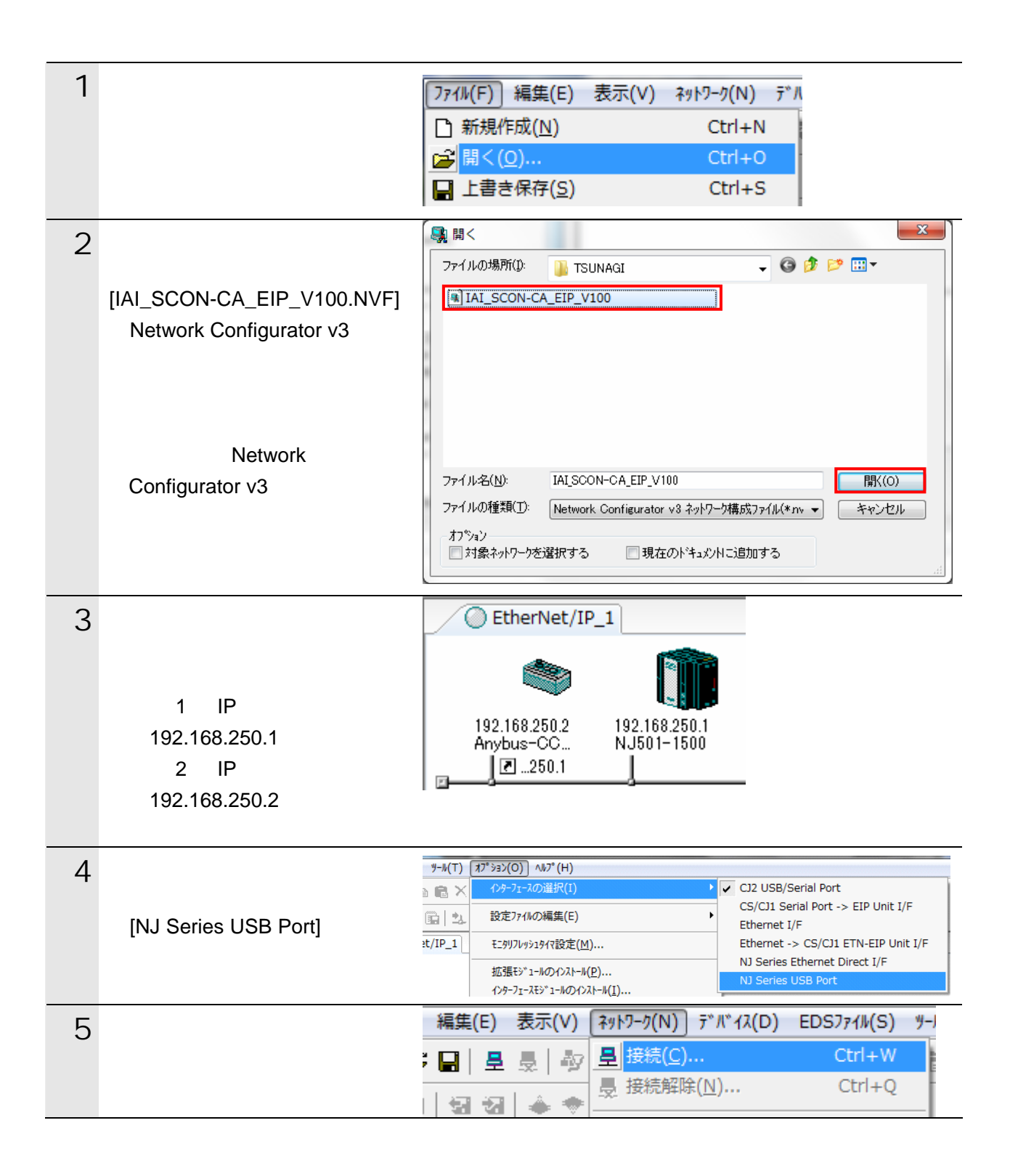

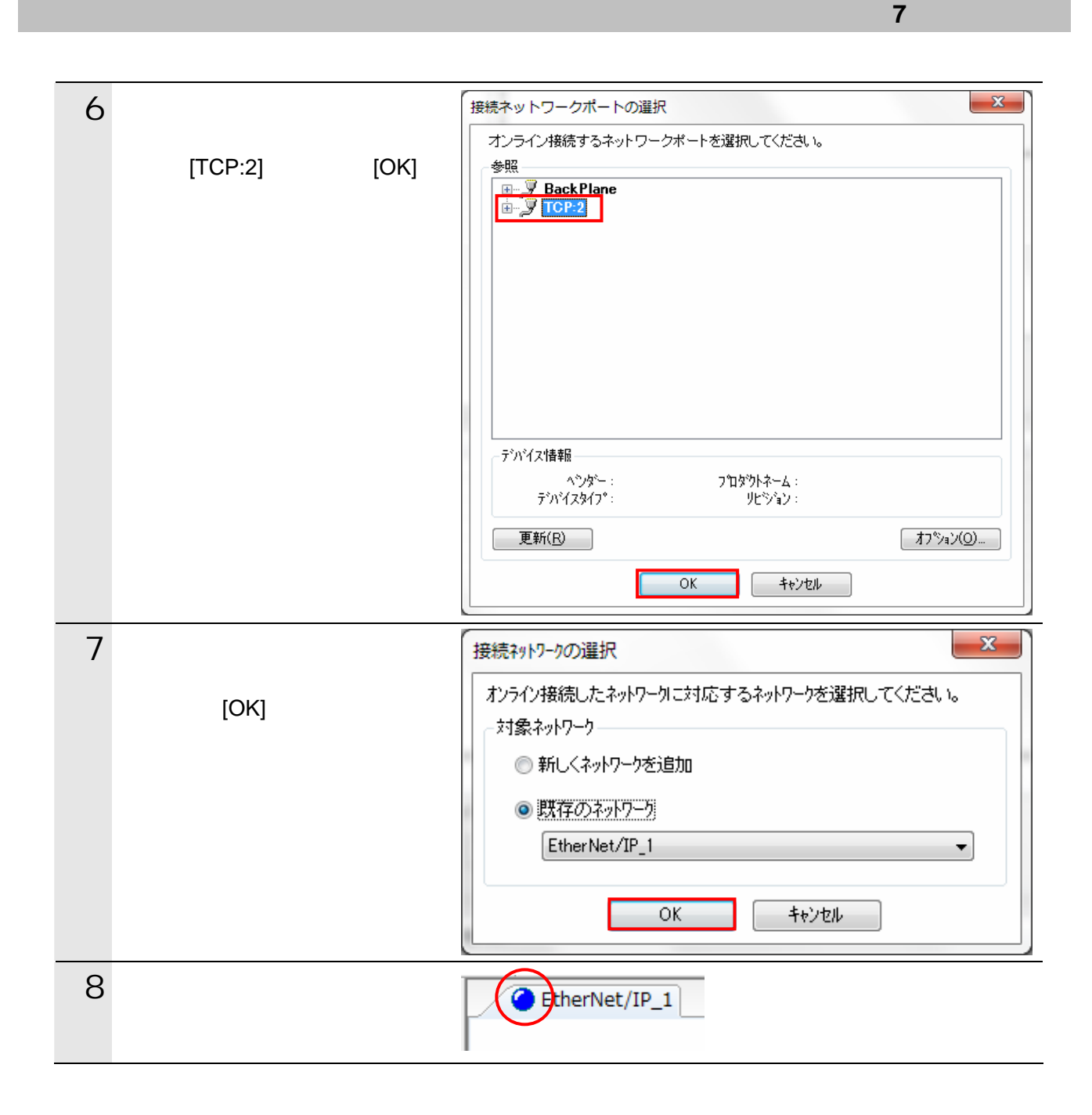

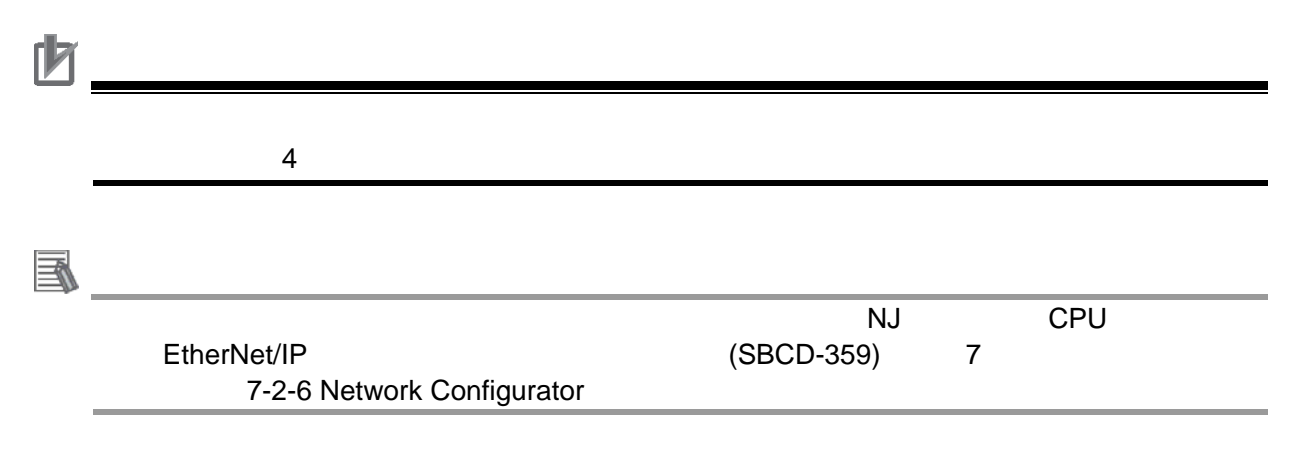

**7.5.3.** タグリンクデータの転送

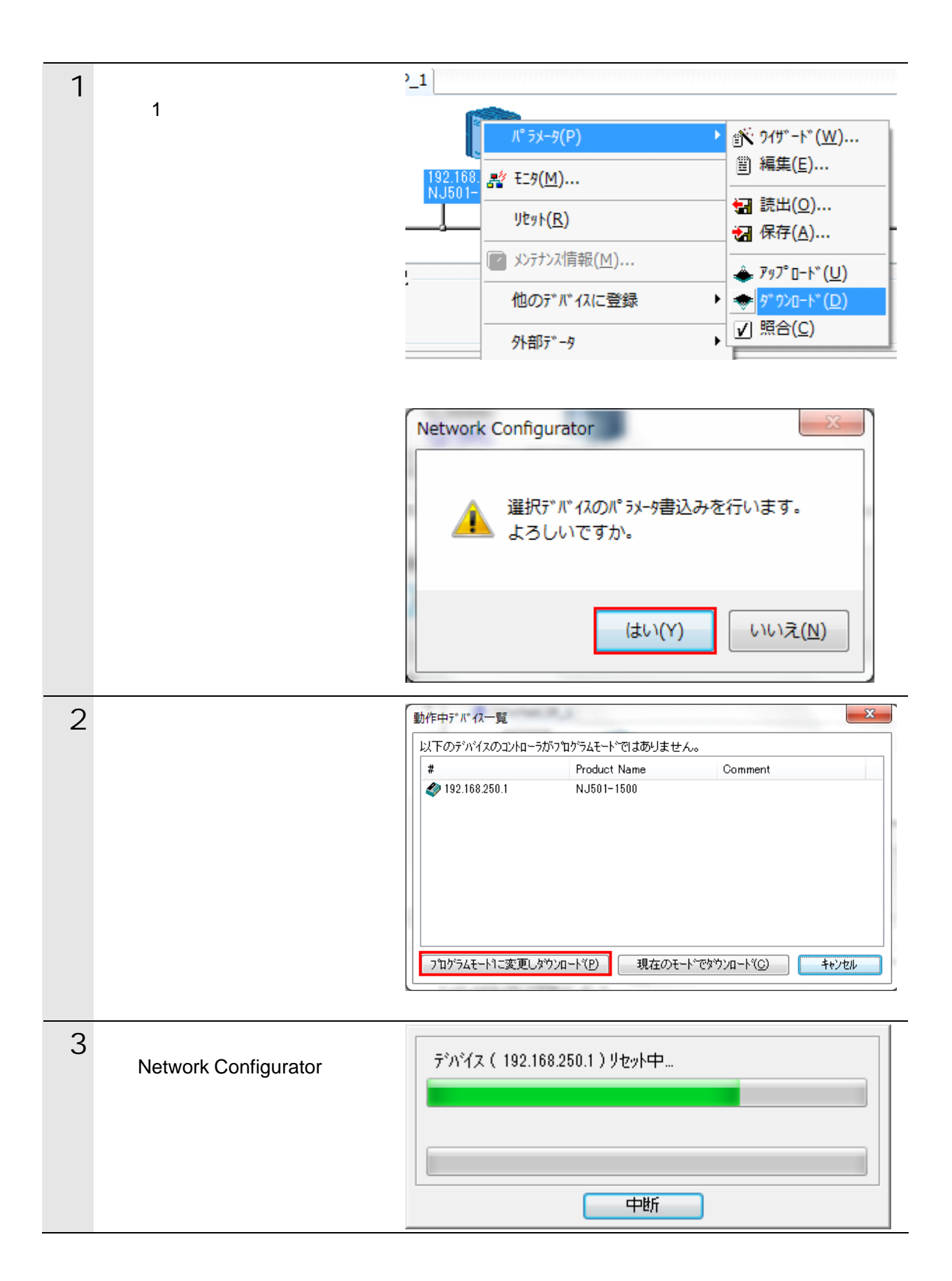

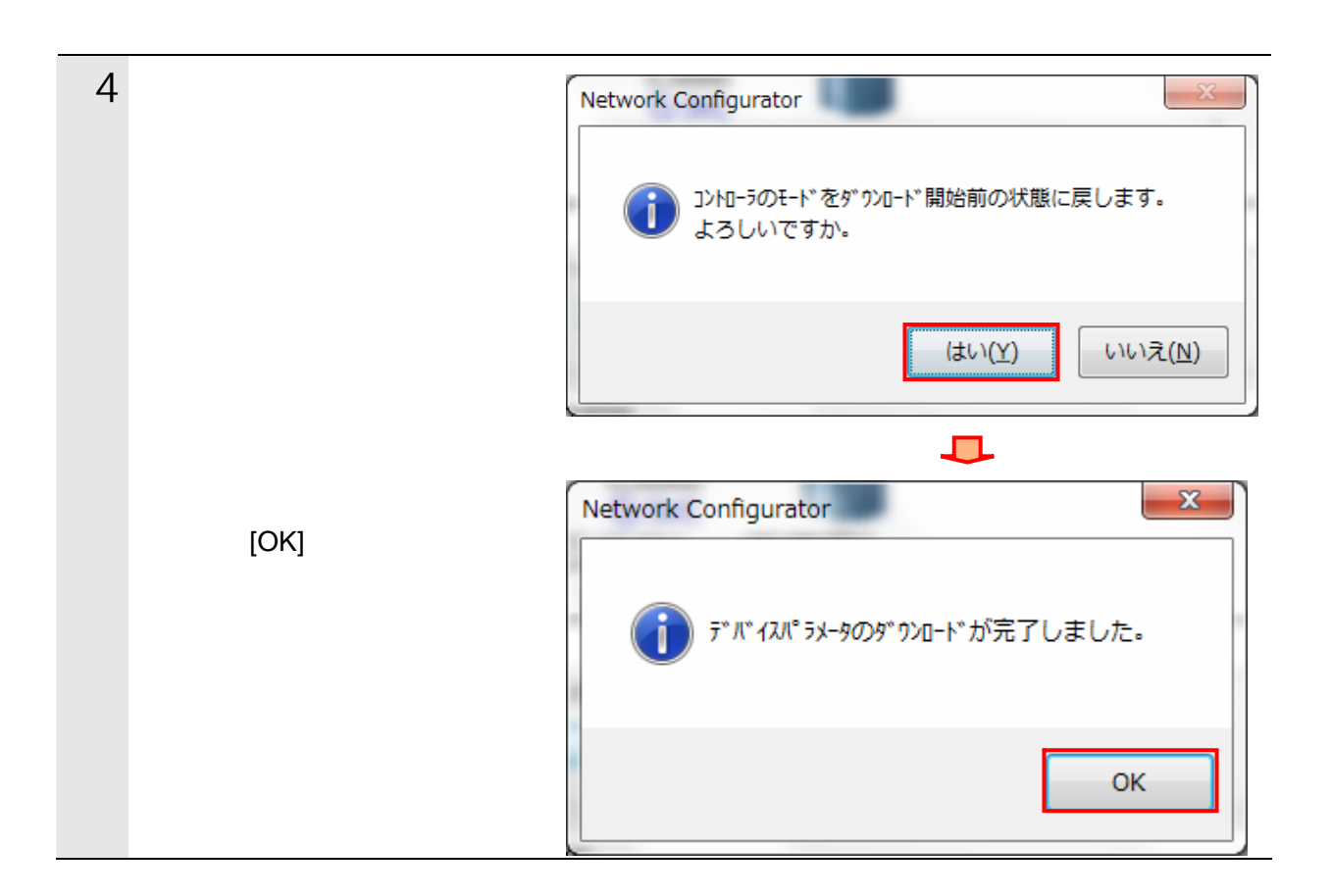

### <span id="page-29-0"></span>**7.6.**

EtherNet/IP

#### $7.6.1.$

EtherNet/IP

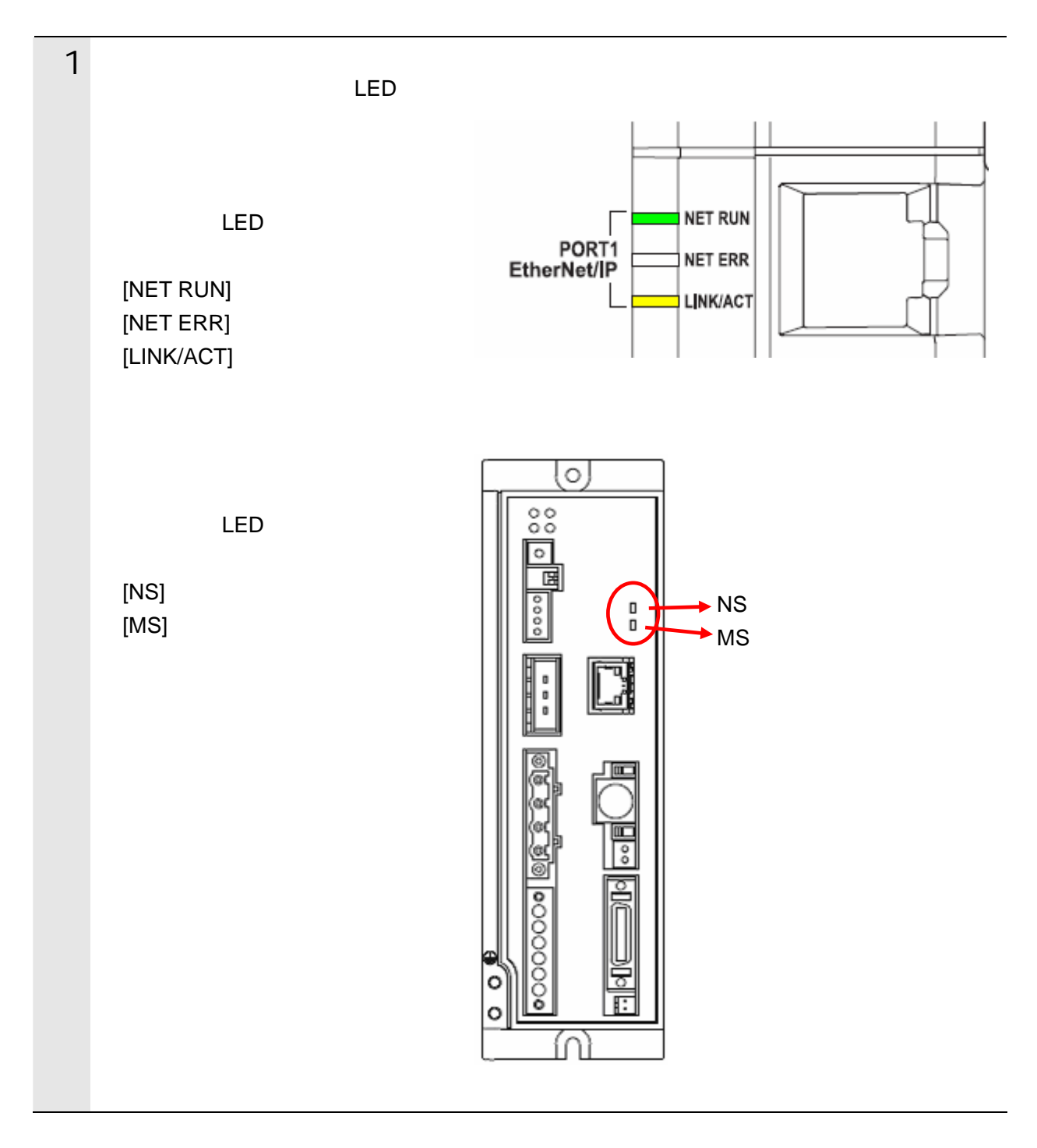

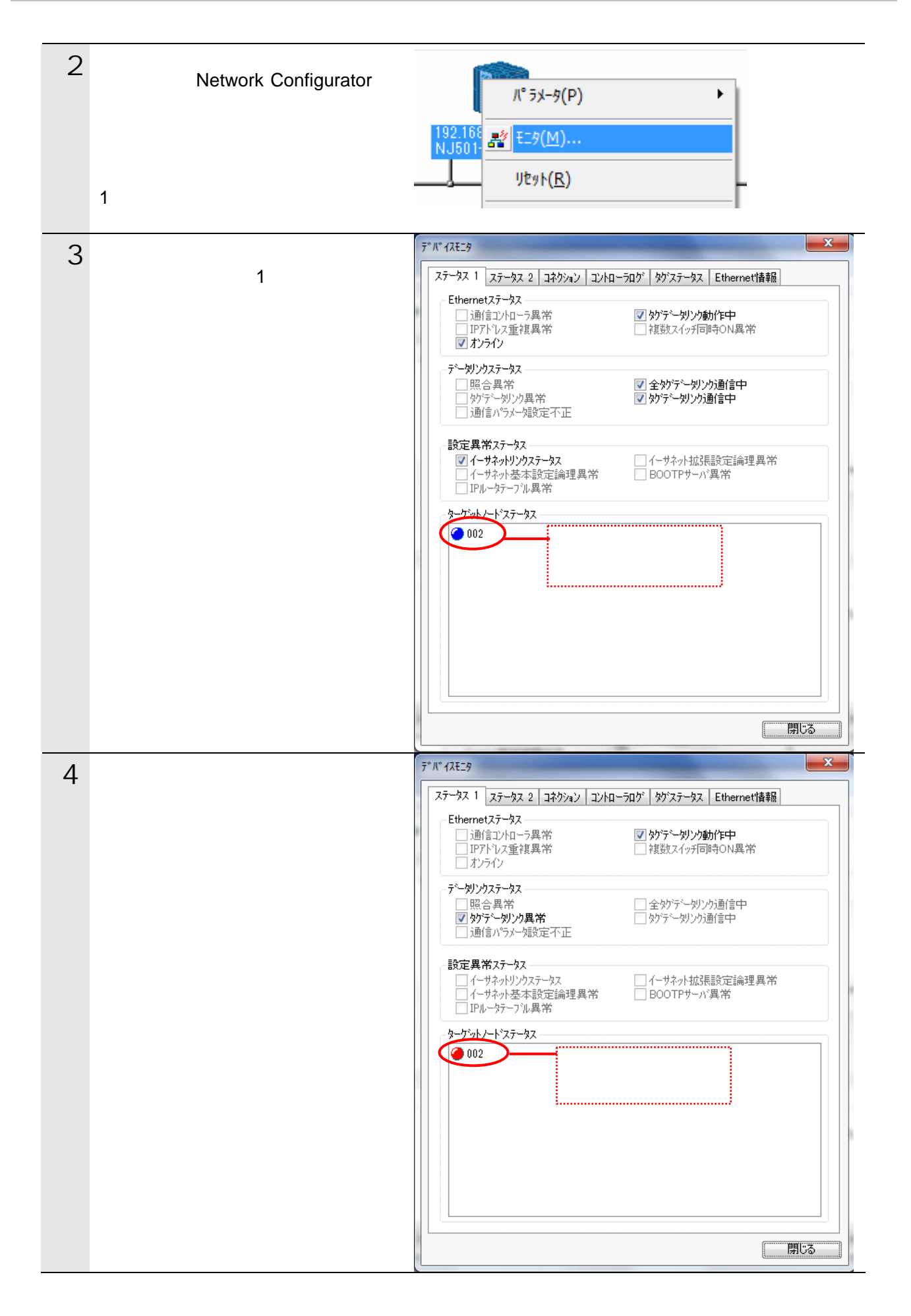

## 6 Network Configurator

#### **7.6.2.** データ送受信の確認

 $\leq$ 

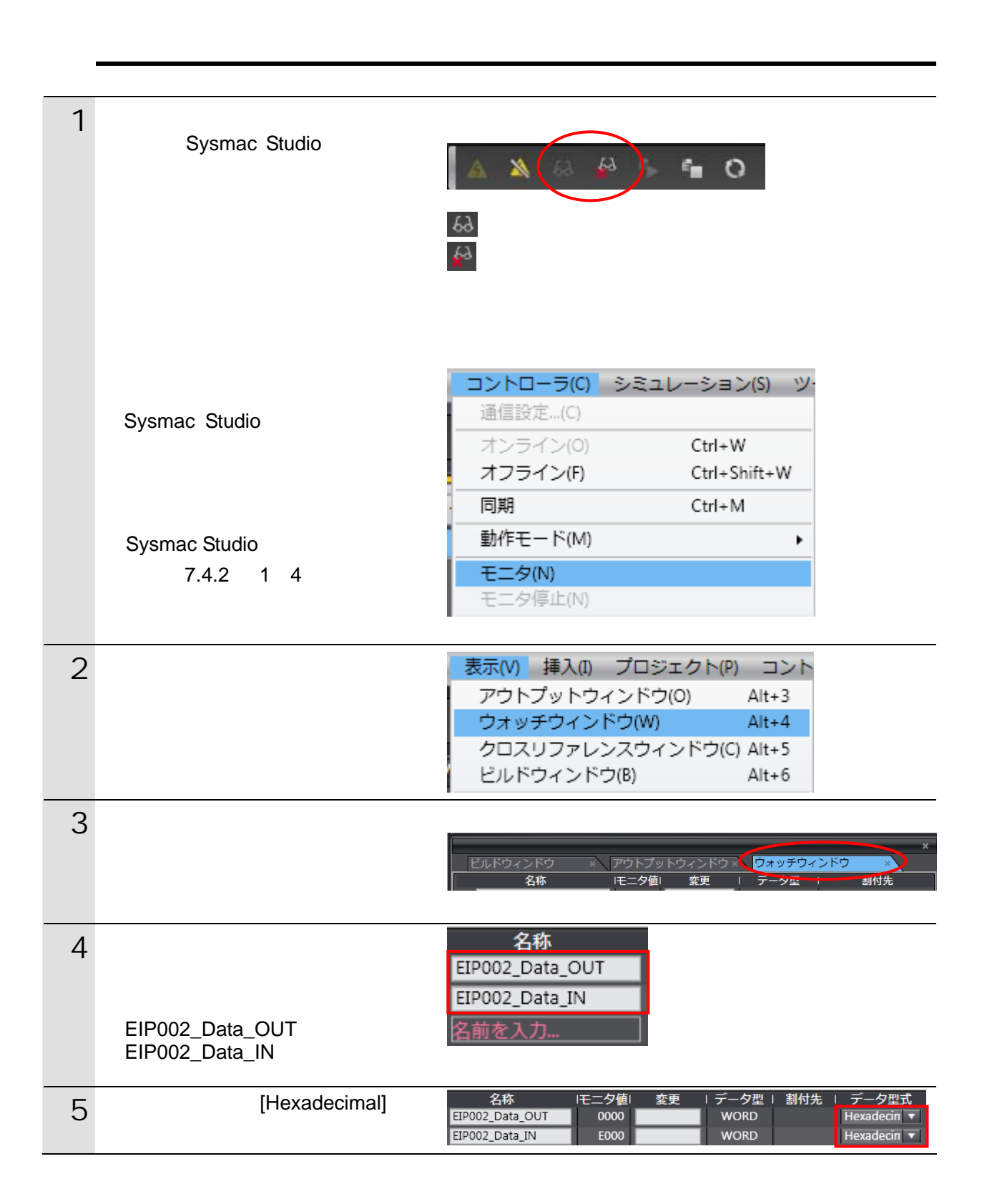

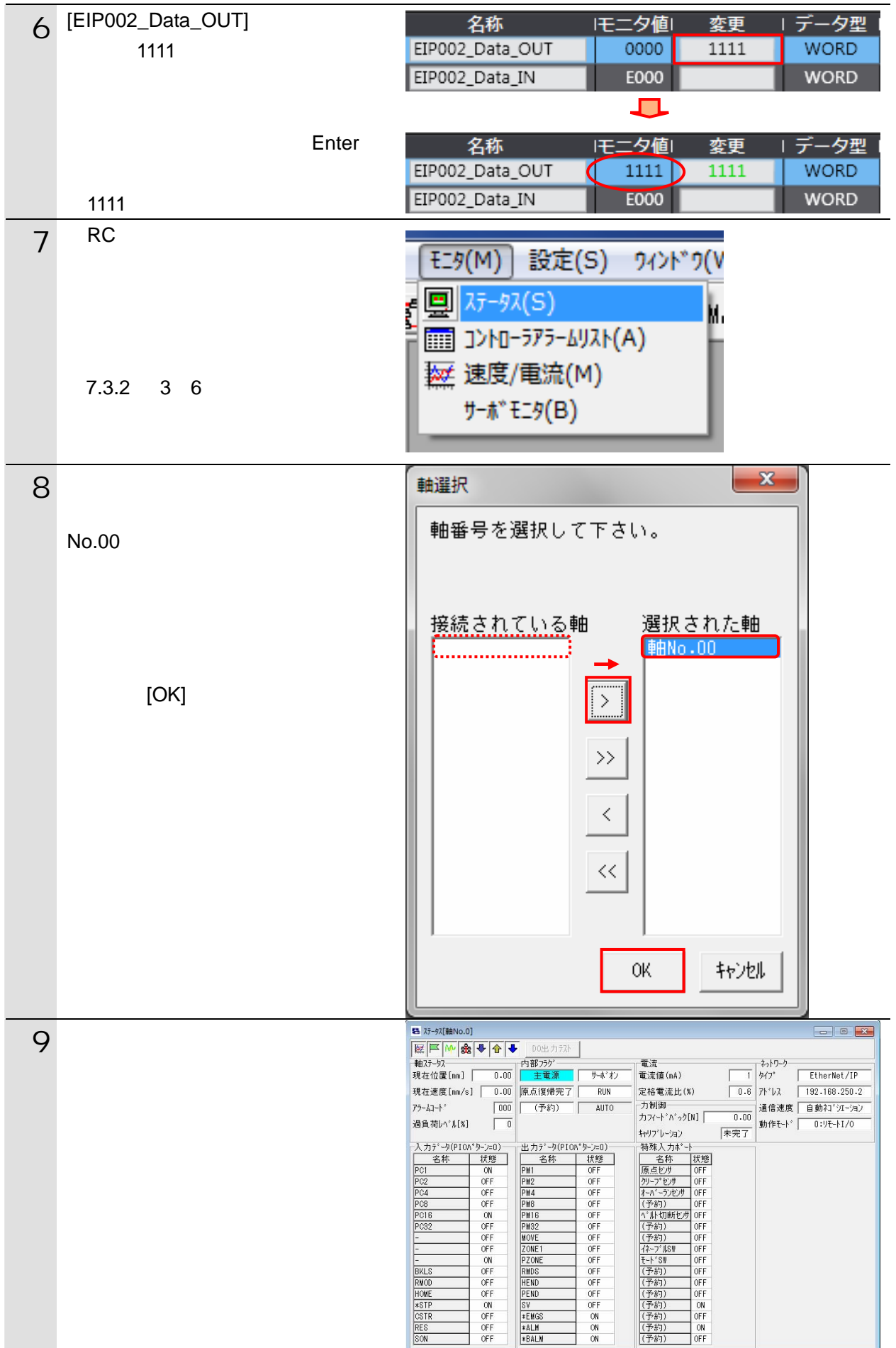

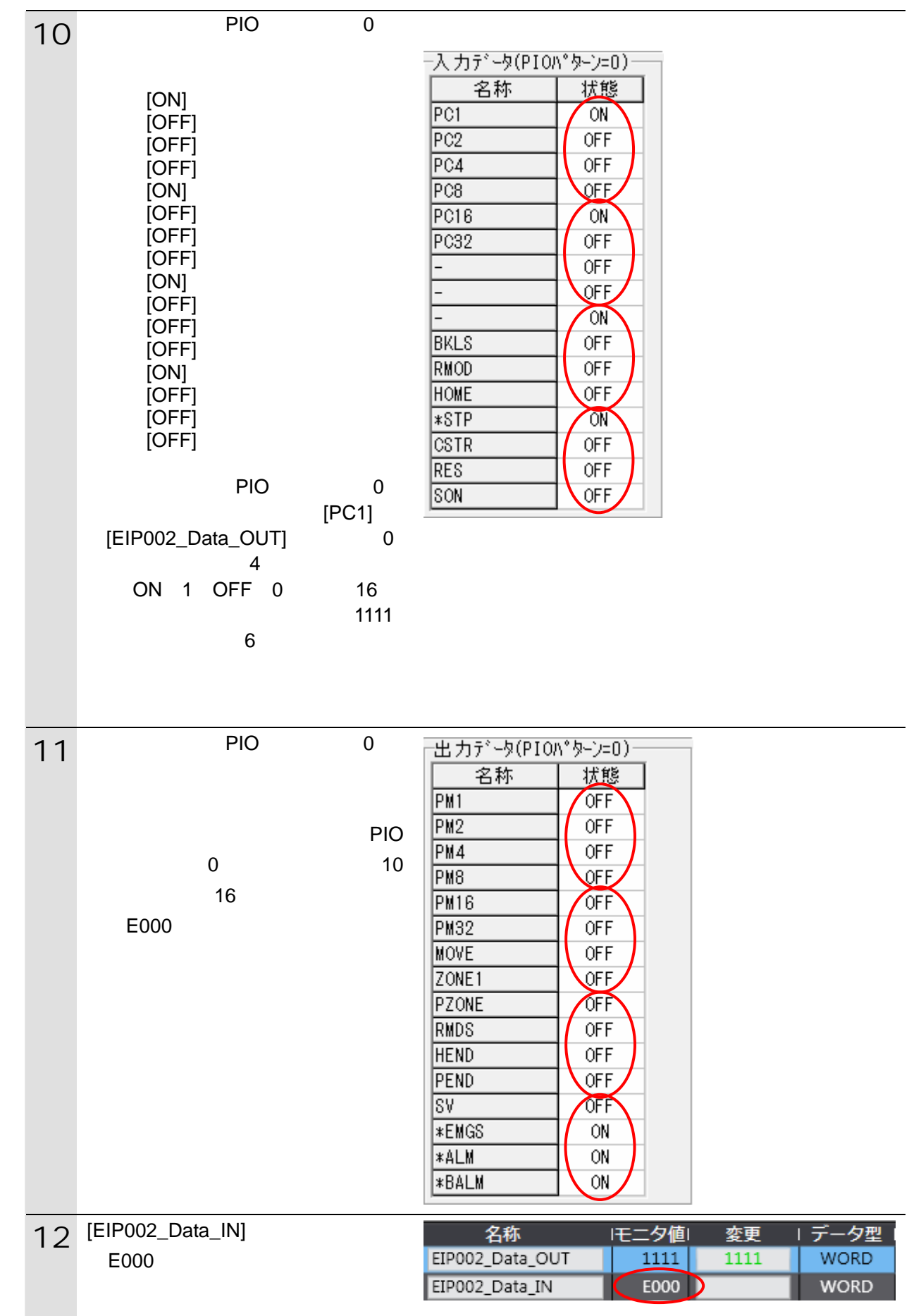

# <span id="page-35-1"></span><span id="page-35-0"></span>**8.1.**

#### 8.1.1. **EtherNet/IP** EtherNet/IP Network Configurator

 $(1)$ 

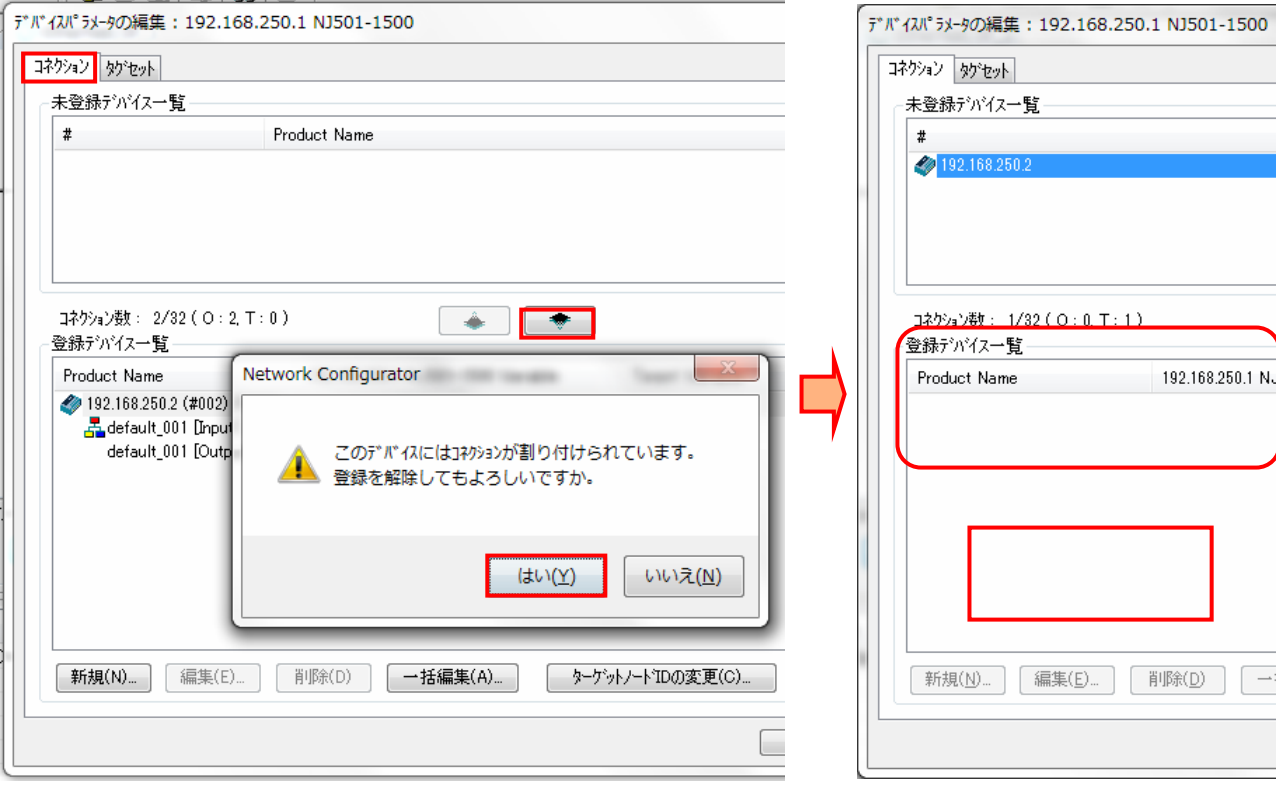

 $(2)$ 

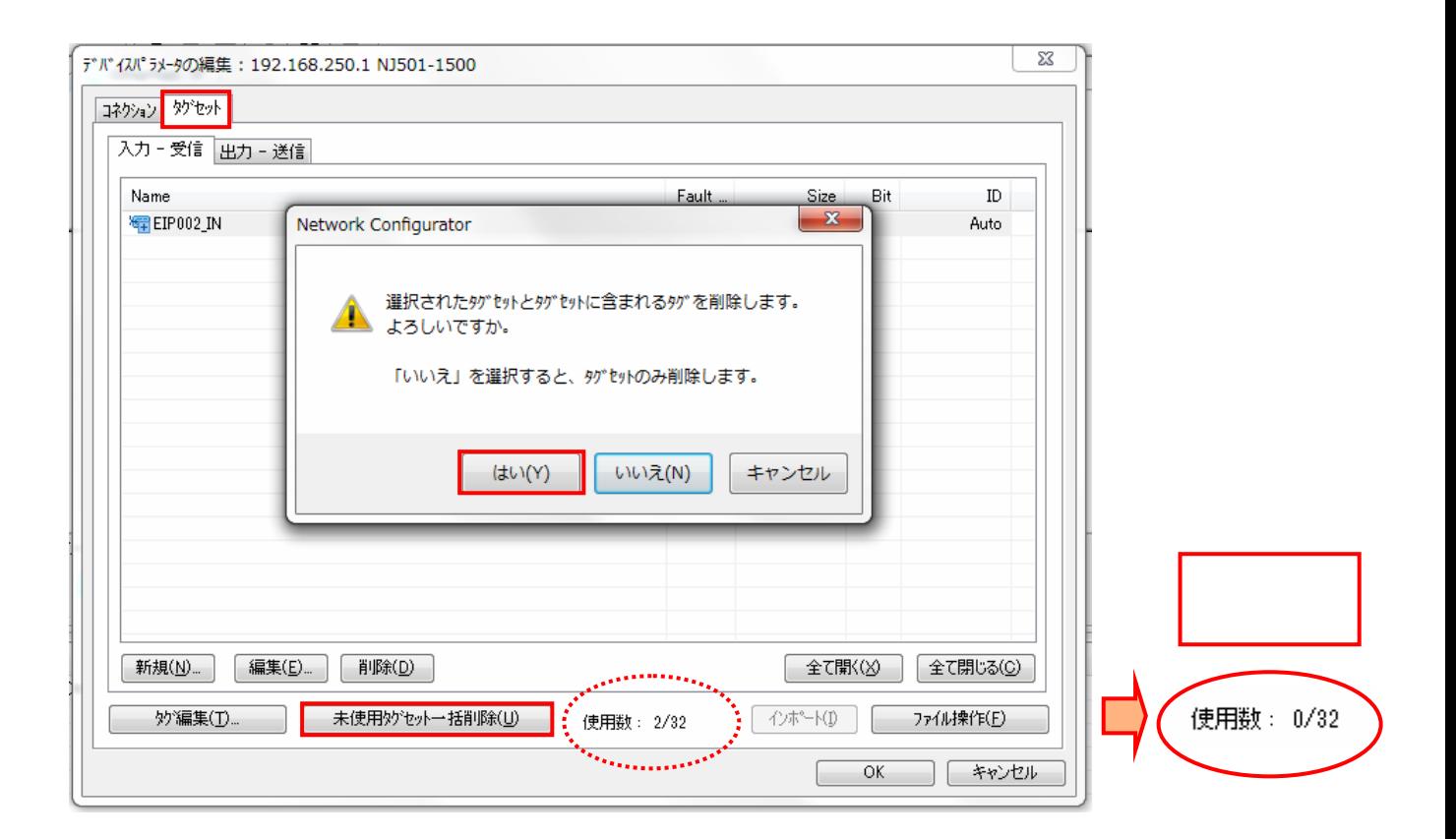

 $(3)$ 

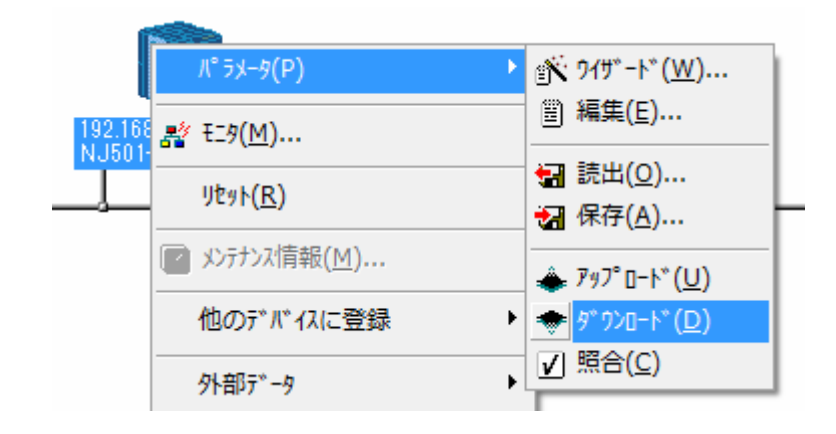

**8**.初期化方法

 $8.1.2.$ 

**Sysmac Studio** 

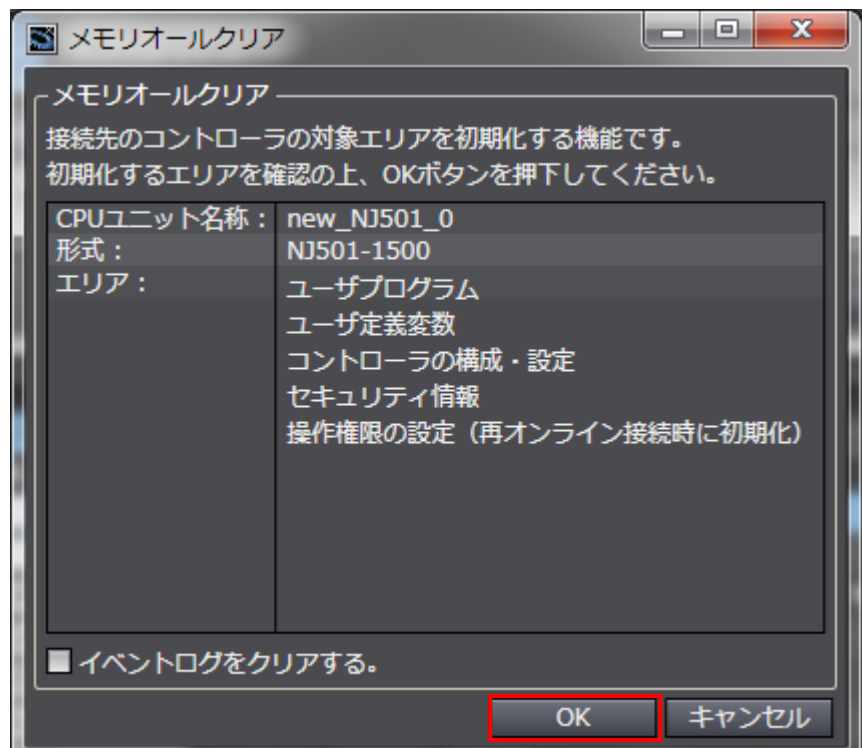

## <span id="page-37-0"></span>**8.2.**

(RCM-101-MW / RCM-101-USB) (MJ0155) 16.1

 $RC$ 

## <span id="page-38-0"></span>**9.** 付録 **1** タグデータリンクの設定内容詳細

<span id="page-38-1"></span>**9.1.** 

Sysmac Studio

**9.** 1 **1** *A***.** 

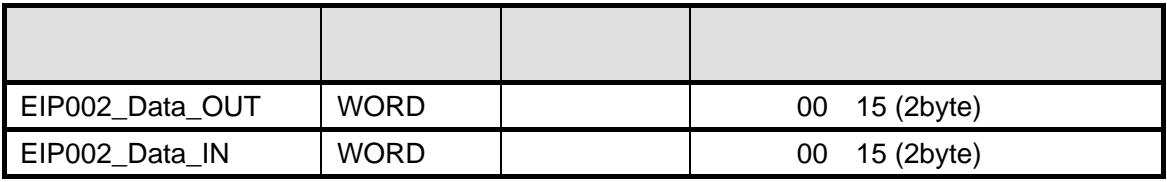

<span id="page-38-2"></span>**9.2.** 

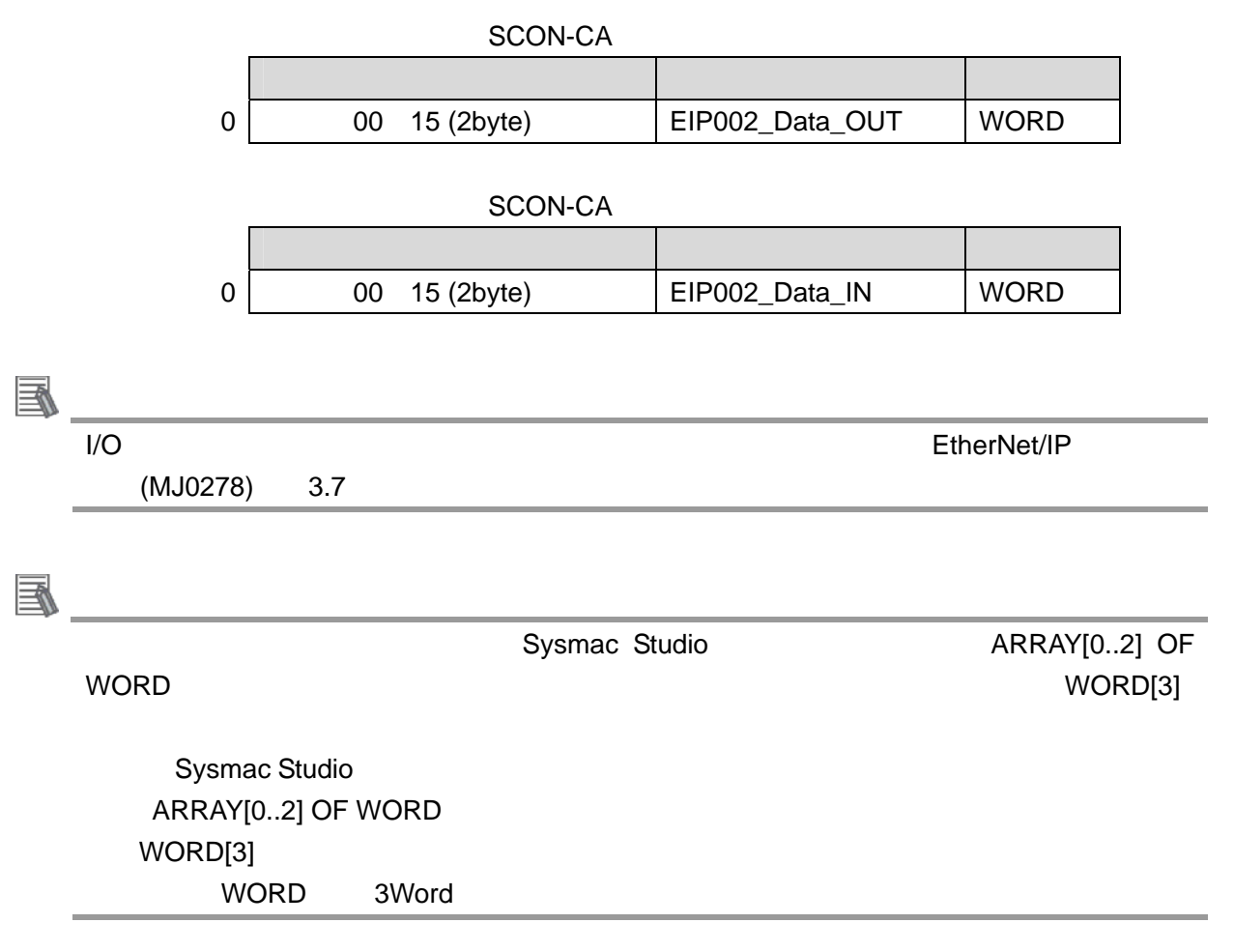

**9.** 1 **1** *A***.** 

# <span id="page-39-0"></span>**9.3.**

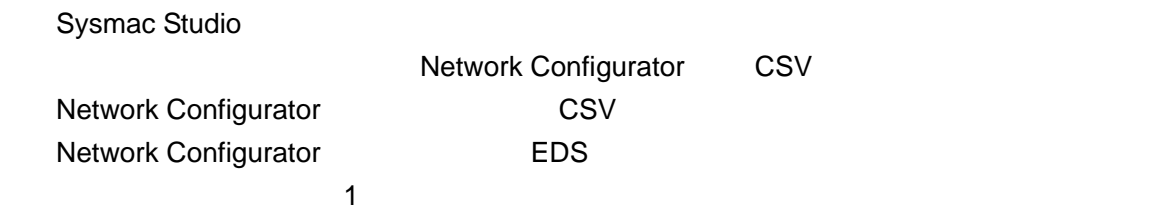

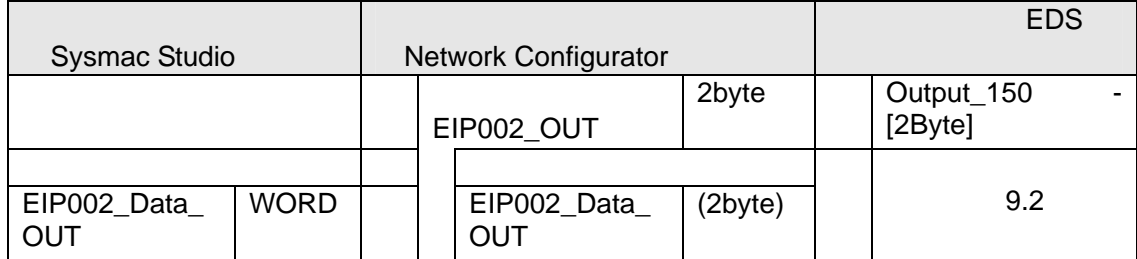

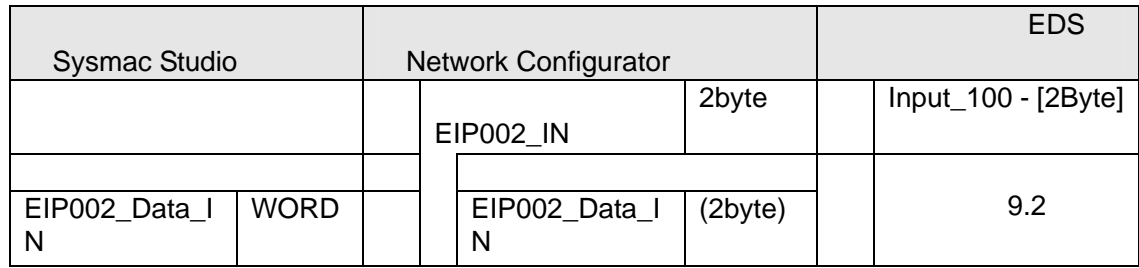

<span id="page-40-0"></span>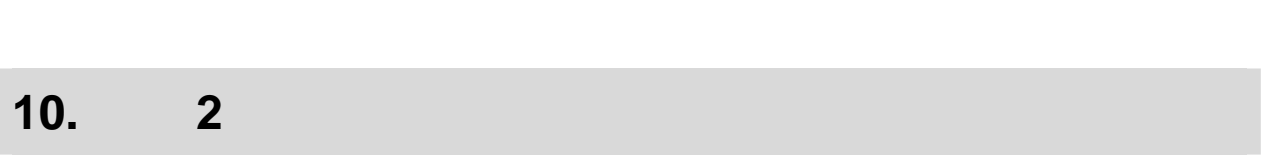

<span id="page-40-1"></span>**10.1.** 

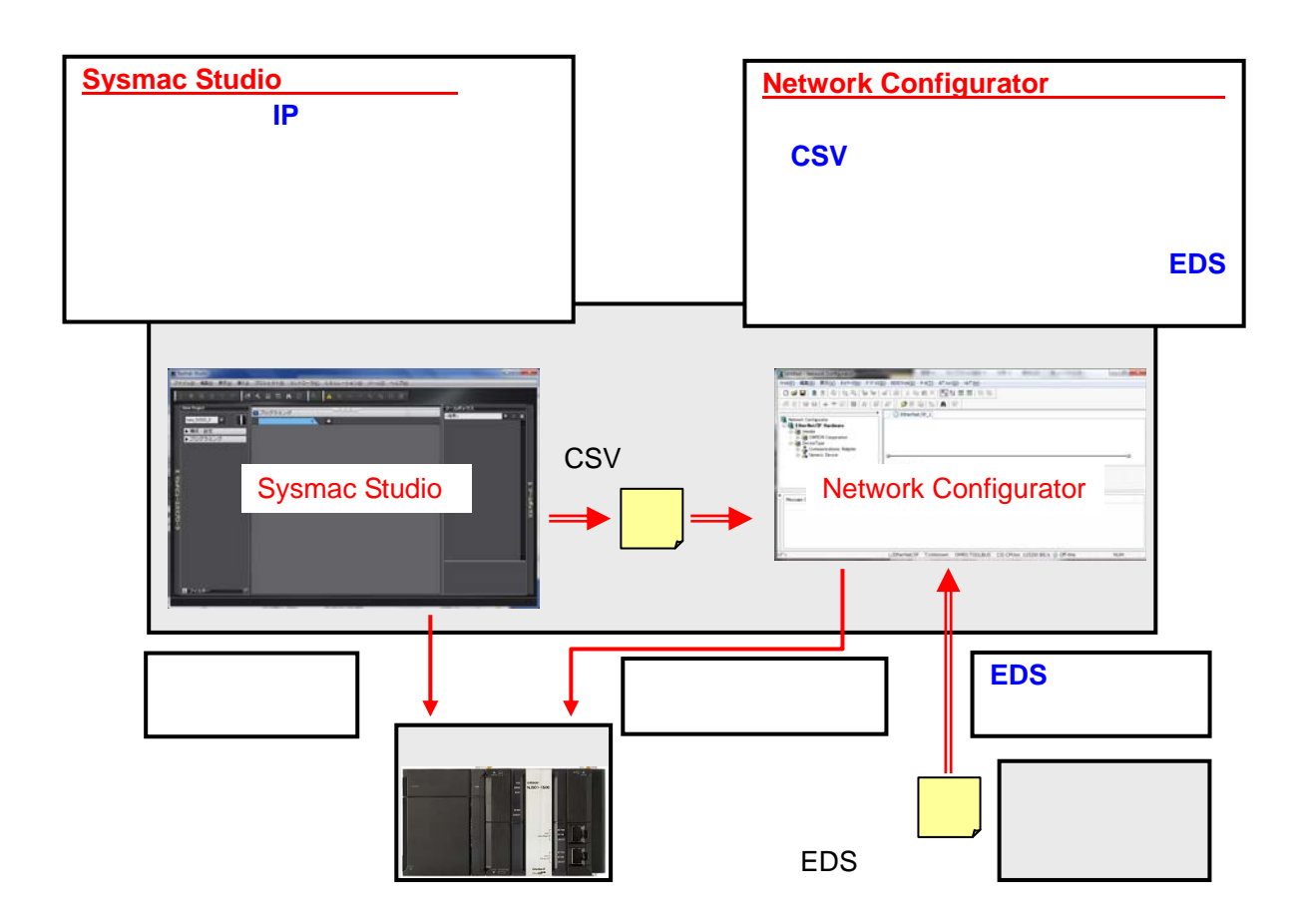

<span id="page-41-0"></span>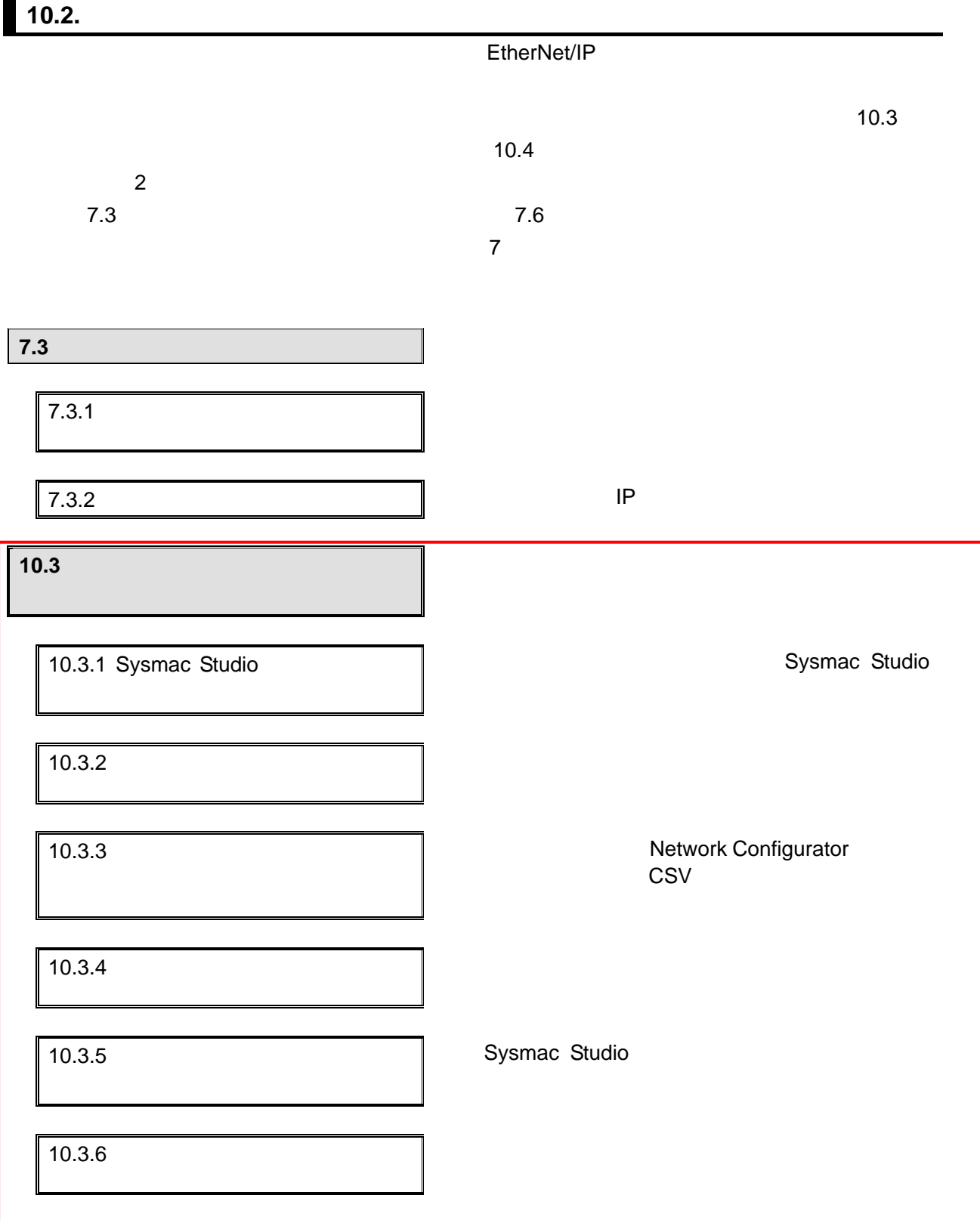

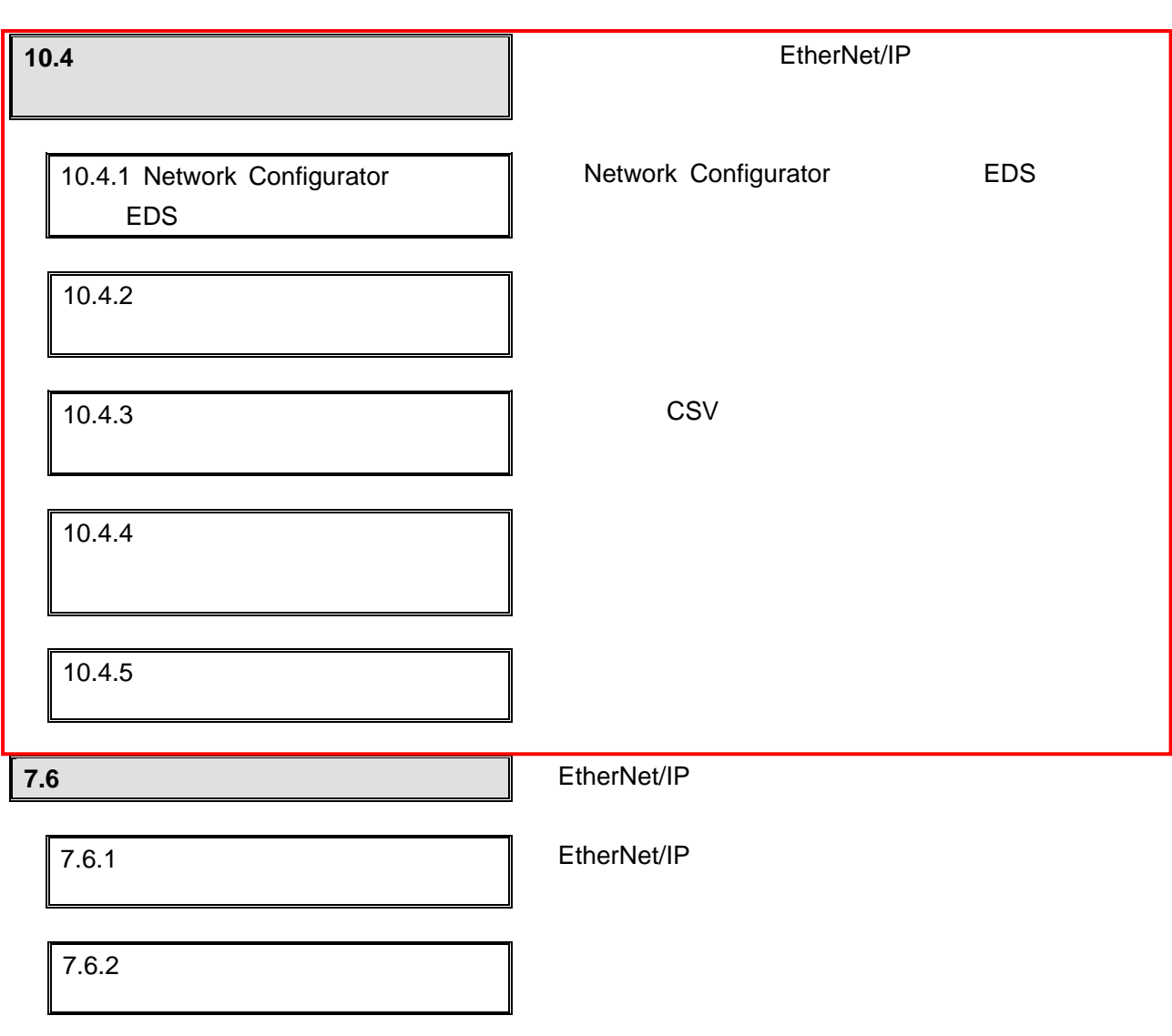

<span id="page-43-0"></span>**10.3.** 

#### **10.3.1. Sysmac Studio**

Sysmac Studio

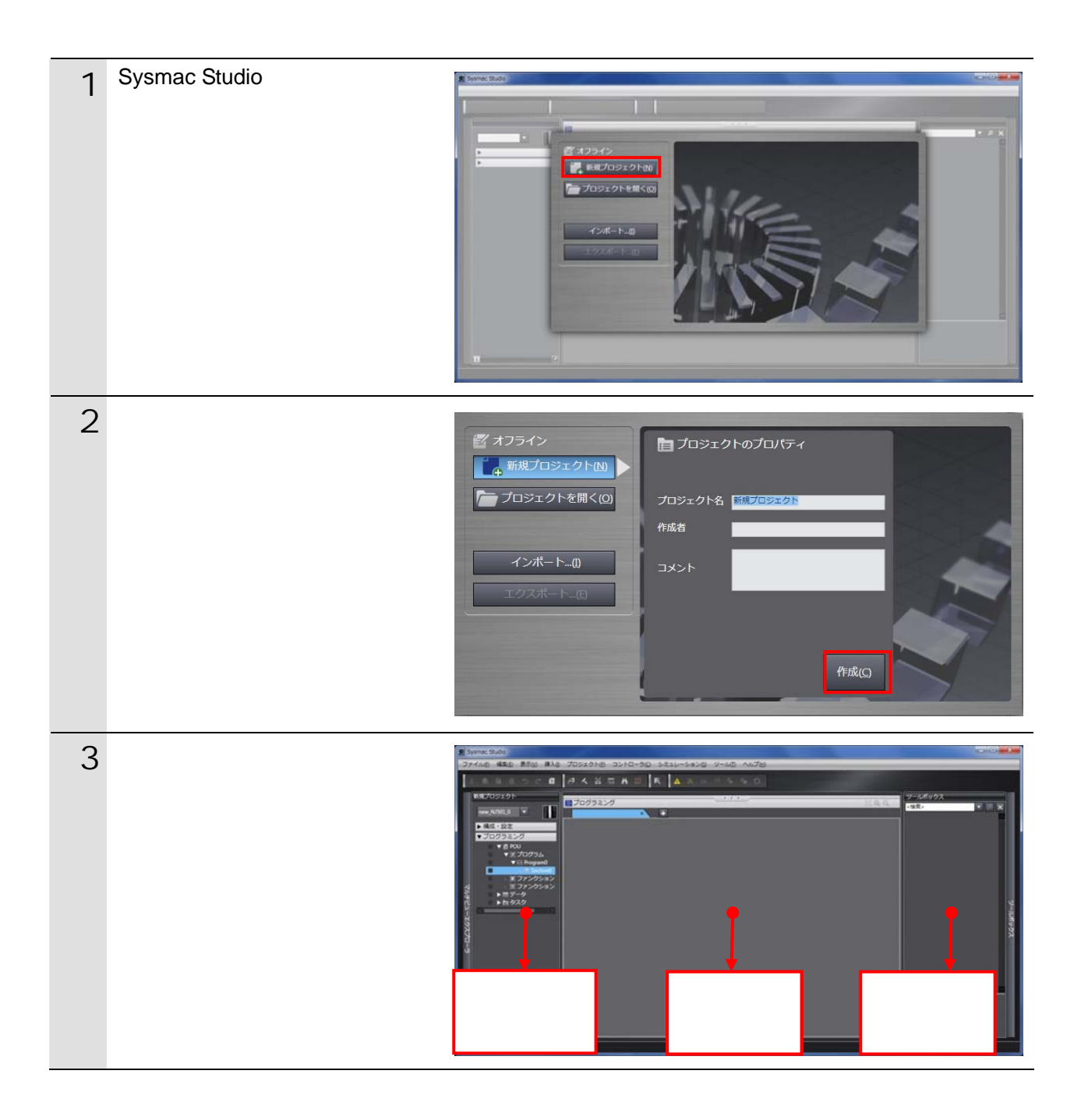

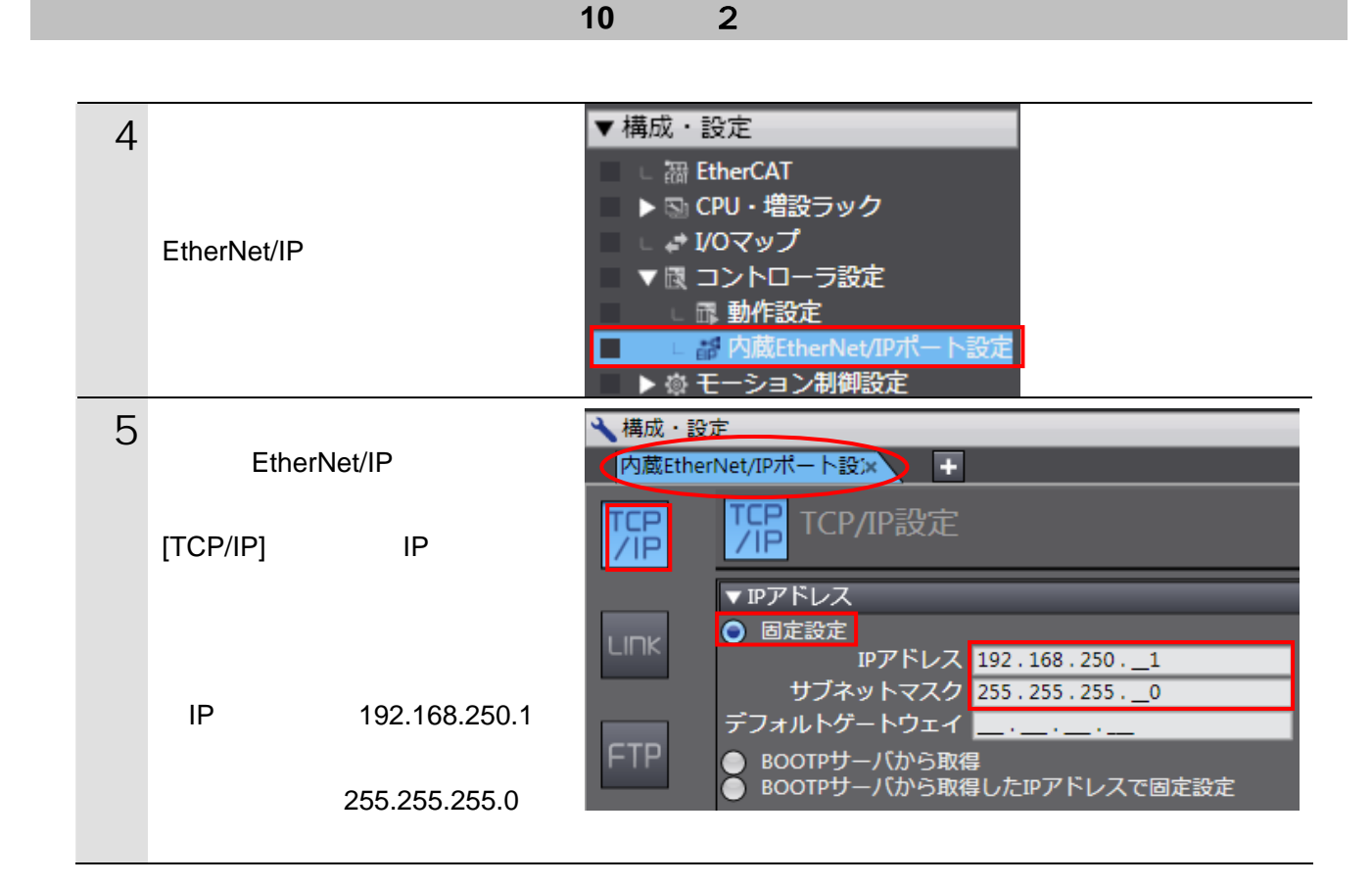

10.3.2.

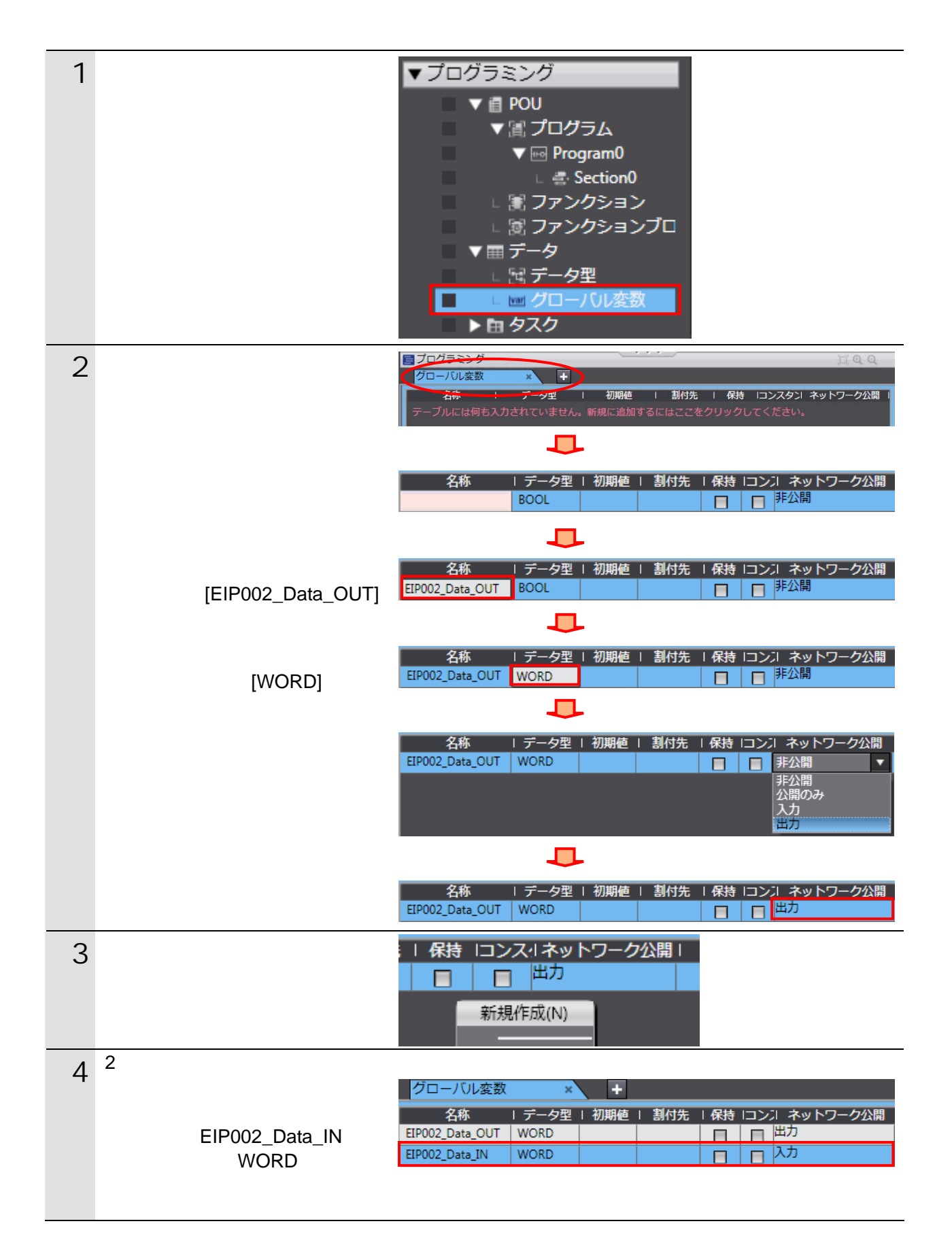

新規プロジェクト 5 **b** →構成·設定 タスク設定  $\overline{\mathbf{H}}$ XI new\_NJ501\_0  $|\overline{\mathbf{v}}|$ VAR 変数のタスク間排他制御設定 ▼ 構成 · 設定 ▼ Mm PrimaryTask<br>- 更新する変数 | データ型 | 変数コメント |<br>- - -B  $\Box$ 目  $[VAR]$ г ータトレース設定 VAR ▼プログラミング 6 表示されるエリアの[更新する  $\blacktriangledown$  PrimaryTask 更新する変数 2 4 EIP002\_Data\_OUT EIP002\_Data\_OUT E EIP002\_Data\_IN [EIP002\_Data\_OUT]  $7$ **V** PrimaryTask データ型 更新する変数 変数コメント EIP002\_Data\_OUT **WORD** ÷  $\mathbf \Gamma$  $4$ **V** PrimaryTask 更新する変数 データ型 変数コメント EIP002\_Data\_OUT **WORD** EIP002\_Data\_IN **WORD** 

10.3.3.

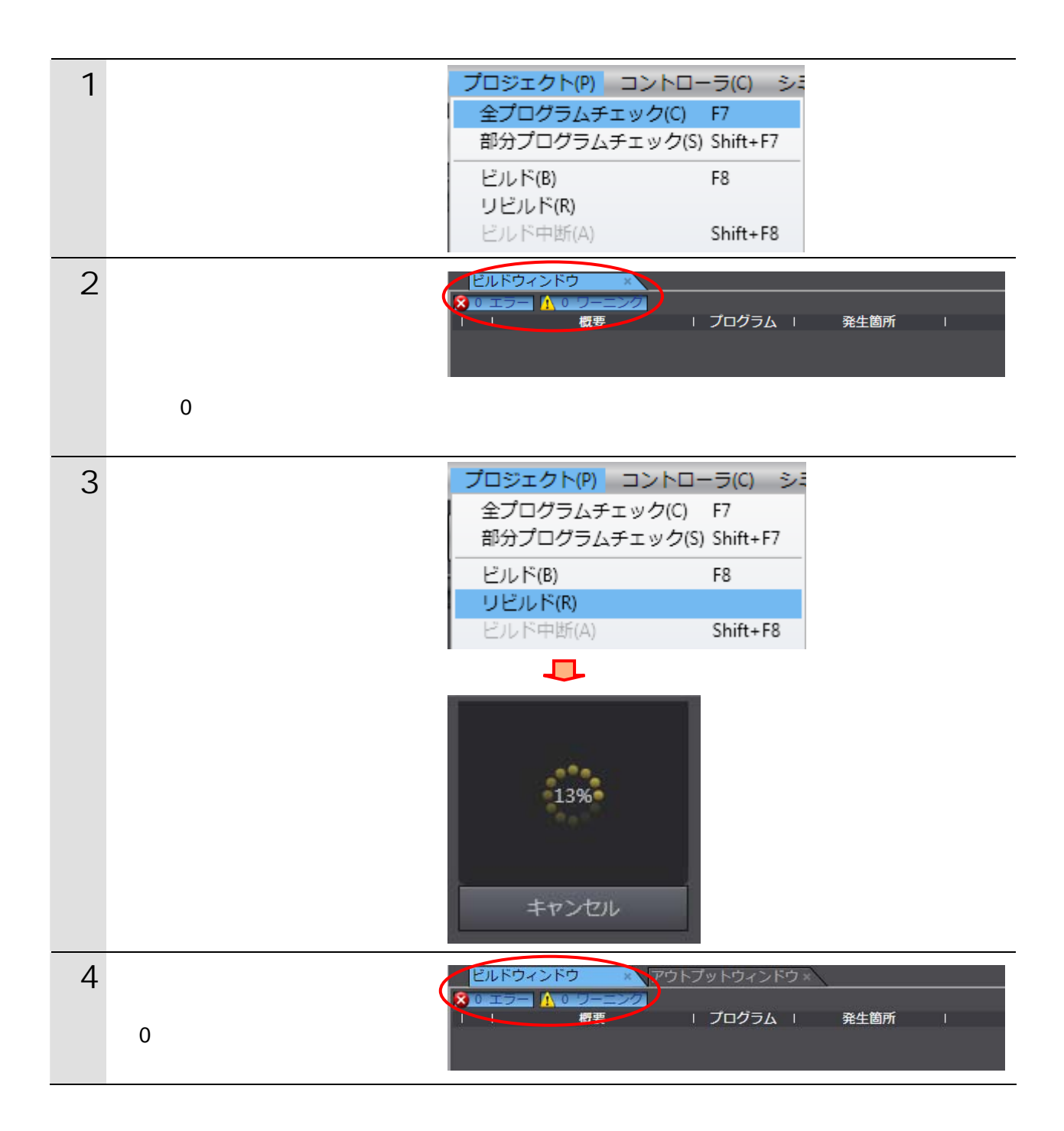

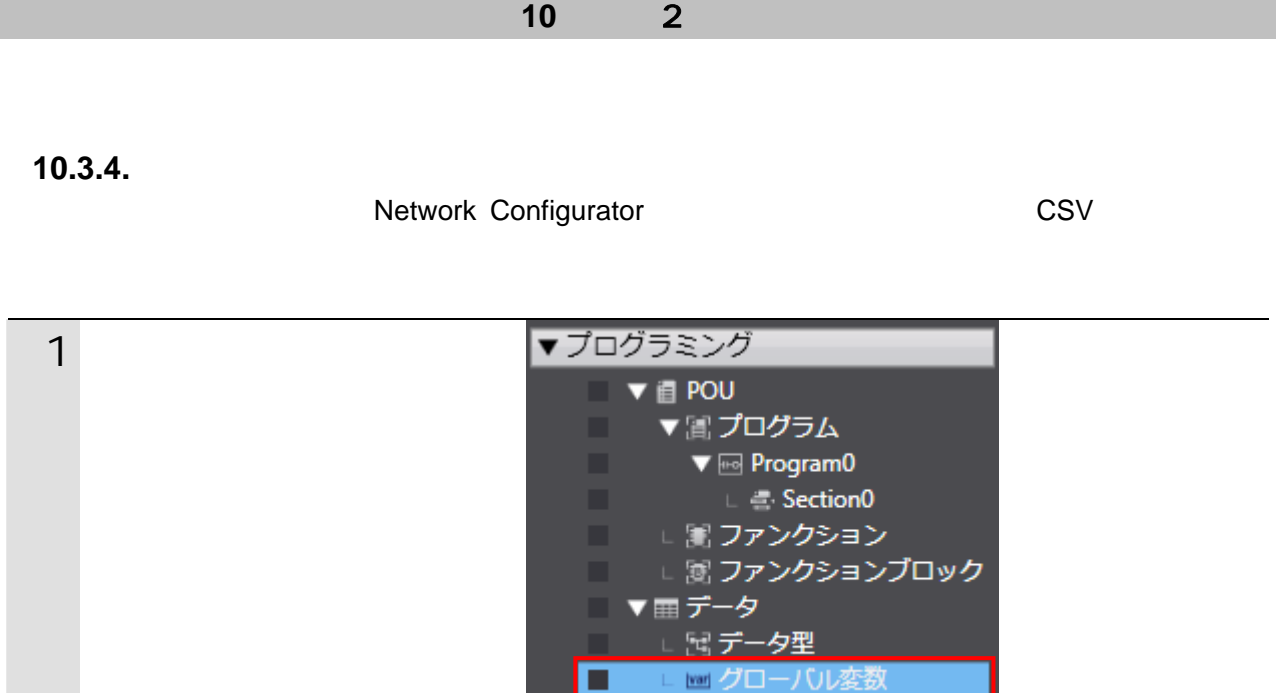

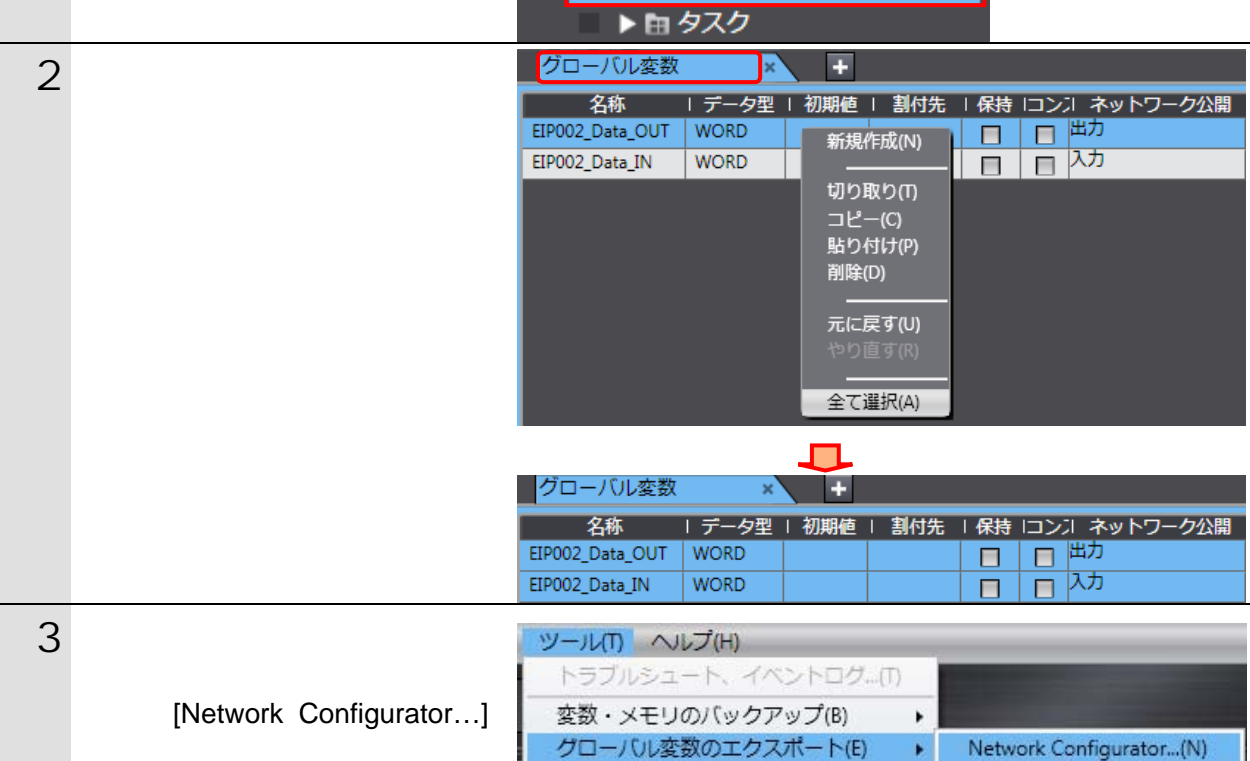

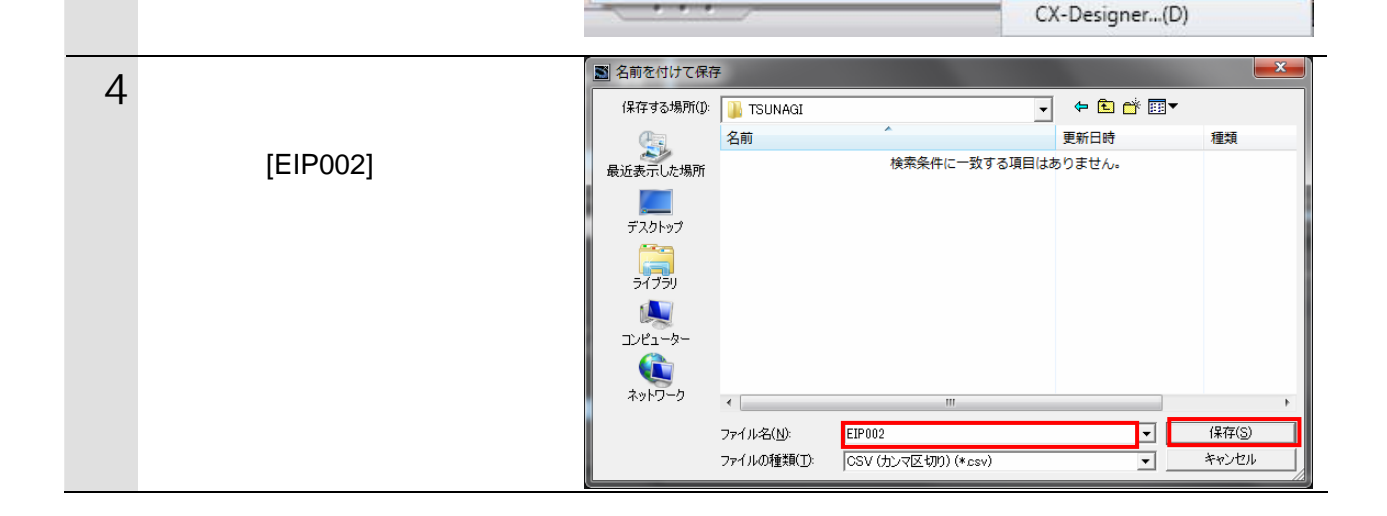

×.

#### 10.3.5.

Sysmac Studio

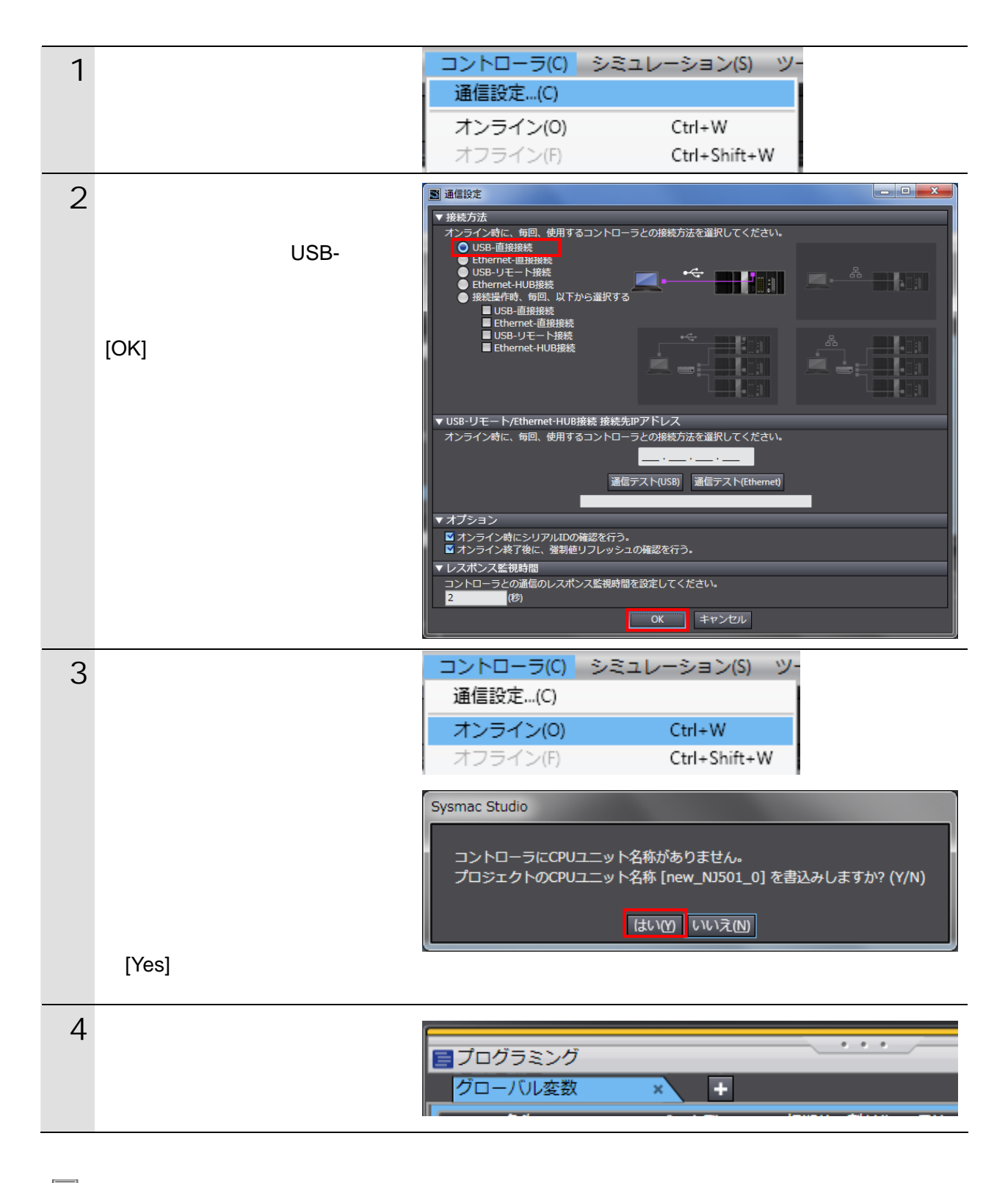

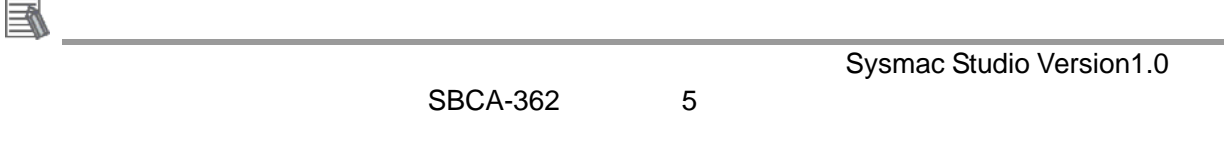

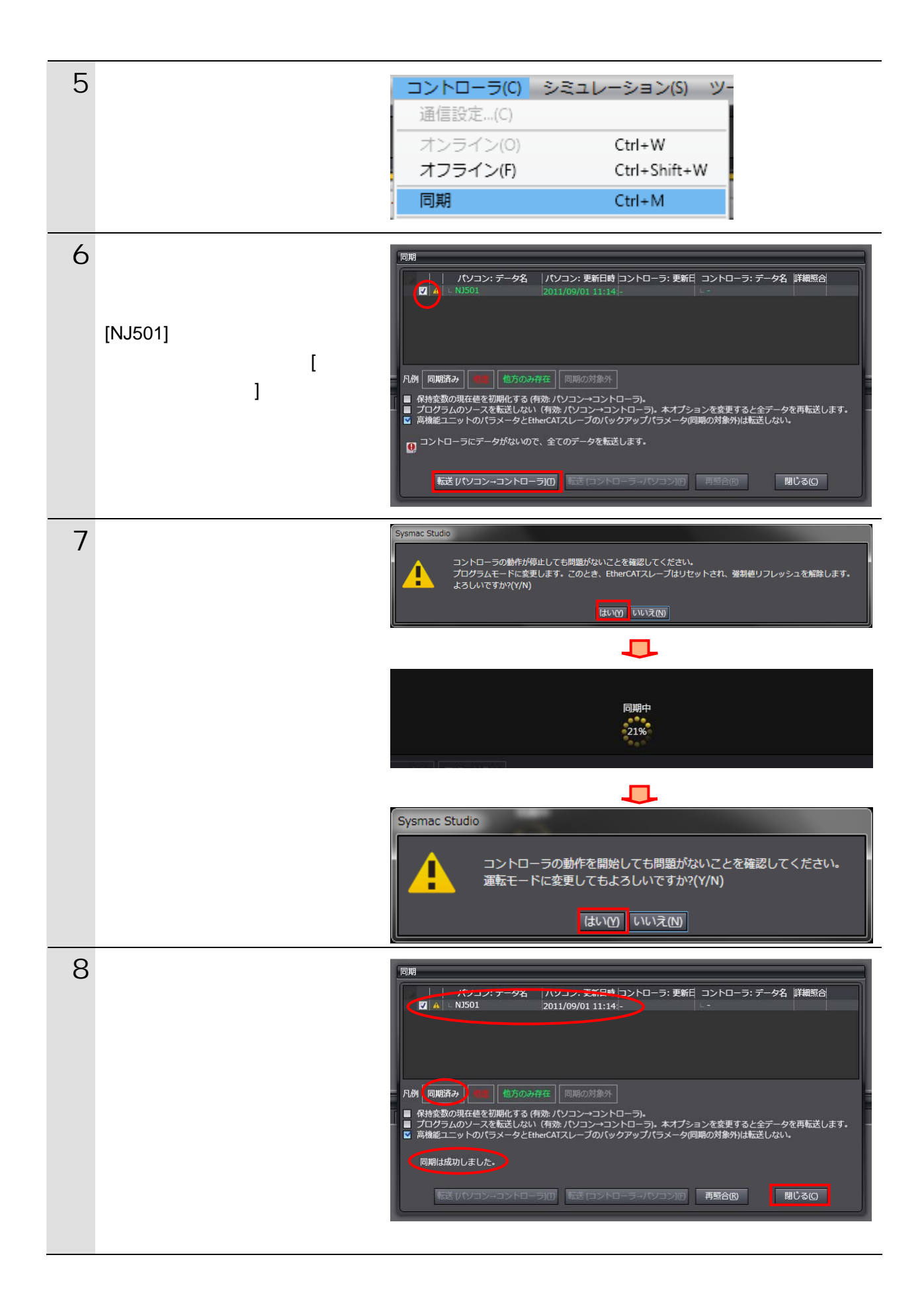

10.3.6.

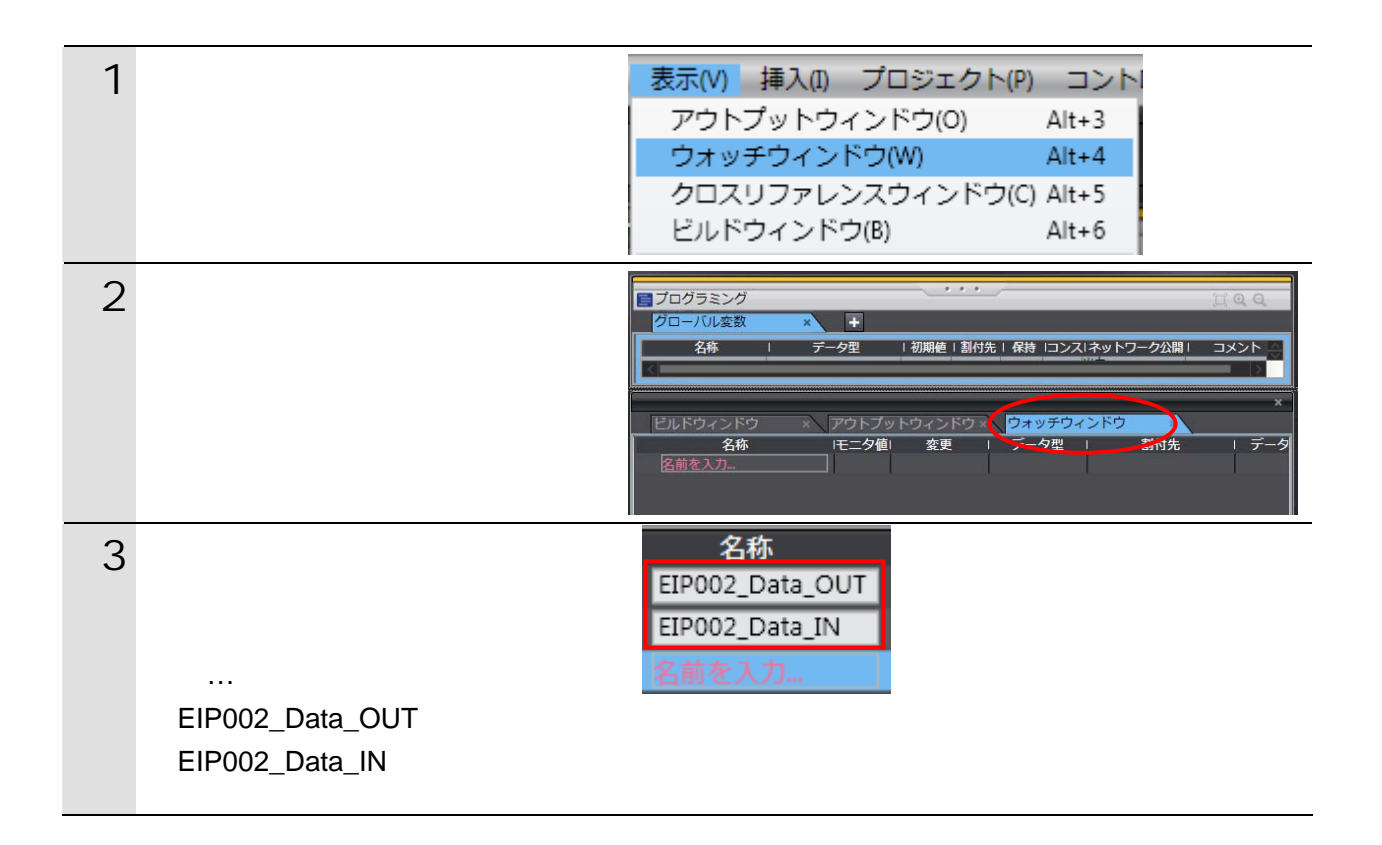

<span id="page-52-0"></span>**10.4.** 

#### EtherNet/IP

#### **10.4.1. Network Configurator EDS**

Network Configurator **EDS** 

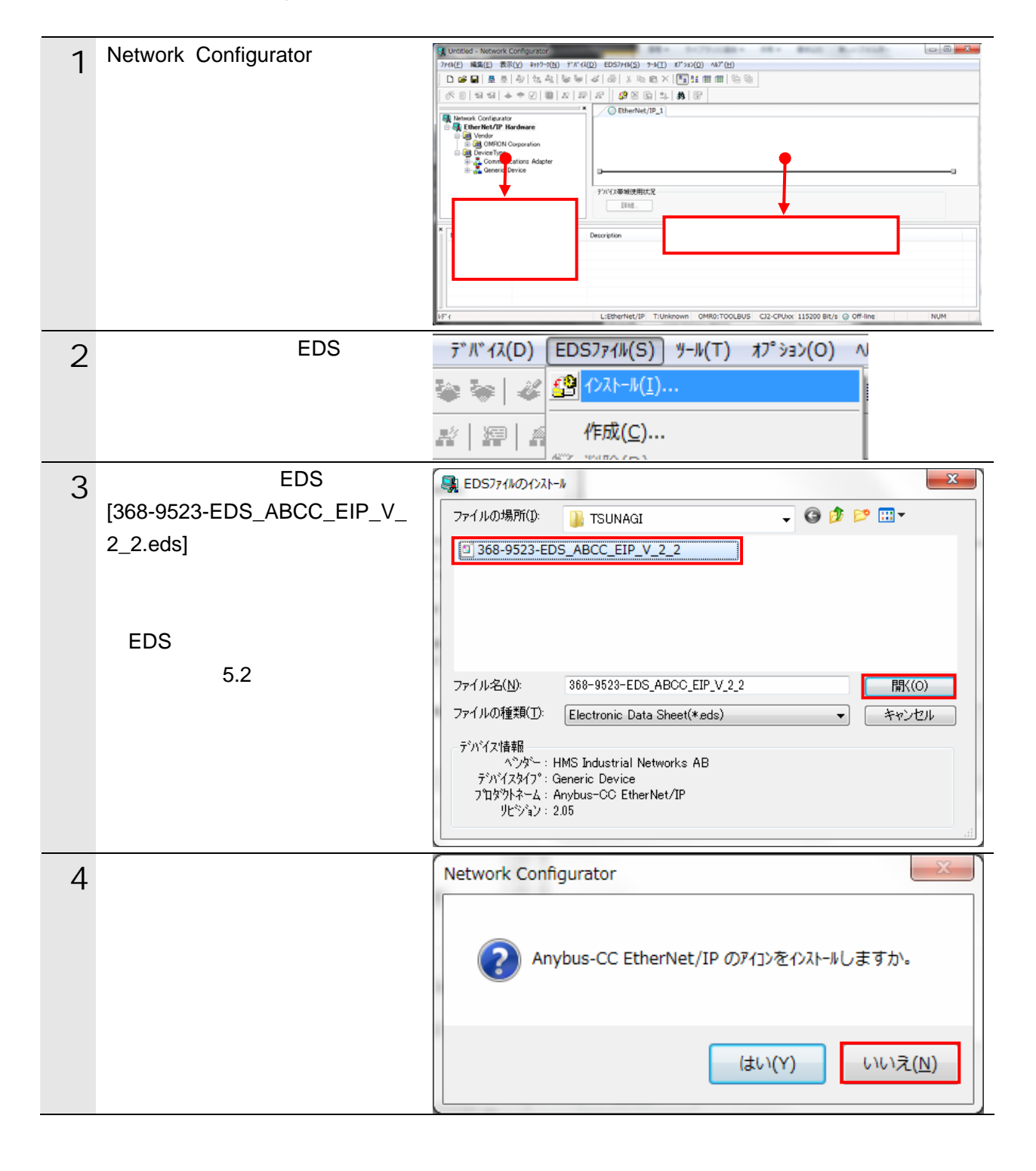

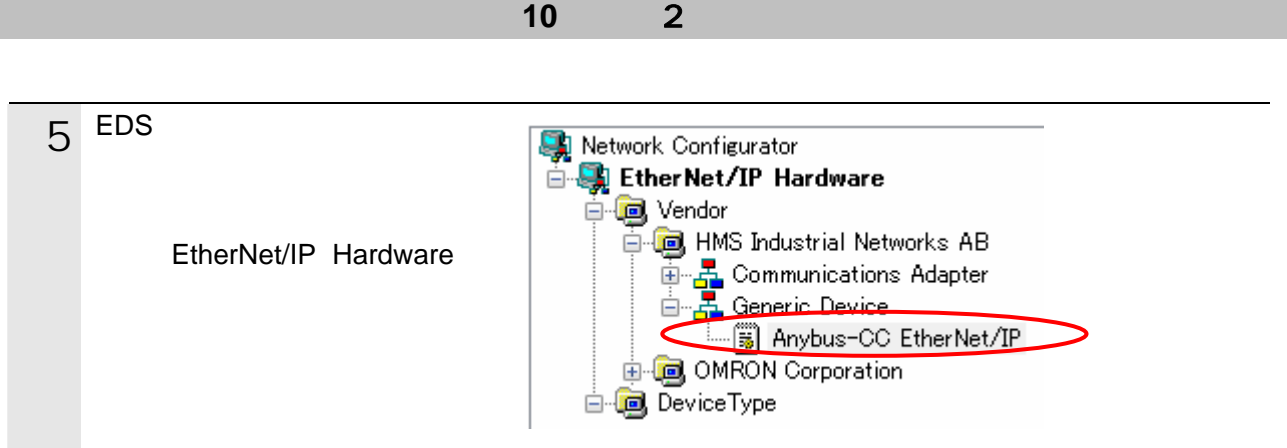

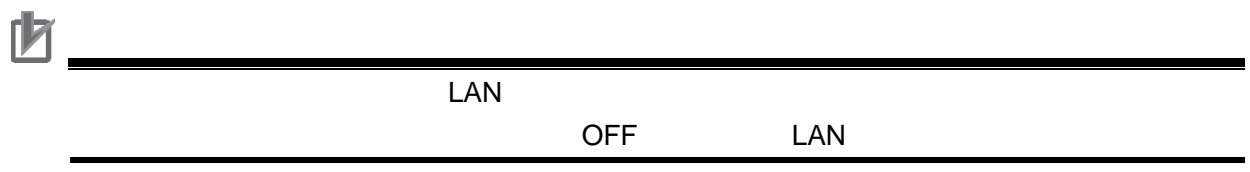

10.4.2.

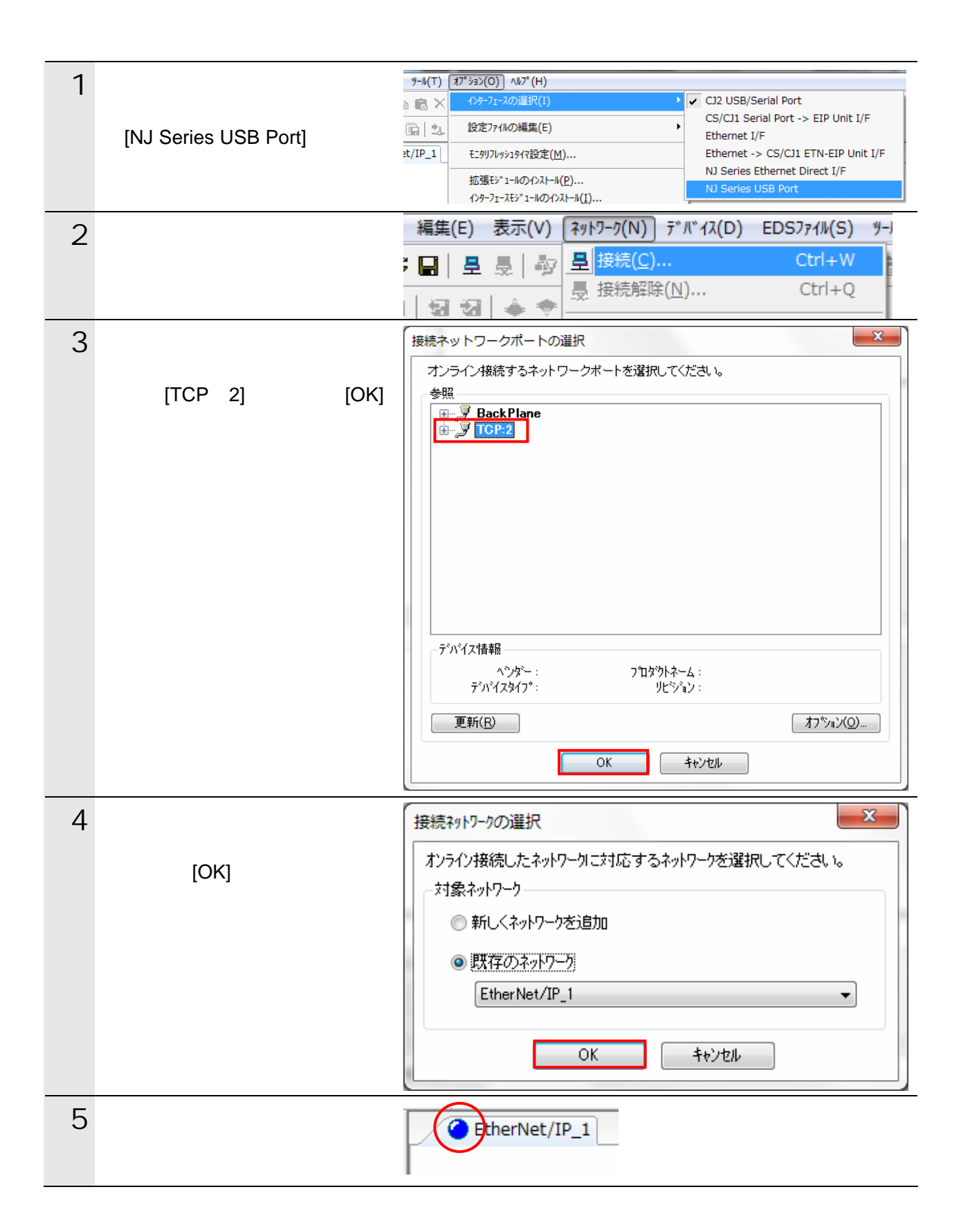

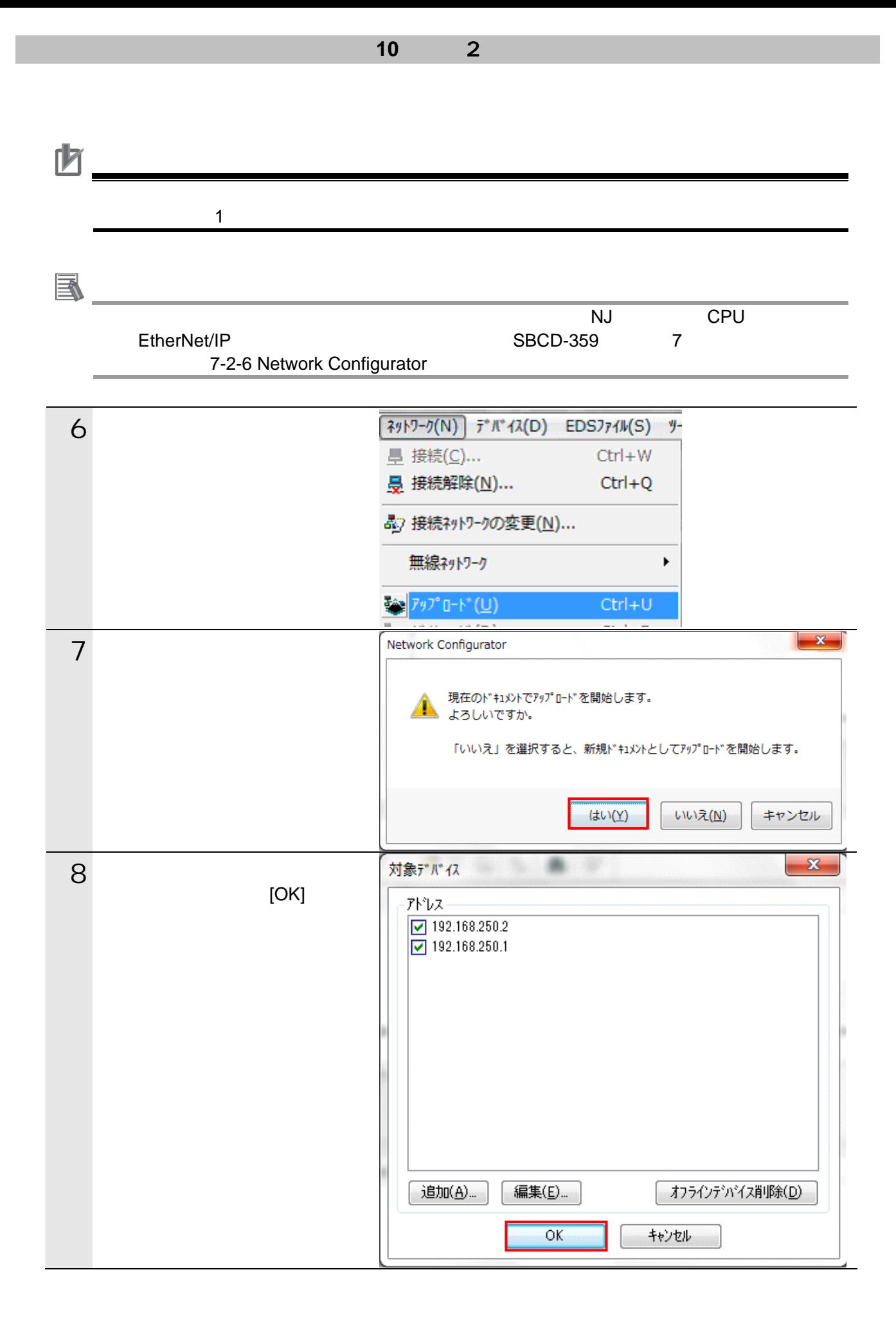

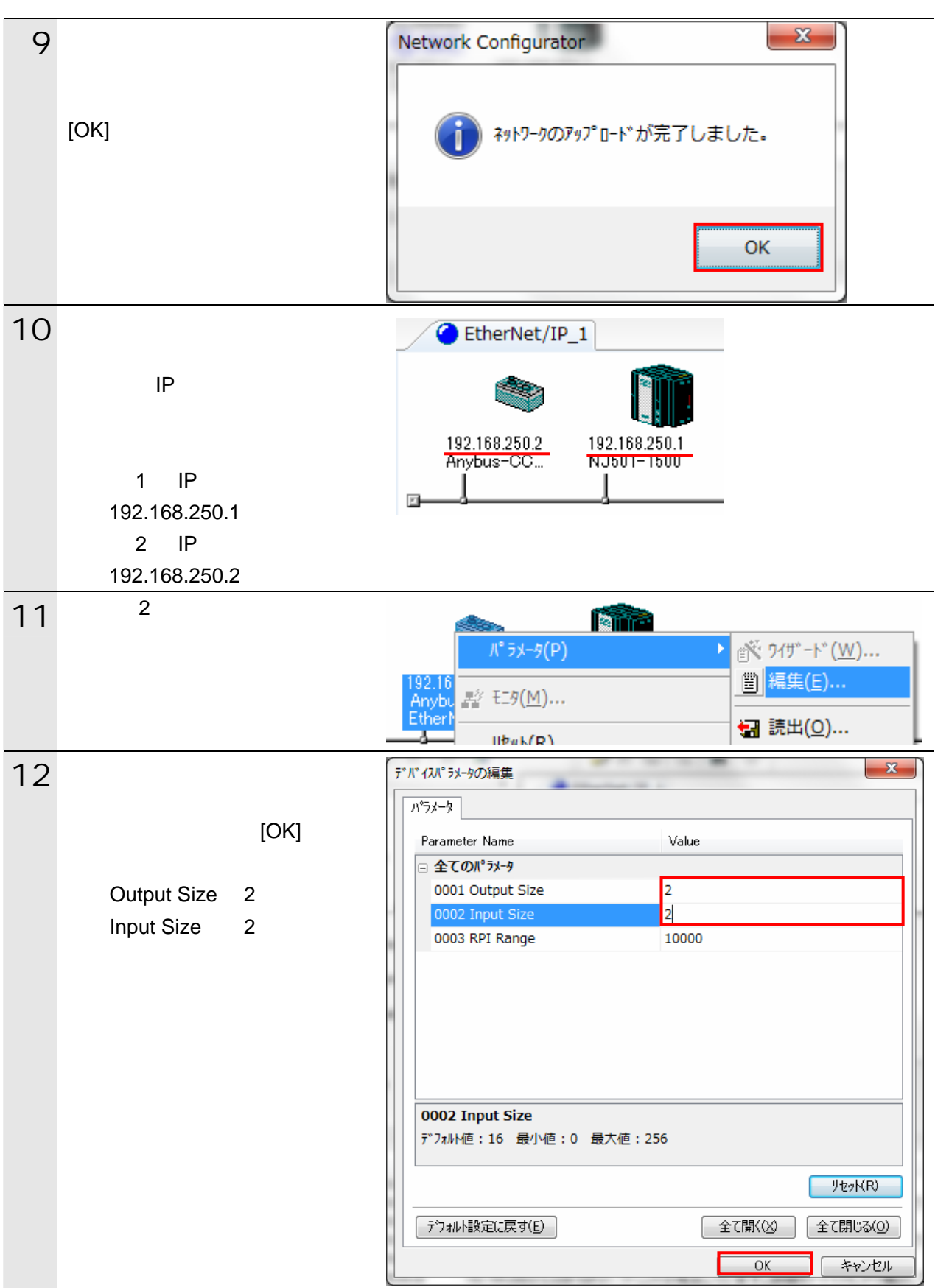

10.4.3.

保存した CSV ファイルをインポートし、オリジネータの送信エリアと受信エリアのタグ

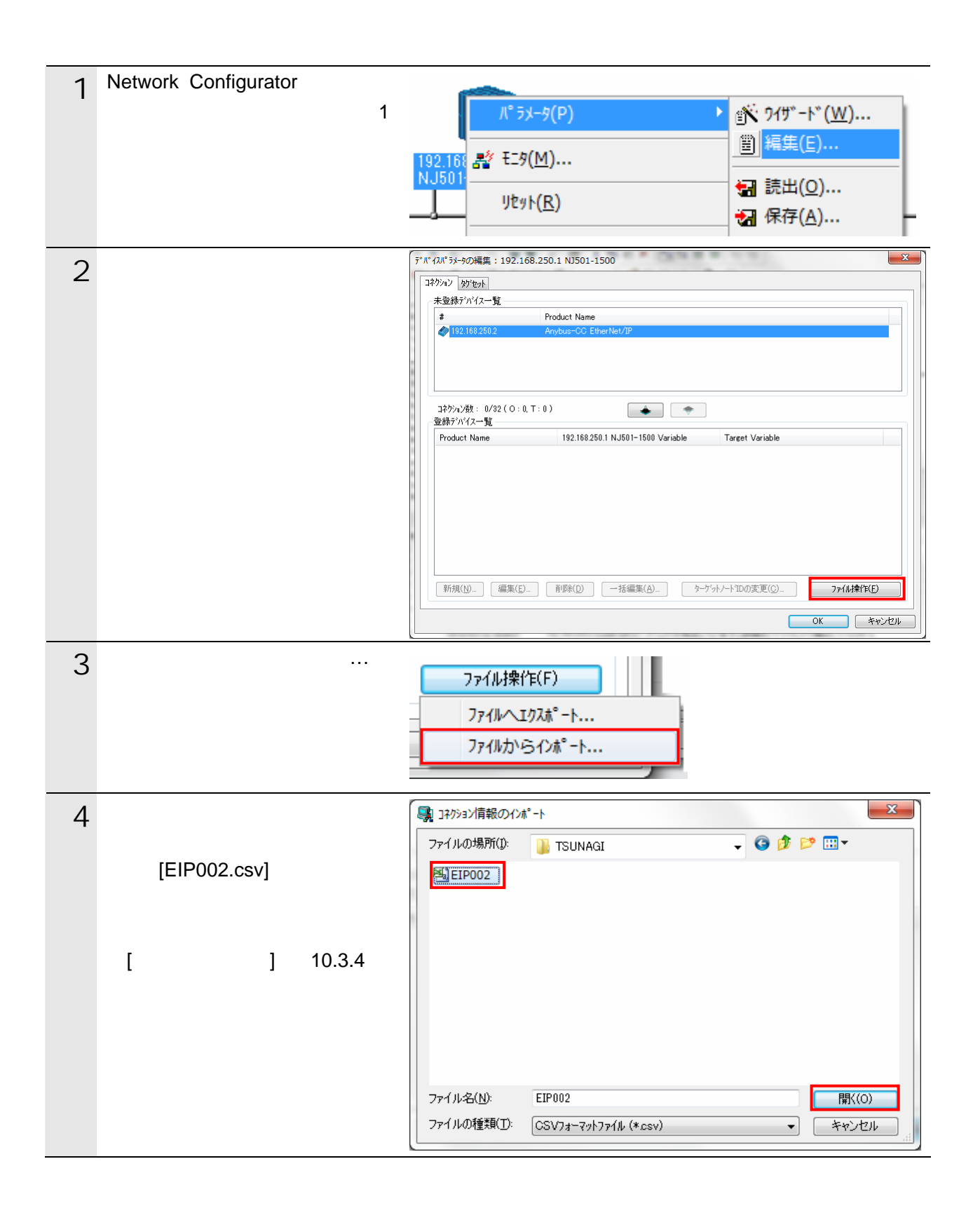

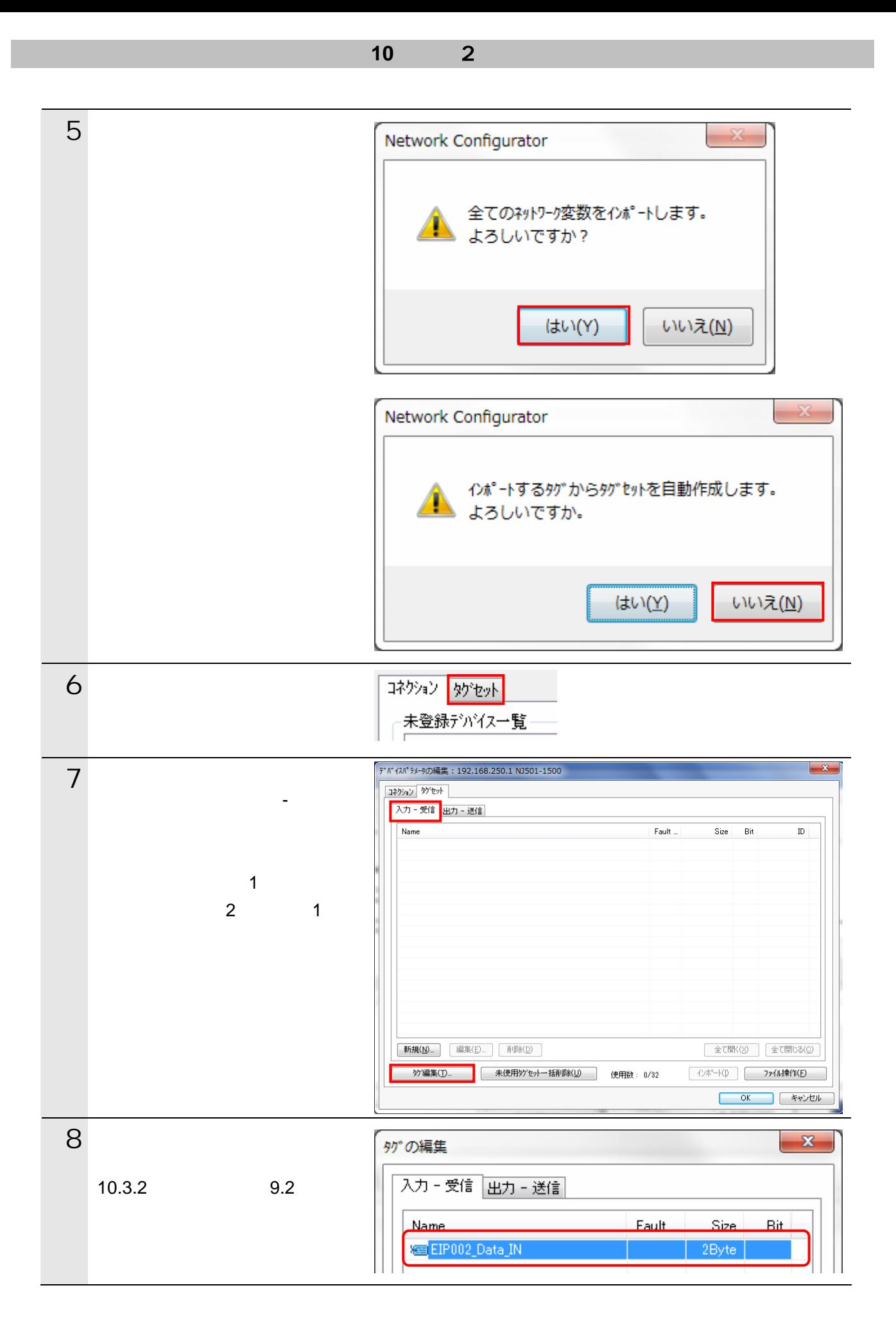

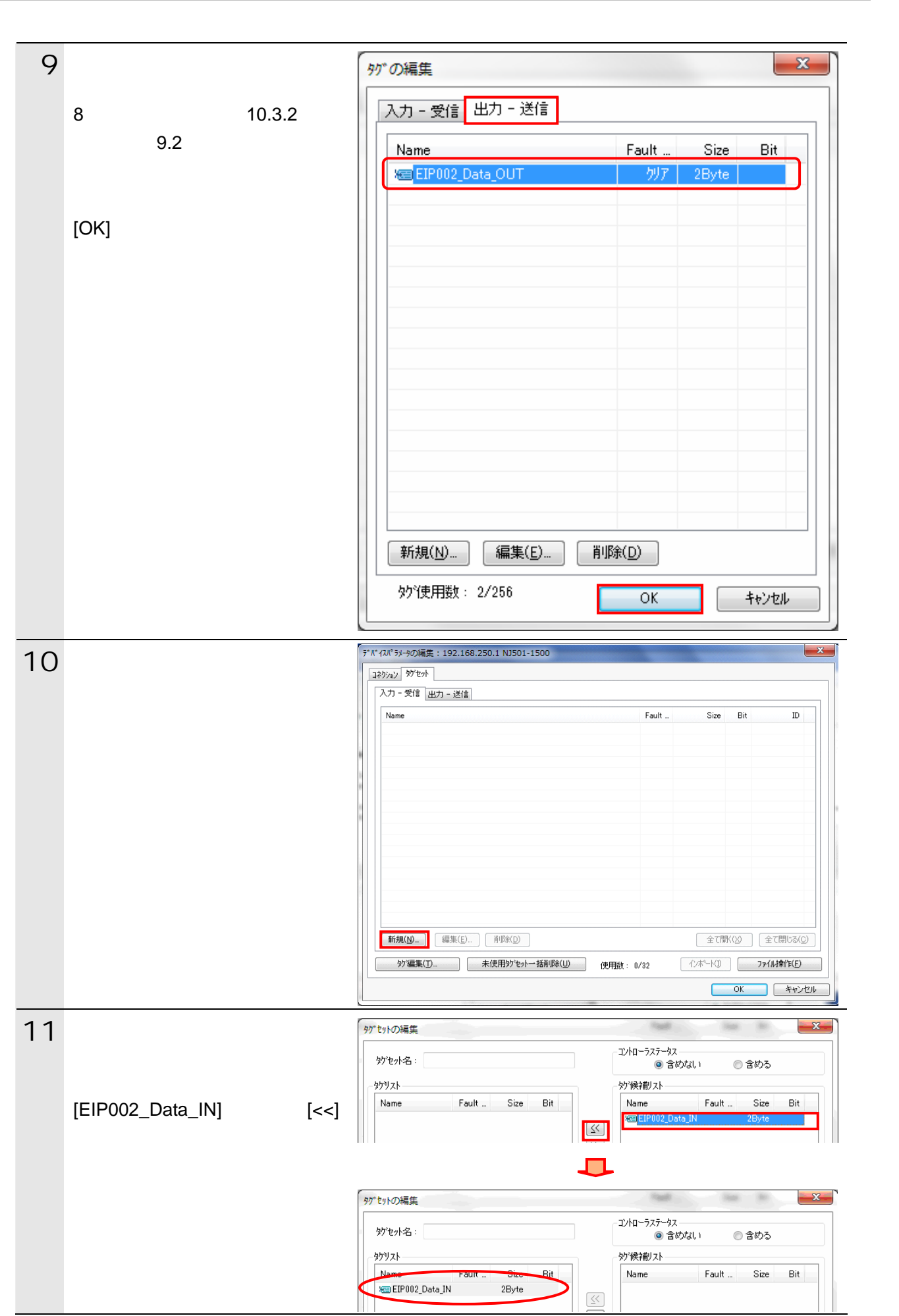

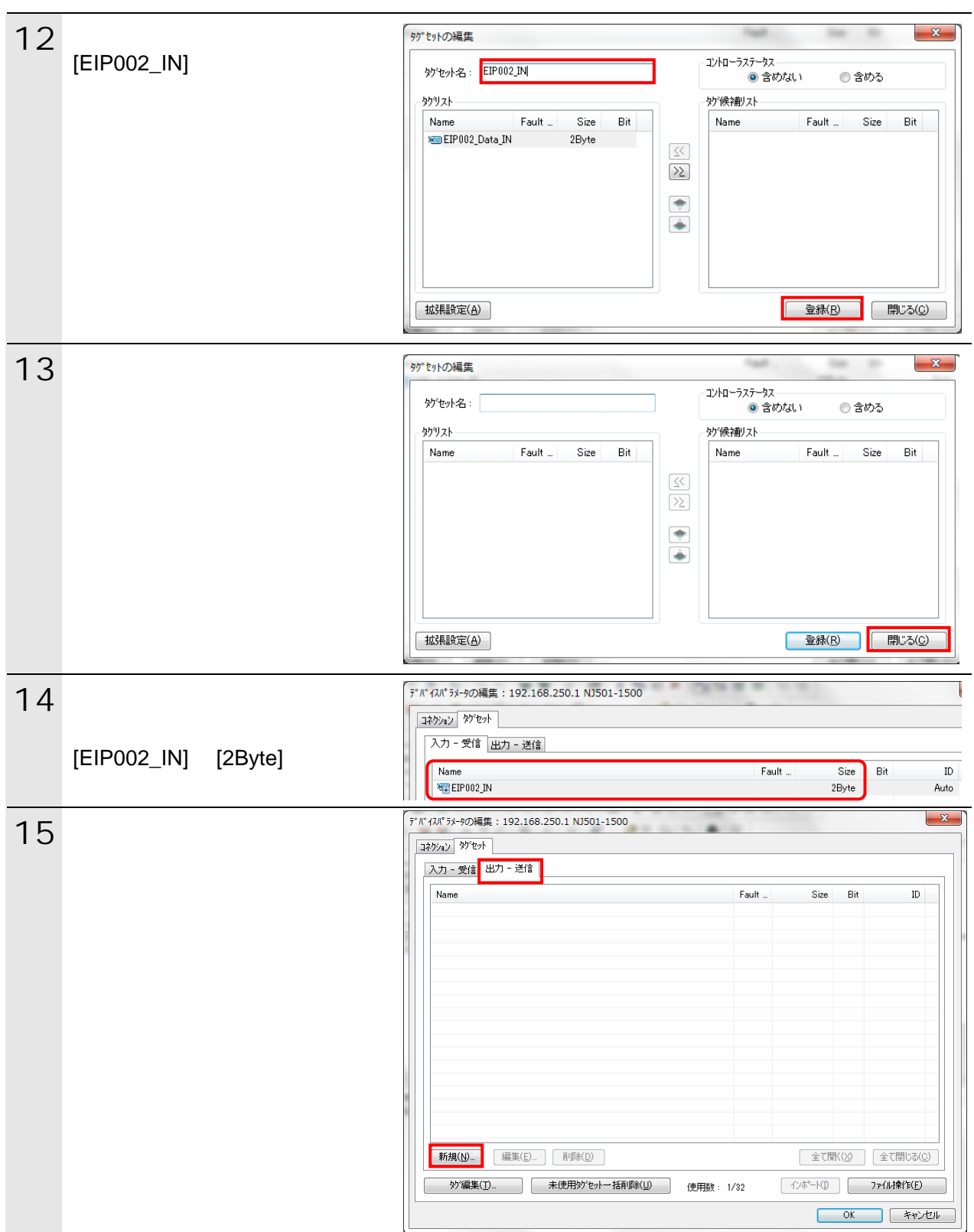

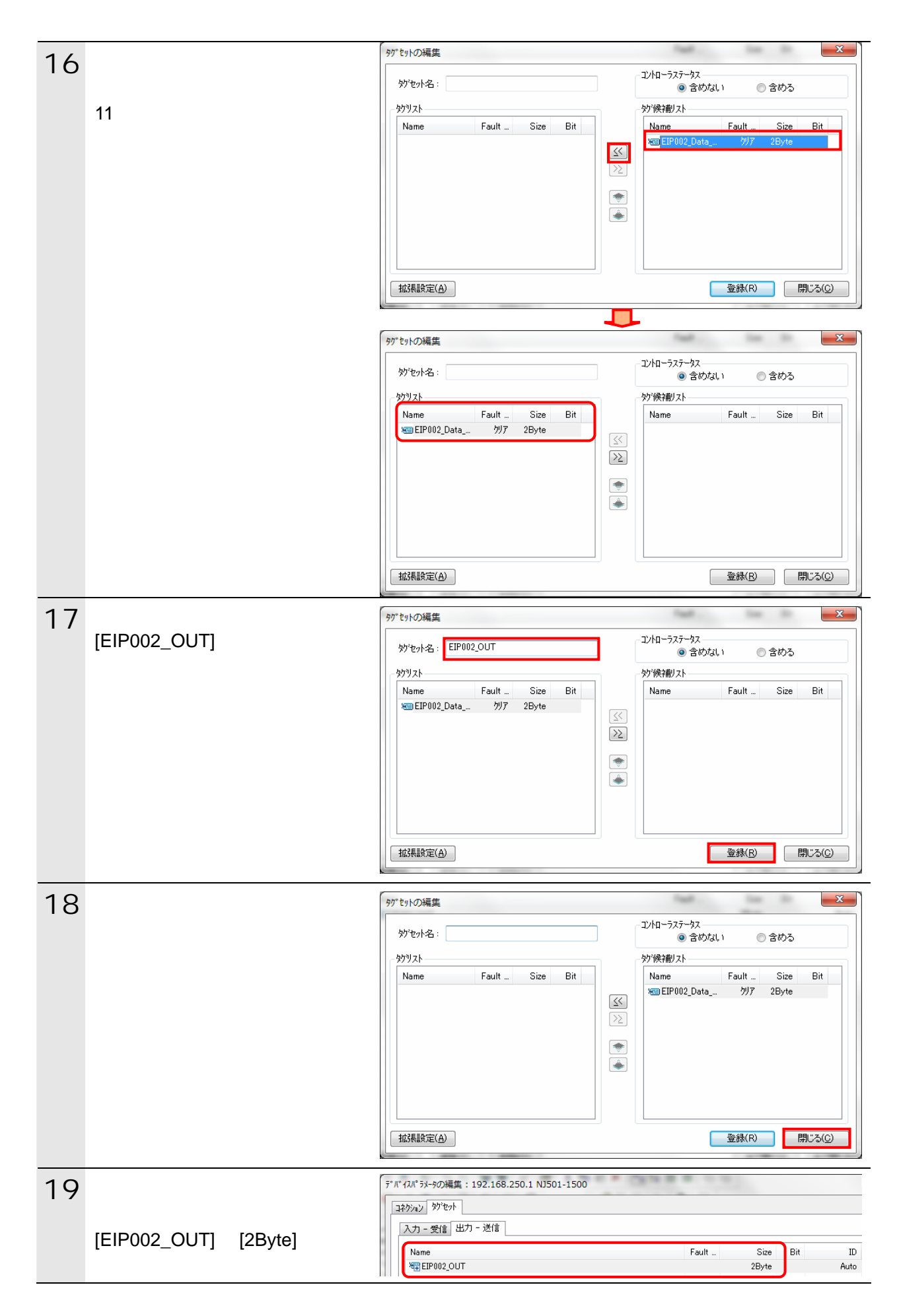

10.4.4.

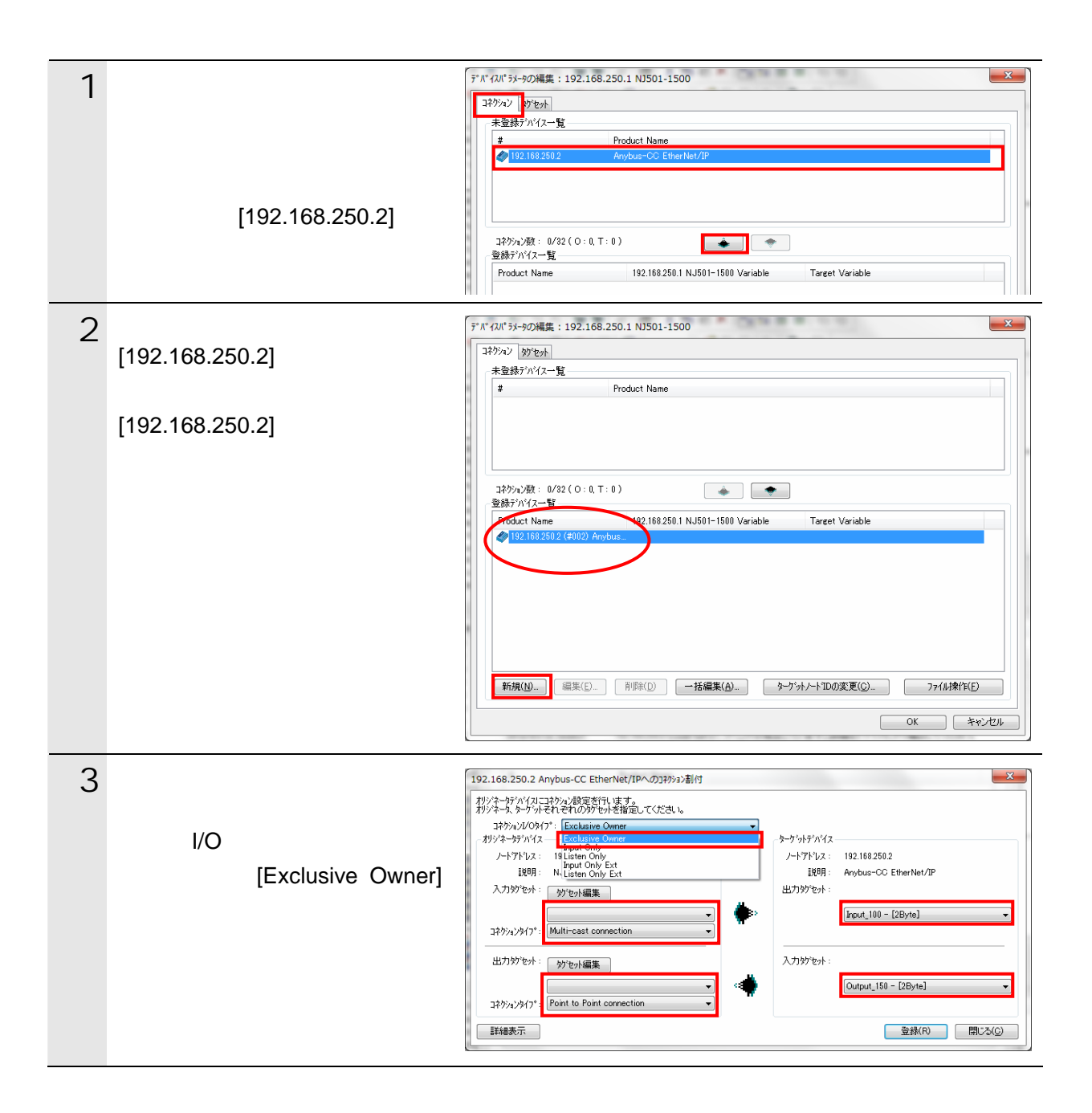

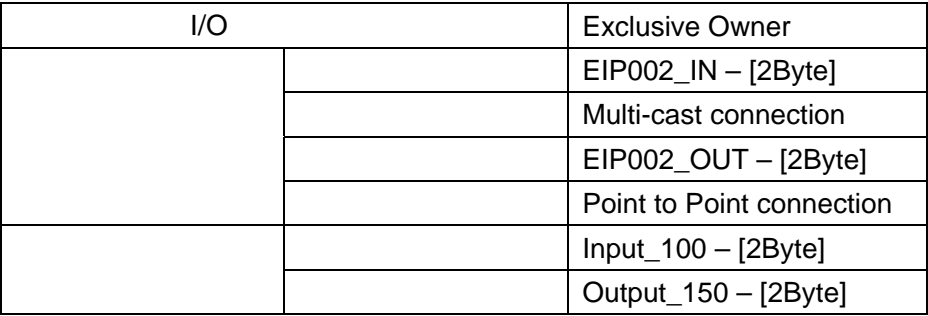

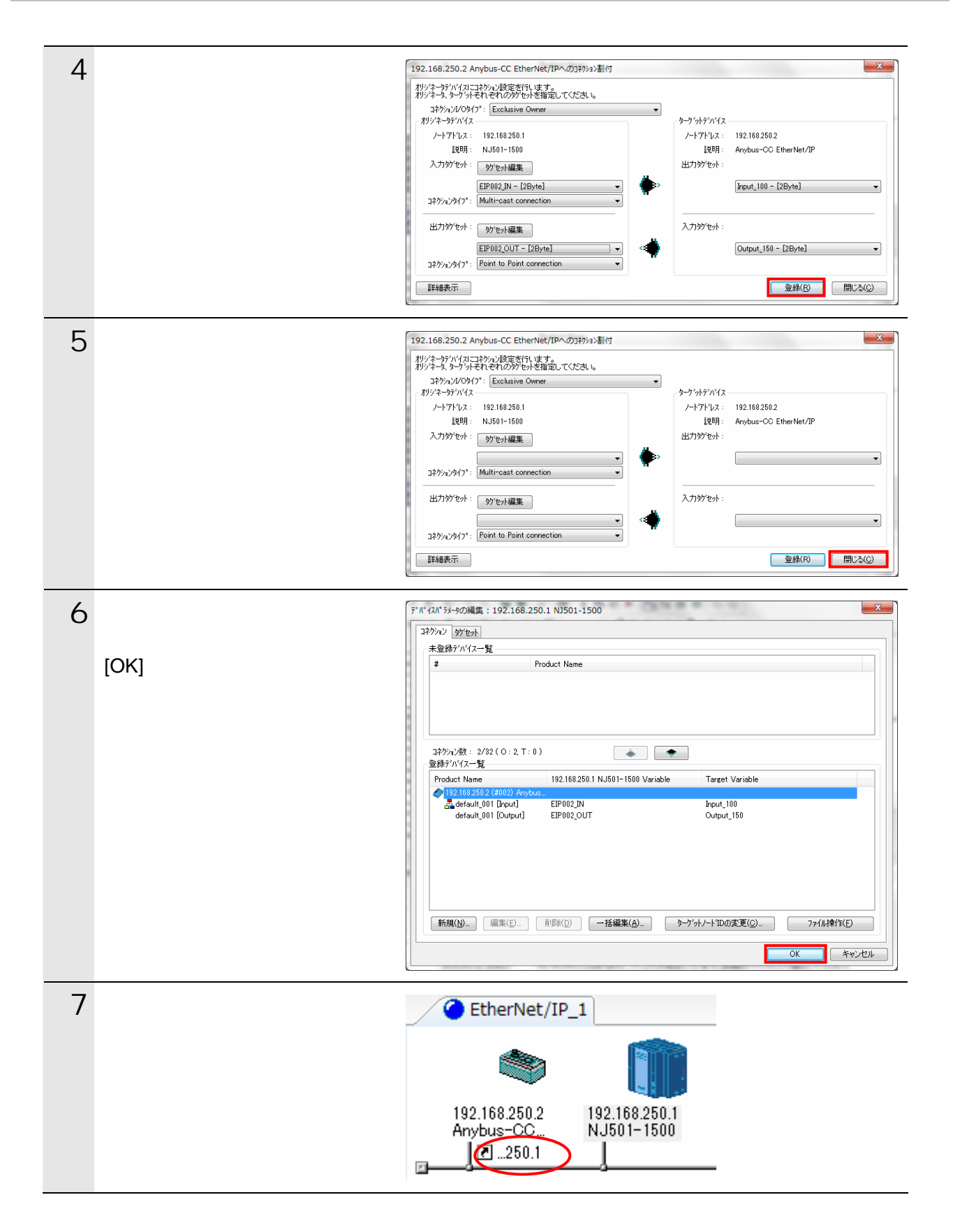

10.4.5.

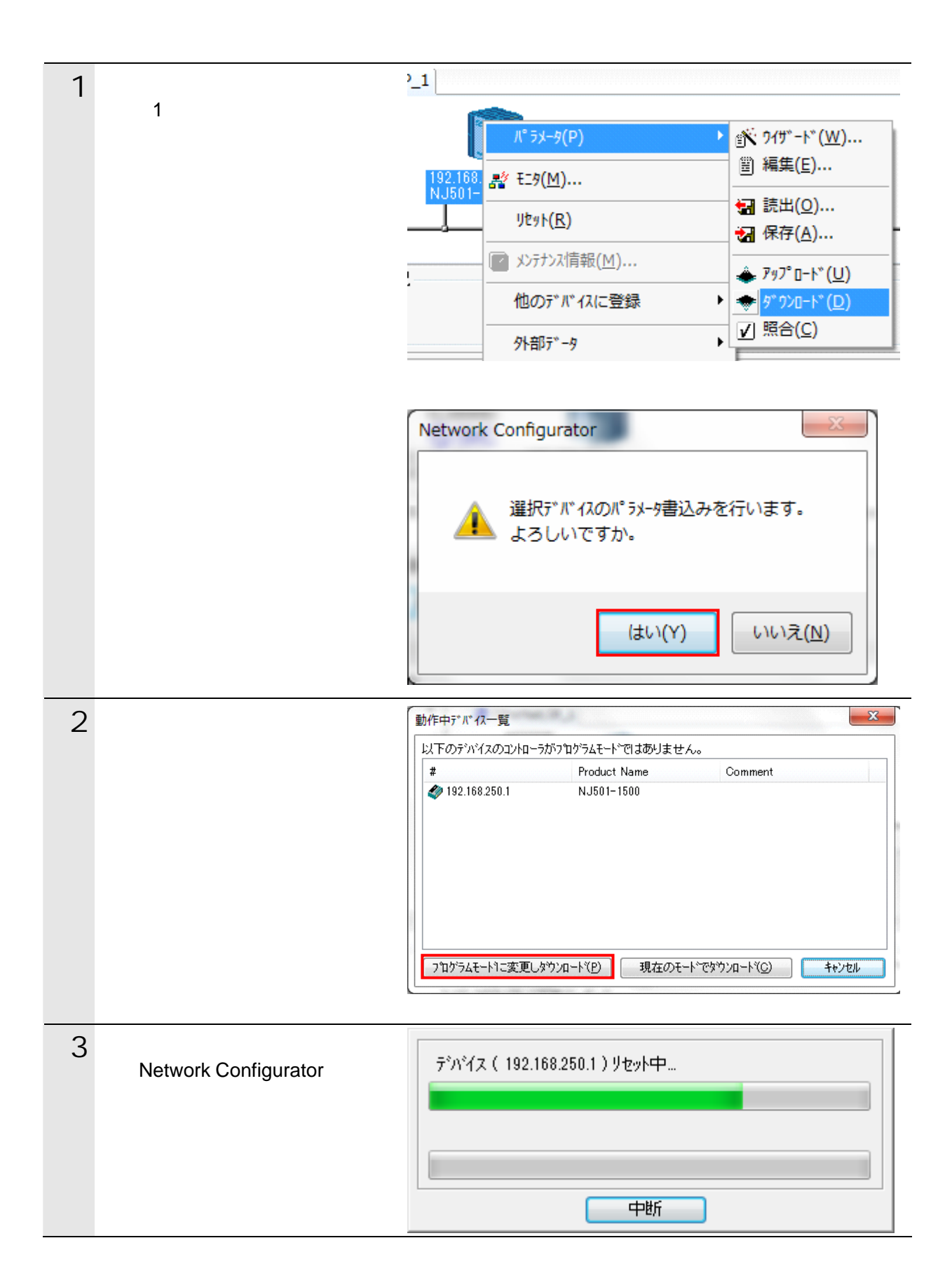

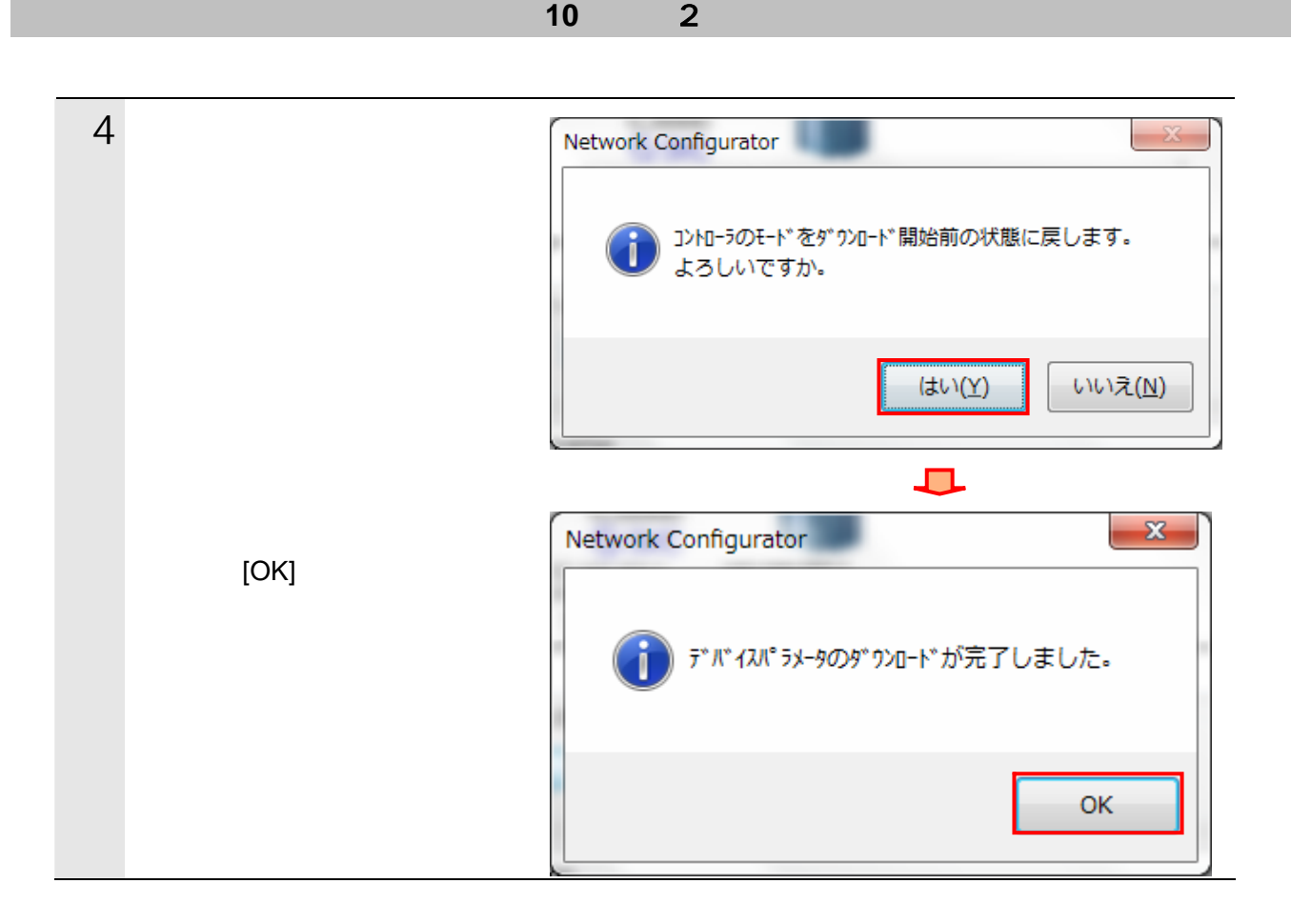

<span id="page-66-0"></span> $11.$ 

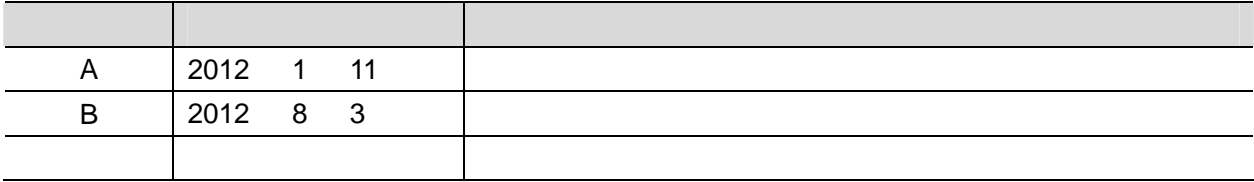

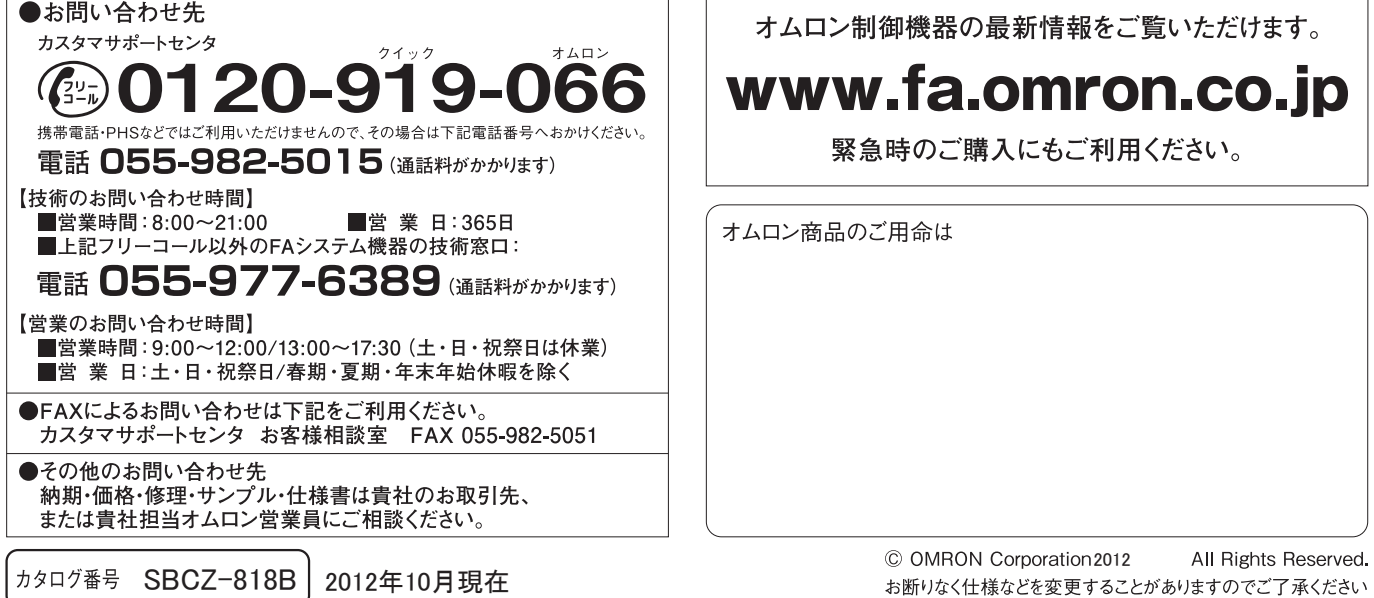

オムロン株式会社 インダストリアルオートメーションビジネスカンパニー

本誌には主に機種のご選定に必要な 内容を掲載し、ご使用上の注意事項等は 掲載しておりません。 ご使用上の注意事項等、 ご使用の際に必要な内容につきましては、 必ずユーザーズマニュアルをお読みください。

- ●本誌に記載の標準価格はあくまで参考であり、確定されたユーザ購入価格を表示したものではありません。<br>- 本誌に記載の標準価格には消費税が含まれておりません。<br>●本誌に記載されているアプリケーション事例は参考用ですので、ご採用に際しては機器・装置の機能や安全性を
- ご確認の上、ご使用ください。
- こw#aevy工、ヒ)g Hへev 。<br>●本誌に記載のない条件や環境での使用、および原子力制御・鉄道・航空・車両・燃焼装置・医療機器・娯楽機械・<br>安全機器、その他人命や財産に大きな影響が予測されるなど、特に安全性が要求される用途への使用をご検討の<br>場合は、定格・性能に対し余裕を持った使い方やフェールセイフ等の安全対策へのご配慮をいただくとともに、当社
- 
- 非居住者に提供)する場合は同法に基づく輸出許可、承認(又は役務取引許可)が必要です。
- -